# **EMC<sup>®</sup> Avamar<sup>®</sup> 7.4 and Service Packs for Oracle**

User Guide

302-003-190 REV 02

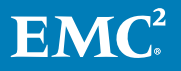

Copyright © 2001-2017 EMC Corporation All rights reserved.

#### Published March 2017

Dell believes the information in this publication is accurate as of its publication date. The information is subject to change without notice.

THE INFORMATION IN THIS PUBLICATION IS PROVIDED "AS-IS." DELL MAKES NO REPRESENTATIONS OR WARRANTIES OF ANY KIND WITH RESPECT TO THE INFORMATION IN THIS PUBLICATION, AND SPECIFICALLY DISCLAIMS IMPLIED WARRANTIES OF MERCHANTABILITY OR FITNESS FOR A PARTICULAR PURPOSE. USE, COPYING, AND DISTRIBUTION OF ANY DELL SOFTWARE DESCRIBED IN THIS PUBLICATION REQUIRES AN APPLICABLE SOFTWARE LICENSE.

Dell, EMC, and other trademarks are trademarks of Dell Inc. or its subsidiaries. Other trademarks may be the property of their respective owners. Published in the USA.

EMC Corporation Hopkinton, Massachusetts 01748-9103 1-508-435-1000 In North America 1-866-464-7381 www.EMC.com

# **CONTENTS**

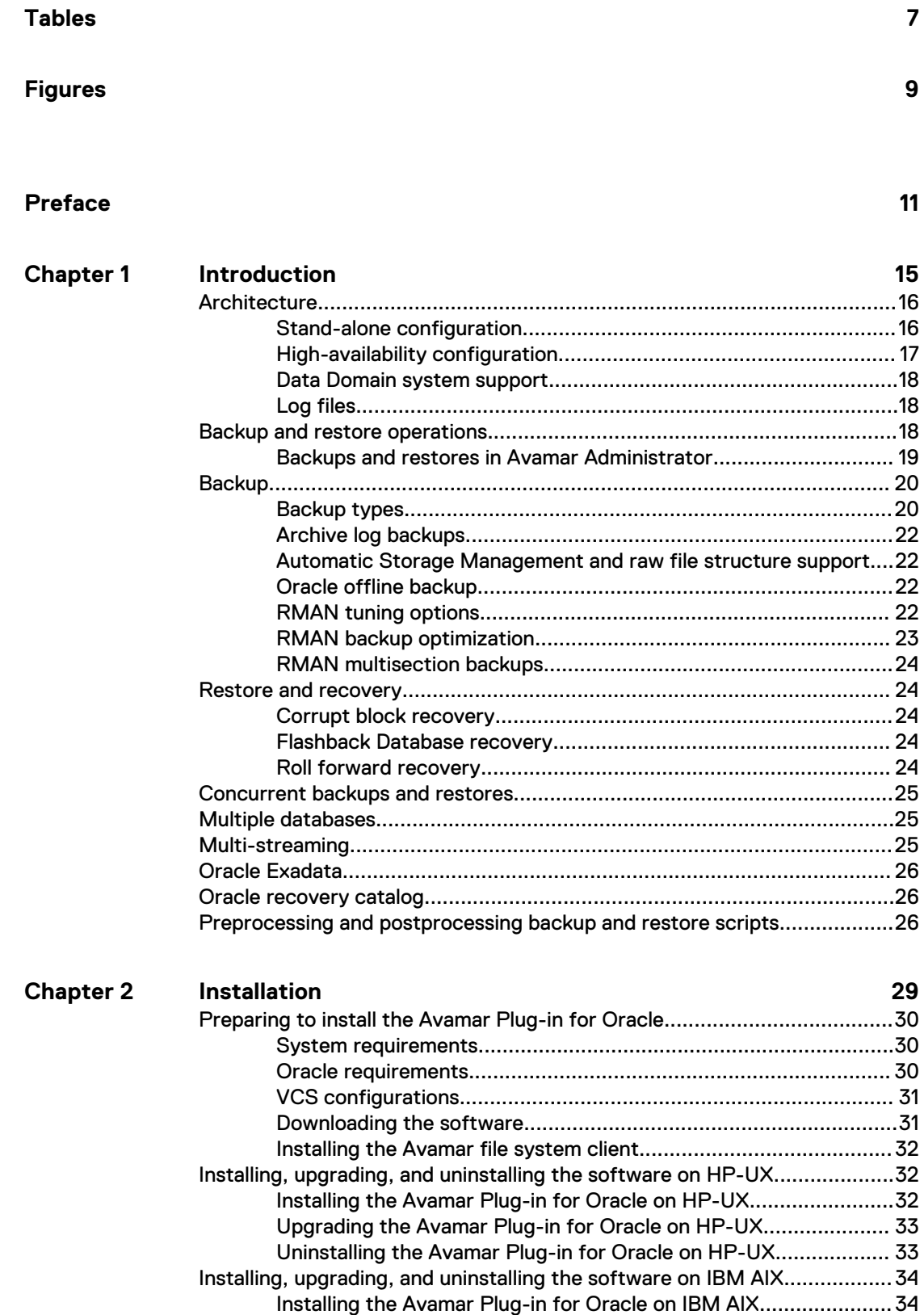

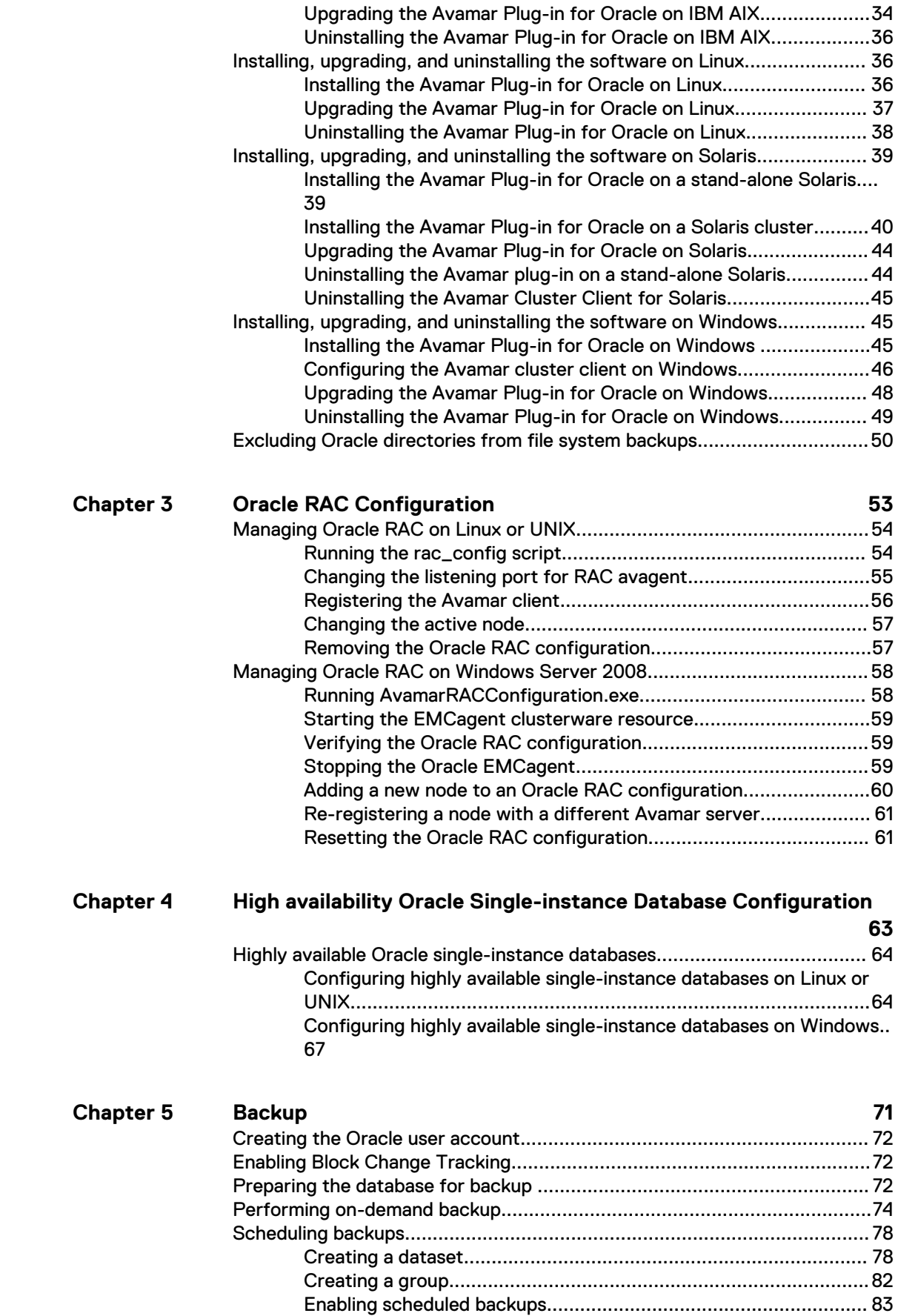

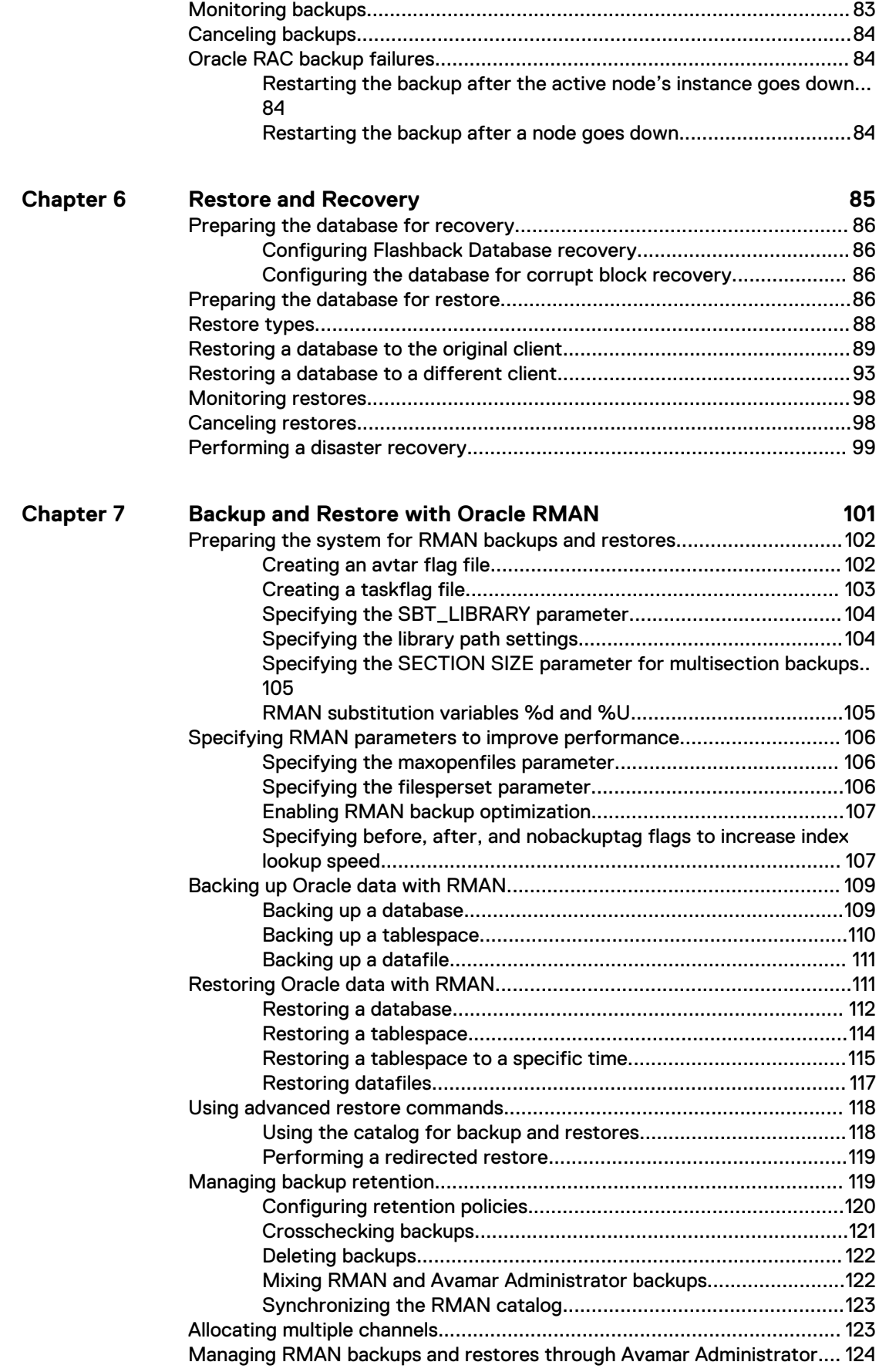

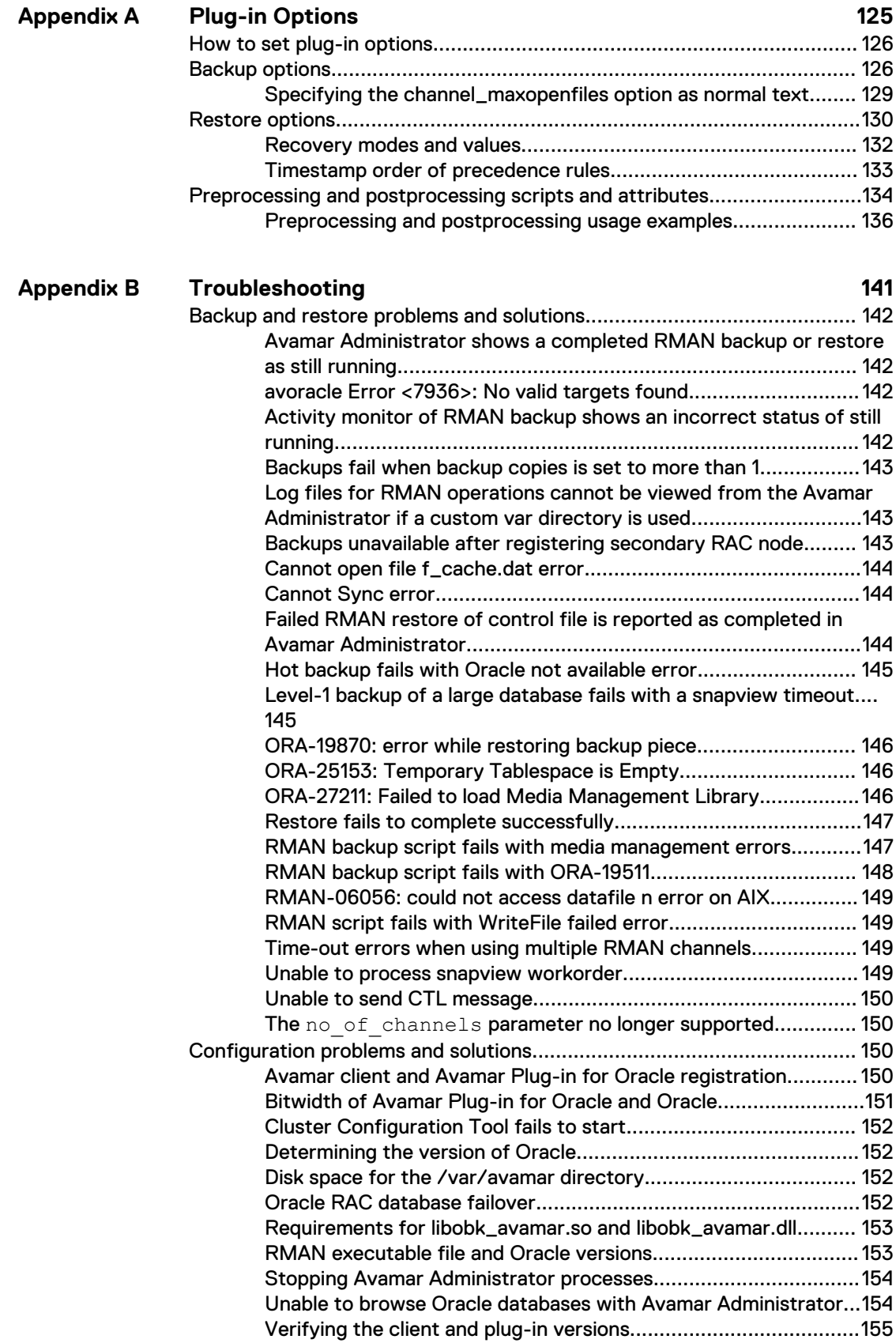

## **[Glossary](#page-156-0)**

# <span id="page-6-0"></span>**TABLES**

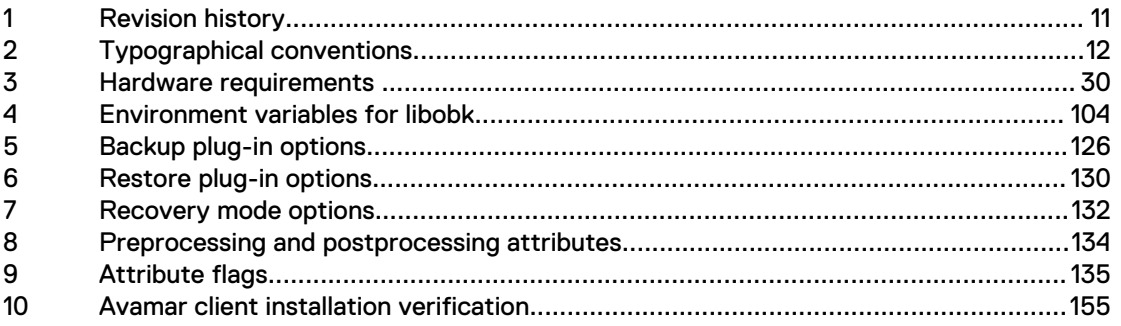

 $\overline{\mathbf{7}}$ 

TABLES

# <span id="page-8-0"></span>**FIGURES**

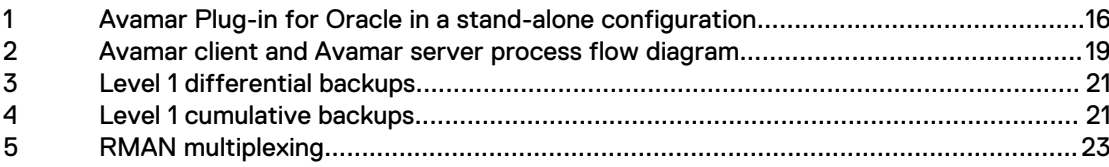

FIGURES

# <span id="page-10-0"></span>PREFACE

As part of an effort to improve its product lines, EMC periodically releases revisions of its software and hardware. Some versions of the software or hardware currently in use do not support every function that this document describes. The product release notes provide the most up-to-date information on product features.

If a product does not function correctly or does not function as described in this document contact an EMC technical support professional.

#### **Note**

This document was accurate at publication time. Go to EMC Online Support ([https://](https://support.emc.com/) [support.EMC.com](https://support.emc.com/)) to find the latest version of this document.

#### **Purpose**

This guide describes how to install, configure, administer, and use the EMC Avamar Plug-in for Oracle.

### **Audience**

This document is intended for:

- System administrators who are responsible for installing software and maintaining servers and clients on a network
- Oracle Database Administrators (DBAs) who are responsible for backing up and maintaining Oracle databases

### **Revision history**

The following table presents the revision history of this document.

Table 1 Revision history

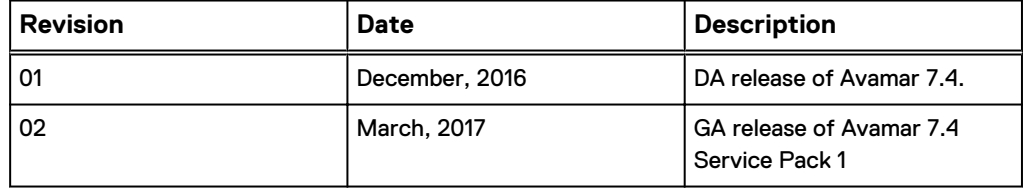

#### **Related documentation**

The following EMC publications provide additional information:

- **•** EMC Avamar Administration Guide
- **•** EMC Avamar Backup Clients User Guide
- l EMC Avamar for Windows Server User Guide
- **EMC Avamar Operational Best Practices Guide**
- EMC Avamar Compatibility and Interoperability Matrix
- **EMC Avamar Release Notes**
- EMC Avamar and EMC Data Domain System Integration Guide

### <span id="page-11-0"></span>**Special notice conventions used in this document**

EMC uses the following conventions to alert the reader to particular information.

*NOTICE*

The Notice convention emphasizes important information about the current topic.

#### **Note**

The Note convention addresses specific information that is related to the current topic.

### **Typographical conventions**

In this document, EMC uses the typographical conventions that are shown in the following table.

#### Table 2 Typographical conventions

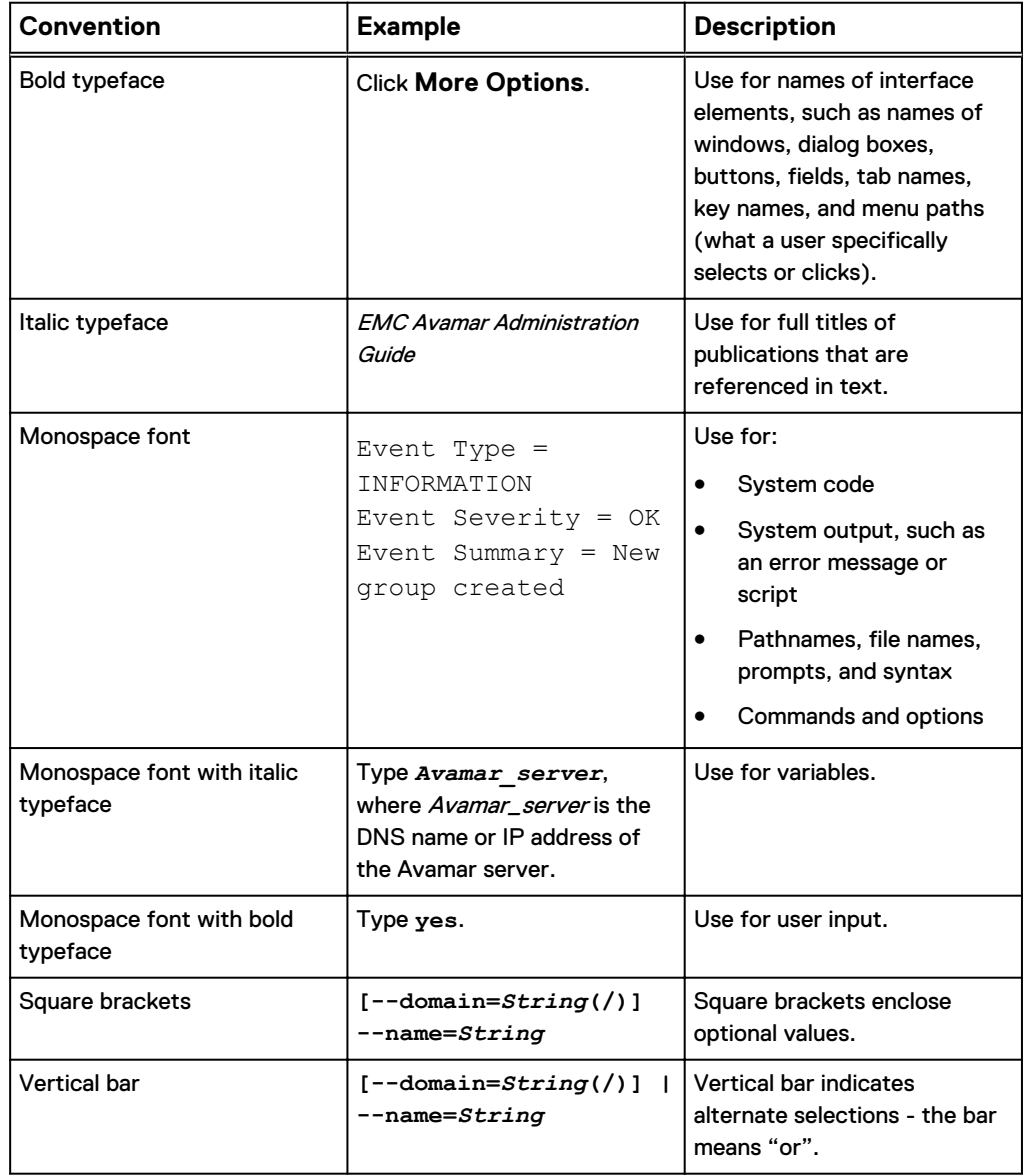

Table 2 Typographical conventions (continued)

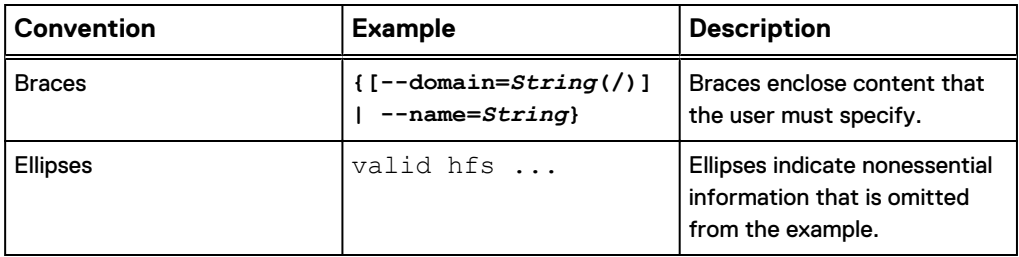

### **Where to get help**

The Avamar support page provides access to licensing information, product documentation, advisories, and downloads, as well as how-to and troubleshooting information. This information may enable you to resolve a product issue before you contact EMC Customer Support.

To access the Avamar support page:

- 1. Go to [https://support.EMC.com/products.](https://support.emc.com/products)
- 2. Type a product name in the **Find a Product** box.
- 3. Select the product from the list that appears.
- 4. Click the arrow next to the **Find a Product** box.
- 5. (Optional) Add the product to the **My Products** list by clicking **Add to my products** in the upper right corner of the **Support by Product** page.

### **Documentation**

The Avamar product documentation provides a comprehensive set of feature overview, operational task, and technical reference information. Review the following documents to supplement the information in product administration and user guides:

- Release notes provide an overview of new features and known limitations for a release.
- Technical notes provide technical details about specific product features, including step-by-step tasks, where necessary.
- White papers provide an in-depth technical perspective of a product or products as applied to critical business issues or requirements.

### **Knowledgebase**

The EMC Knowledgebase contains applicable solutions that you can search for either by solution number (for example, esgxxxxxx) or by keyword.

To search the EMC Knowledgebase:

- 1. Click **Search** at the top of the page.
- 2. Type either the solution number or keywords in the search box.
- 3. (Optional) Limit the search to specific products by typing a product name in the **Scope by product** box and then selecting the product from the list that appears.
- 4. Select **Knowledgebase** from the **Scope by resource** list.
- 5. (Optional) Specify advanced options by clicking **Advanced options** and specifying values in the available fields.
- 6. Click **Search**.

### **Online communities**

Go to EMC Community Network at [http://community.EMC.com](HTTP://COMMUNITY.EMC.COM/) for peer contacts, conversations, and content on product support and solutions. Interactively engage online with customers, partners, and certified professionals for all EMC products.

#### **Live chat**

To engage EMC Customer Support by using live interactive chat, click **Join Live Chat** on the **Service Center** panel of the Avamar support page.

### **Service Requests**

For in-depth help from EMC Customer Support, submit a service request by clicking **Create Service Requests** on the **Service Center** panel of the Avamar support page.

#### **Note**

To open a service request, you must have a valid support agreement. Contact an EMC sales representative for details about obtaining a valid support agreement or with questions about an account.

To review an open service request, click the **Service Center** link on the **Service Center** panel, and then click **View and manage service requests**.

### **Enhancing support**

EMC recommends that you enable ConnectEMC and Email Home on all Avamar systems:

- ConnectEMC automatically generates service requests for high priority events.
- <sup>l</sup> Email Home sends configuration, capacity, and general system information to EMC Customer Support.

#### **Comments and suggestions**

Comments and suggestions help EMC to continue to improve the accuracy, organization, and overall quality of the user publications. Send comments and suggestions about this document to [DPAD.Doc.Feedback@emc.com.](mailto:DPAD.Doc.Feedback@emc.com)

Please include the following information:

- Product name and version
- Document name, part number, and revision (for example, 01)
- Page numbers
- Other details to help address documentation issues

# <span id="page-14-0"></span>**CHAPTER 1**

# Introduction

This chapter includes the following topics:

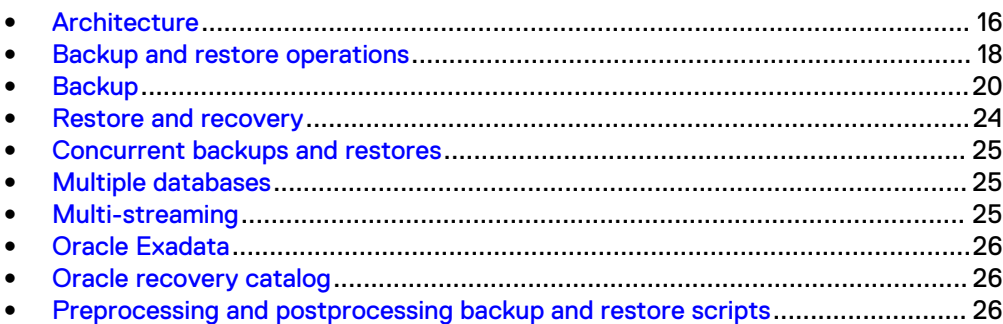

# <span id="page-15-0"></span>**Architecture**

The EMC $^{\circledast}$  Avamar $^{\circledast}$  Plug-in for Oracle works with Oracle and Oracle Recovery Manager (RMAN) to back up Oracle databases, tablespaces, or datafiles to an Avamar server or an EMC Data Domain® system. The Avamar Plug-in for Oracle serves as a backup module and the Avamar server or Data Domain system as a storage device. You can perform backups and restores from Avamar Administrator or from the RMAN command line interface.

From the RMAN command line interface, RMAN uses the Avamar Plug-in for Oracle as a data mover to perform backup and recovery. From Avamar Administrator, the Avamar Plug-in for Oracle creates an RMAN script to perform the backup or restore operation and spawns an RMAN process to run the script. RMAN then uses the Avamar Plug-in for Oracle as a data mover to perform a backup or a restore operation.

# **Stand-alone configuration**

You can deploy the Avamar Plug-in for Oracle in stand-alone configurations for all supported platforms.

The following figure shows a stand-alone configuration that uses the Avamar Plug-in for Oracle to back up or restore Oracle data to or from an Avamar server or a Data Domain system.

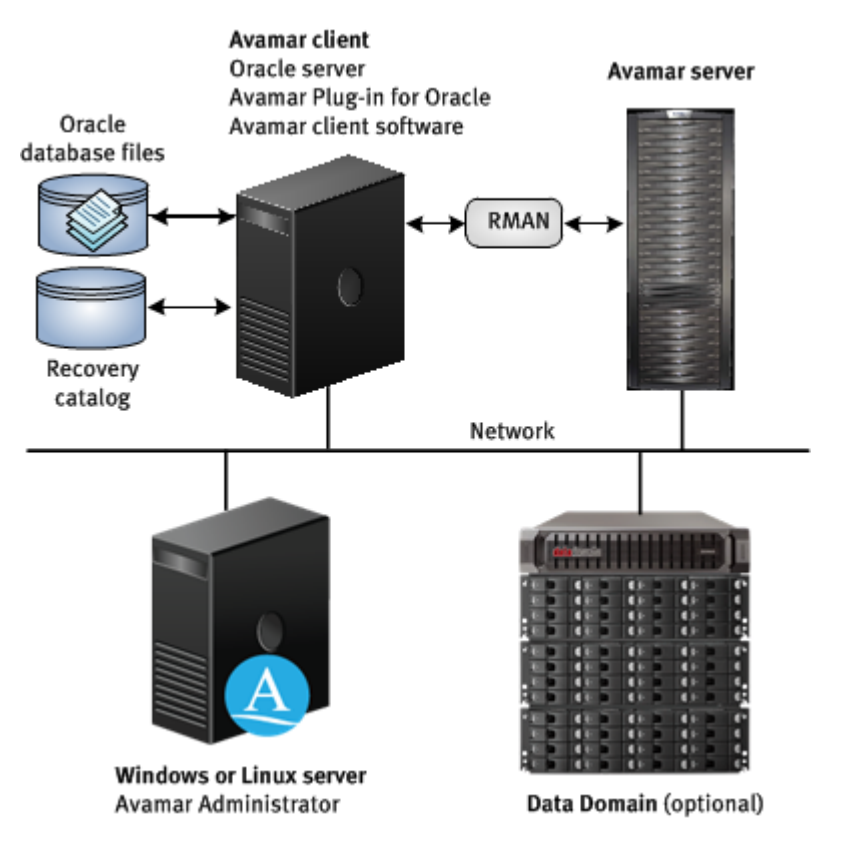

Figure 1 Avamar Plug-in for Oracle in a stand-alone configuration

The EMC Avamar Compatibility and Interoperability Matrix provides more information about supported platforms.

### <span id="page-16-0"></span>**High-availability configuration**

You can also deploy the Avamar Plug-in for Oracle in high-availability (HA) configurations such as Microsoft Cluster Server (MSCS), Solaris Cluster Server (VCS), and Oracle Real Application Clusters (RAC).

### MSCS configurations

The Avamar Plug-in for Oracle supports two-node MSCS configuration. You can use the Avamar Plug-in for Oracle to back up Oracle database files from Windows Server 2008 and MSCS for both 32-bit and 64-bit platforms.

### VCS configurations

The Avamar Plug-in for Oracle supports both two-node active/active and two-node active/passive VCS configurations. You can use the Avamar Plug-in for Oracle to back up Oracle database files from Solaris platforms that run VCS.

In an active/active cluster configuration, each node runs an instance of the Avamar Plug-in for Oracle as an application in separate service groups. This functionality provides application redundancy. When a failure occurs on one active node, the other active node hosts both service groups.

In an active/passive cluster configuration, the service group is online on the active node until a failover occurs. Then the service group comes online on the passive node.

You can run backups and restores from both nodes.

### RAC configurations

RAC is an option for an Oracle database that enables multiple nodes to have shared access to a single database. The Avamar Plug-in for Oracle supports backups of RAC configuration on HP-UX, IBM AIX, Linux, Solaris, or Windows platforms.

The Avamar Plug-in for Oracle installation packages for the HP-UX, IBM AIX, Linux, and Solaris platforms include three configuration scripts for Oracle RAC:

- rac config—Configures the Avamar Plug-in for Oracle to back up and restore RAC databases.
- rac deconfig—Deletes the RAC configuration from the Avamar Plug-in for Oracle.
- rac stop—Removes the Avamar agent (EMCagent) from the Oracle Clusterware resource list.

The Avamar Plug-in for Oracle installation package for Microsoft Windows includes AvamarRACConfiguration.exe.

You use Avamar Administrator to back up and restore Oracle RAC databases just as you would for non-RAC databases. In an Oracle RAC configuration, each cluster node runs a local instance of the Oracle database and maintains a local copy of online logs. The instance name differs from the database unique name.

To back up an Oracle RAC database, the Avamar Plug-in for Oracle connects to the instance of the database that is running on the current active node. To restore an Oracle RAC database, you must first shut down all database instances, and then start the instance on the registered node in a "no mount" state.

When one cluster node fails or is taken offline, the other cluster nodes continue operating. The Oracle RAC database remains available to users without interruption. The Avamar Plug-in for Oracle backs up and restores Oracle RAC databases by

connecting to the instance that runs on the cluster node. This node is the one registered with the Avamar server.

Because each node runs an instance of the Oracle database in a RAC configuration, when a failover occurs, users access the database on the failover node. The failover process is transparent to the users.

## <span id="page-17-0"></span>**Data Domain system support**

The Avamar Plug-in for Oracle supports backups to and restore from Data Domain systems. You can back up Oracle data to a Data Domain system by using Avamar Administrator or by using RMAN backup scripts. The Avamar Plug-in for Oracle stores the metadata for the backup on the Avamar server.

Before you can store backups on a Data Domain system, you must add the Data Domain system to the Avamar configuration by using Avamar Administrator. After you configure the Data Domain system, you can back up Oracle database files to the Data Domain system by selecting the appropriate plug-in option from Avamar Administrator or by specifying the Data Domain system as the target system for RMAN backup scripts. You can also specify a Data Domain system when you create a dataset for a scheduled backup.

You must store the full backup for a client and all subsequent incremental backups on either the Avamar server or a single Data Domain system. The Avamar Plug-in for Oracle does not support backups that are stored partly on Avamar and partly on a Data Domain system. For example, the Avamar Plug-in for Oracle does not support the following types of backups:

- Full backup on a Data Domain system and incremental backups on the Avamar server
- Full backup on the Avamar server and incremental backups on a Data Domain system
- <sup>l</sup> Full backup on one Data Domain system and incremental backups on another Data Domain system

If you change the device on which backups for a client are stored, you must then perform a full backup before you perform any further incremental backups.

The steps to restore backups are the same whether you restore backups from the Avamar server or from a Data Domain system. The restore process determines the location of the backup.

The EMC Avamar and EMC Data Domain System Integration Guide provides more information about configuring Data Domain systems for use with Avamar systems.

## **Log files**

The Avamar Plug-in for Oracle creates log files during backup and restore operations. The log files are for debugging purposes. Backup and restore operations from Avamar Administrator create the avoracle.log file in the *install-directory*/var/ clientlogs directory.

# **Backup and restore operations**

You can perform backup and restores by using Avamar Administrator or by running RMAN scripts from the command line.

### <span id="page-18-0"></span>**Backups and restores in Avamar Administrator**

During backups or restores in Avamar Administrator, the Avamar Plug-in for Oracle generates an RMAN script that performs the backup or restore of the specified database. The Avamar client agent runs RMAN with this script. The script directs Oracle to open a connection with an Avamar Media Management library, which invokes an avtar session to connect to the Avamar server.

The following figure shows the process flow between the Avamar client and Avamar server.

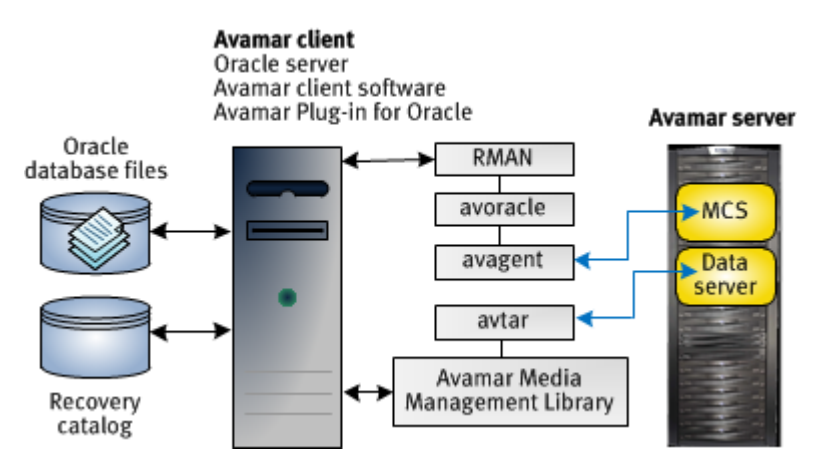

Figure 2 Avamar client and Avamar server process flow diagram

The Oracle backup process generates an RMAN script similar to the following script:

```
configure controlfile autobackup on;
run {
allocate channel c1 type sbt;
send 'connect information for avtar to connect to the Avamar
server';
backup database;
}
```
During the backup or restore operation, RMAN creates a log file that you can view from Avamar Administrator:

```
Recovery Manager: Release 11.1.0.7.0 - Production
Copyright (c) 1995, 2004, Oracle. All rights reserved.
connected to target database: ORACLE (DBID=1420649215) using target 
database controlfile instead of recovery catalog
RMAN> configure controlfile autobackup on;
2> run {
3> allocate channel c1 type sbt;
4> send '... ';
6> backup database;
7> }
8> 
old RMAN configuration parameters:
CONFIGURE CONTROLFILE AUTOBACKUP OFF;
new RMAN configuration parameters:
CONFIGURE CONTROLFILE AUTOBACKUP OFF;
new RMAN configuration parameters are successfully stored
allocated channel: c1
channel c1: sid=142 devtype=SBT TAPE
channel c1: AVTAR/Avamar backup (EMC)
```
<span id="page-19-0"></span>sent command to channel: c1 Starting backup at 23-NOV-12 channel c1: starting full datafile backupset channel c1: specifying datafile(s) in backupset input datafile fno=00001 name=D:\ORACLE\PRODUCT\10.1.0\ORADATA \ORACLE\ORACLE\SYSTEM01.DBF input datafile fno=00003 name=D:\ORACLE\PRODUCT\10.1.0\ORADATA \ORACLE\ORACLE\SYSAUX01.DBF input datafile fno=00002 name=D:\ORACLE\PRODUCT\10.1.0\ORADATA \ORACLE\ORACLE\UNDOTBS01.DBF input datafile fno=00004 name=D:\ORACLE\PRODUCT\10.1.0\ORADATA \ORACLE\ORACLE\USERS01.DBF channel c1: starting piece 1 at 23-NOV-12 channel c1: finished piece 1 at 23-NOV-12 piece handle=15gfs32k\_1\_1 comment=API Version 2.0,MMS Version 2.2.0.108 channel c1: backup set complete, elapsed time: 00:00:45 channel c1: starting full datafile backupset channel c1: specifying datafile(s) in backupset including current controlfile in backupset including current SPFILE in backupset channel c1: starting piece 1 at 23-NOV-12 channel c1: finished piece 1 at 23-NOV-12 piece handle=16gfs341\_1\_1 comment=API Version 2.0,MMS Version 2.2.0.108 channel c1: backup set complete, elapsed time: 00:00:17 Finished backup at 21-MAR-11 released channel: c1

Recovery Manager complete.

# **Backup**

The Avamar Plug-in for Oracle enables you to back up Oracle database files and archive logs by using Avamar Administrator or RMAN backup scripts. When you use an RMAN script, you can back up an Oracle database, a tablespace, or a single datafile.

### **Backup types**

The Avamar Plug-in for Oracle supports the following types of backups:

- Backups of Oracle database files and archive logs.
- Cold (offline) backups of the Oracle file system.
- Four backup levels:
	- Full—Backs up all datafiles and archive logs. Level full, the default backup level, is not part of the incremental backup strategy.
	- Level 0 (incremental)—Backs up all datafiles and archive logs. You must run a Level 0 backup before you run a Level 1 backup.
	- Differential (incremental)—Backs up all database blocks that have changed since the most recent incremental (differential or cumulative) or level 0 backup. The following figure shows daily level 1 differential backups during a two-week period.

<span id="page-20-0"></span>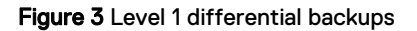

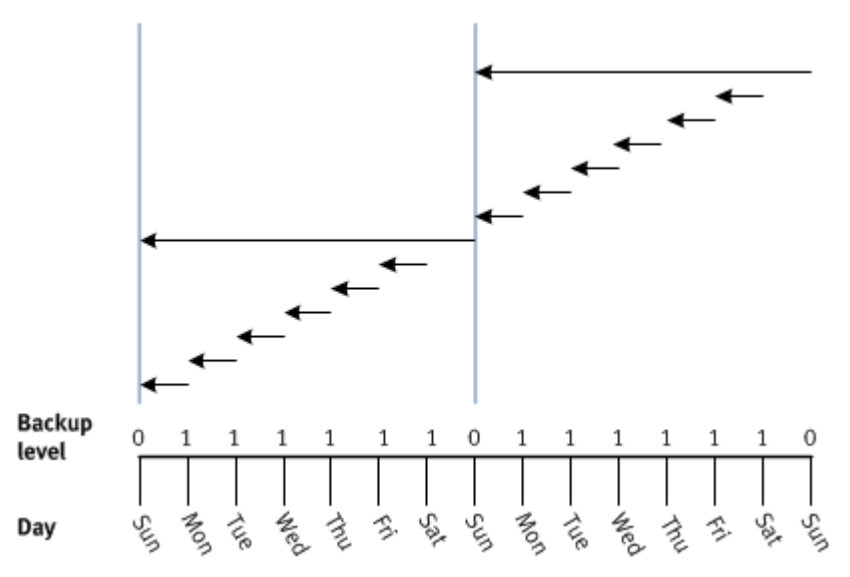

■ Cumulative (incremental)—Backs up all database blocks that have changed since the most recent level 0 backup.

Restoring a backup from a cumulative backup is faster than restoring a backup from a differential backup. Cumulative backups, however, require more disk space and take longer to complete than differential backups.

Perform cumulative level backups when recovery time is more important than disk space. The following figure shows daily level 1 cumulative backups during a two-week period.

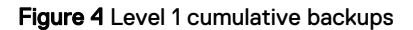

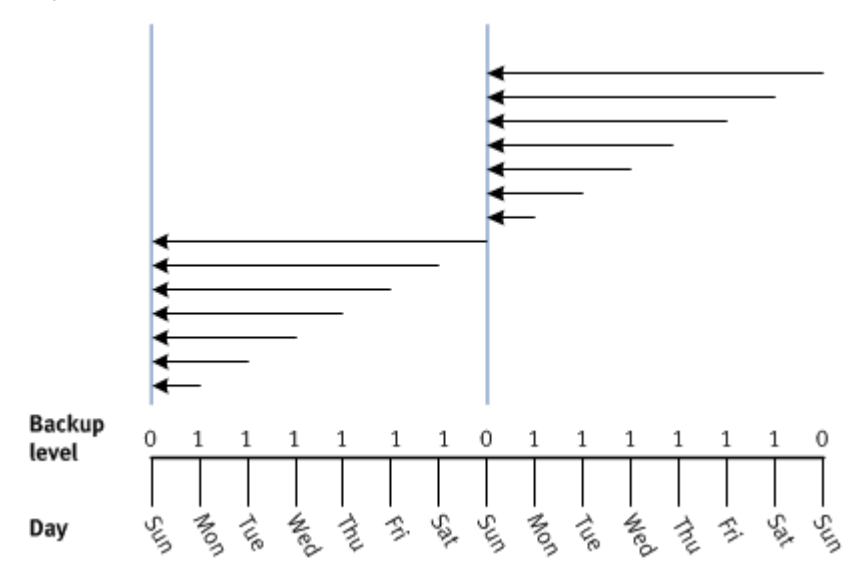

• On-demand or scheduled backups—You can perform on-demand backups or schedule backups to run automatically.

# <span id="page-21-0"></span>**Archive log backups**

The **Backup Command Line Options** dialog box includes the following backup options: **Back up database**, **Back up archive logs**, and **Delete archive log after backup**.

You must select at least one of the backup options, otherwise the backup fails. The Avamar Plug-in for Oracle does not validate these options. When you select the **Back up archive logs** option, the Avamar Plug-in for Oracle ignores the incremental backup options and performs a full backup.

Avamar Administrator does not support restores of only archive logs. To restore only archive logs, you must use an RMAN script.

## **Automatic Storage Management and raw file structure support**

The Avamar Plug-in for Oracle supports backups of databases that use Automated Storage Management (ASM) for storage management and raw file structure.

## **Oracle offline backup**

The Avamar Plug-in for Oracle supports Oracle's offline backup feature, which enables you to back up a database that is in a mount state. This type of backup is equivalent to a hot backup of a database. A restore of an offline backup uses the same procedure that a restore of a hot backup uses.

### **RMAN tuning options**

Backups you perform with the Avamar Plug-in for Oracle in Avamar Administrator use RMAN. RMAN reads the individual data files, bundles the files into backup sets, and then sends the backup set to avtar.

To create the backup set, RMAN simultaneously reads multiple files from the disk, and then writes the blocks of file data into the same backup set. The combination of blocks from multiple files is called backup multiplexing. The following figure shows multiplexing three files into a backup piece.

#### Figure 5 RMAN multiplexing

<span id="page-22-0"></span>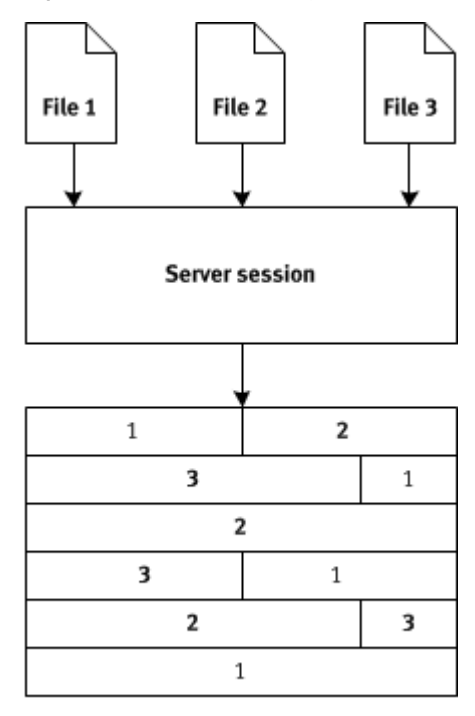

**Backup set** 

In Figure 5 on page 23, RMAN simultaneously reads three files and writes them to the backup set intermingled. The RMAN multiplexing feature intermingles the backup files, and does not provide the data stream in a similar format for subsequent reads.

Because of the way the RMAN multiplexing feature intermingles files, backups by the Avamar Plug-in for Oracle to the Avamar server can contain the duplicate data even if no changes were made to the database since the last backup. The RMAN multiplexing feature, therefore, can negatively affect the data deduplication ratio of the Avamar Plug-in for Oracle.

The Avamar Plug-in for Oracle improves data deduplication performance by enabling you to use the **Filesperset** option in Avamar Administrator.

The **Filesperset** option specifies the number of files to include in each backup set. The default value of the **Filesperset** option is 1. When you specify a value for the **Filesperset** option, RMAN uses the value as a limit for the number of files RMAN includes in a backup set.

### **RMAN backup optimization**

The Avamar Plug-in for Oracle supports the RMAN backup optimization feature through the RMAN CLI only. By enabling the backup optimization feature, the RMAN backup command skips the backup of a file if an identical file is already backed up to the allocated device type.

You enable backup optimization with the configure backup optimization on RMAN command.

Enabling backup optimization reduces backup time. The Oracle documentation provides more information about backup optimization.

[Enabling RMAN backup optimization](#page-106-0) on page 107 provides more information about performing backups that use the backup optimization feature.

### <span id="page-23-0"></span>**RMAN multisection backups**

The Avamar Plug-in for Oracle supports the Oracle multisection backup feature through the RMAN CLI only. To use this feature, you perform backups with the SECTION SIZE parameter to divide data files into subsections. Each subsection is then backed up in parallel across multiple channels. The Oracle documentation provides more information about the multisection backup feature.

# **Restore and recovery**

The Avamar Plug-in for Oracle supports the restore of a database backup from one system to another system or to a directory on the same system. During a restore you can recover corrupt blocks or recover data blocks from the flash recovery area (FRA).

## **Corrupt block recovery**

The Avamar Plug-in for Oracle includes the **Corrupt blocks** option, which enables you to recover corrupt data blocks only and not the entire database. The **Corrupt blocks** option is an advanced option in the **Restore Command Line Options** dialog box.

To use the **Corrupt blocks** option, you must first configure the database to use checksums to verify data blocks. To enable this feature, set the initialization parameter, **DB\_BLOCK\_CHECKSUM**, to **TYPICAL** for the Oracle database. This setting enables RMAN to detect both physical and logical corruption:

- Physical corruption can occur because of defective memory boards, defective controllers, or broken sectors on a hard disk.
- Logical corruption can occur if the contents of a data block are logically inconsistent. Examples of logical corruption include corruption of a row piece or an index entry.

You can use the **Corrupt blocks** option while the database is open.

### **Flashback Database recovery**

The Avamar Plug-in for Oracle supports Oracle Flashback Database recovery. The Flashback Database feature enables you to rewind the database to a target time, system change numbers (SCN), or a log sequence number. The Avamar Plug-in for Oracle provides a new option in the **Restore Command Line Options** dialog box that enables you to perform a recovery from Flashback Database logs.

[Plug-in Options](#page-124-0) on page 125 provides more information about Flashback Recovery options.

## **Roll forward recovery**

The Avamar Plug-in for Oracle supports roll-forward recovery by providing the **Open the database with resetlogs after recovery** advanced option in Avamar Administrator. The installation of the Avamar Plug-in for Oracle enables this advanced option by default.

The **Open the database with resetlogs after recovery** option instructs the restore operation to open the database with resetlogs after the restore completes. The opening of the database with resetlogs initializes the logs, resets the log sequence number, truncates the available changes in the redo logs, and starts a new incarnation of the database.

To roll forward a database after a restore operation completes, you must clear the **Open the database with resetlogs after recovery** option in the **Restore Command Line Options** dialog box. When you clear this option, the restore operation does not open the database with resetlogs. You can then apply archive logs to recover the database to the most current point-in-time that is available.

# <span id="page-24-0"></span>**Concurrent backups and restores**

The Avamar Plug-in for Oracle supports concurrent backups, restore, or both types of operations from Avamar Administrator. You can select multiple databases for a backup or restore operation and the Avamar Plug-in for Oracle runs the backup or restore operations concurrently.

When the operation completes, the Avamar Plug-in for Oracle creates a snapview with all of the files backed up or restored. For differential, cumulative, and archive log only backups, the snapview also contains the backup files from the previous backups.

You can perform concurrent backups on Oracle 10g and later. You cannot run concurrent backups of the same database from Avamar Administrator and the RMAN CLI simultaneously.

Avamar Plug-in for Oracle backups from Avamar Administrator use the same page cache files per database. Concurrent backups to a Data Domain system do not use cache files.

# **Multiple databases**

The Avamar Plug-in for Oracle supports the selection of multiple databases for both backup and restore operations.

When multiple databases are backed up on the same workorder, they are logically grouped so that Avamar Administrator can present a hierarchical view of the databases during subsequent restore operations. This grouping is accomplished by prefixing a path that comprises the ORACLE-INSTANCE and ORACLE-SID to each database within the backup. For example, an Oracle 11g database with ORACLE-SID set to orcl is prefixed with /11g/orcl/.

# **Multi-streaming**

Multi-streaming is a feature that enables a backup or a restore to use multiple RMAN channels to the Avamar server or the Data Domain system. A backup or restore that uses multiple RMAN channels runs multiple instances of avtar in parallel.

RMAN might not use all the RMAN channels you specify. For example, if you specify 4 RMAN channels for a backup, RMAN might use only 2 channels. The backup ignores the other 2 channels. The default number of RMAN channels is 1 and the maximum is 10.

Allocating multiple RMAN channels for backups and restores can improve performance. Performance improvements for backups and restores, however, depend on the Oracle server configuration.

You can specify multiple RMAN channels for backups and restores by using the **Number of RMAN Channels** option in Avamar Administrator or by specifying allocate channel commands in an RMAN script.

# <span id="page-25-0"></span>**Oracle Exadata**

Oracle Exadata is a product that combines hardware and software to run Oracle. The Avamar Plug-in for Oracle supports Oracle Exadata for Oracle Database Machine and Exadata Storage Server (attached to an external database server) configurations.

The Avamar Plug-in for Oracle supports the same environment for Oracle Exadata (including the Oracle database versions, operating system versions, and Avamar versions) as the environment that the Avamar Plug-in for Oracle supports for Oracle RAC. The *EMC Avamar Compatibility and Interoperability Matrix* provides more information about supported environments for the Avamar Plug-in for Oracle.

You must install and configure the Avamar Plug-in for Oracle on the Exadata database server the same way you install and configure the Avamar Plug-in for Oracle in Oracle RAC configurations. Use Avamar Administrator to back up and restore the Exadata database server just as you would for non-Exadata database servers. [Backup](#page-70-0) on page 71 and [Restore and Recovery](#page-84-0) on page 85 provide more information.

# **Oracle recovery catalog**

The Avamar Plug-in for Oracle supports the Oracle recovery catalog feature during backups and restores.

When you select the **Use recovery catalog** option for a backup, the backup updates the recovery catalog in the normal manner. All backups include the database control file so that future restore operations do not depend on the recovery catalog.

When Avamar Administrator cannot use the recovery catalog for a restore, the restore must use the database control file. You can, however, restore a database from an Avamar backup by using the recovery catalog from RMAN. [Using the catalog for](#page-117-0) [backup and restores](#page-117-0) on page 118 provides more information.

# **Preprocessing and postprocessing backup and restore scripts**

The Avamar Plug-in for Oracle supports preprocessing and postprocessing scripts for both backup and restore operations that you perform in Avamar Administrator.

Preprocessing and postprocessing scripts are user-written shell scripts (.sh) on Linux or UNIX. On Windows, scripts are batch scripts (.bat), vb Scripts (.vbs), and JScripts ( $\pm$ js). The Avamar Plug-in for Oracle runs preprocessing and postprocessing scripts as root on Linux or UNIX, and as an administrator on Windows.

You can use preprocessing and postprocessing scripts for various tasks, such as the following tasks:

- Copying logs from the  $var$  directory to different directory before a backup.
- Preparing the databases for a backup or restore.
- Running SQL queries to get database information.
- Setting environment parameters.

All preprocessing and postprocessing scripts must be in the /avamar/etc/ scripts directory on the client. The preprocessing and postprocessing feature is an advanced option in Avamar Administrator. [Preprocessing and postprocessing scripts](#page-133-0) [and attributes](#page-133-0) on page 134 provides more information.

In addition to using preprocessing and postprocessing scripts, the Avamar Plug-in for Oracle supports the use of preprocessing and postprocessing attributes. You specify preprocessing and postprocessing attributes and attribute values in the **Enter Attribute** and **Enter Attribute Value** fields.

Introduction

# <span id="page-28-0"></span>CHAPTER 2

# Installation

This chapter includes the following topics:

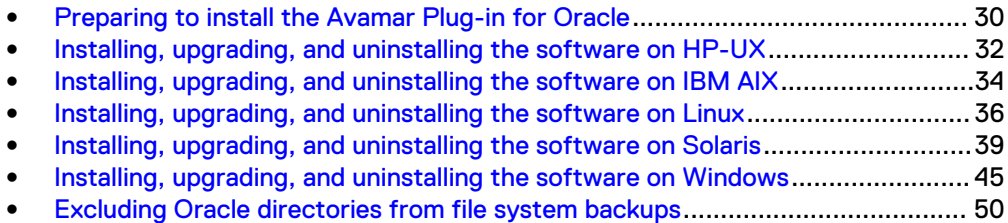

# <span id="page-29-0"></span>**Preparing to install the Avamar Plug-in for Oracle**

Review the system requirements for the Avamar Plug-in for Oracle to ensure that the environment meets these requirements before you perform the installation. You must download the Avamar file system client and Avamar Plug-in for Oracle installation packages from the Avamar server.

## **System requirements**

The environment must meet client compatibility requirements before you install the Avamar Plug-in for Oracle.

Client compatibility requirements are available in the EMC Avamar Compatibility and Interoperability Matrix on EMC Online Support at<https://support.EMC.com>. The requirements in the matrix include supported operating systems and application versions. The Avamar file system client and the Avamar Plug-in for Oracle that you install on the host must be the same version.

### Hardware requirements

The following table lists hardware requirements for the Avamar Plug-in for Oracle.

Table 3 Hardware requirements

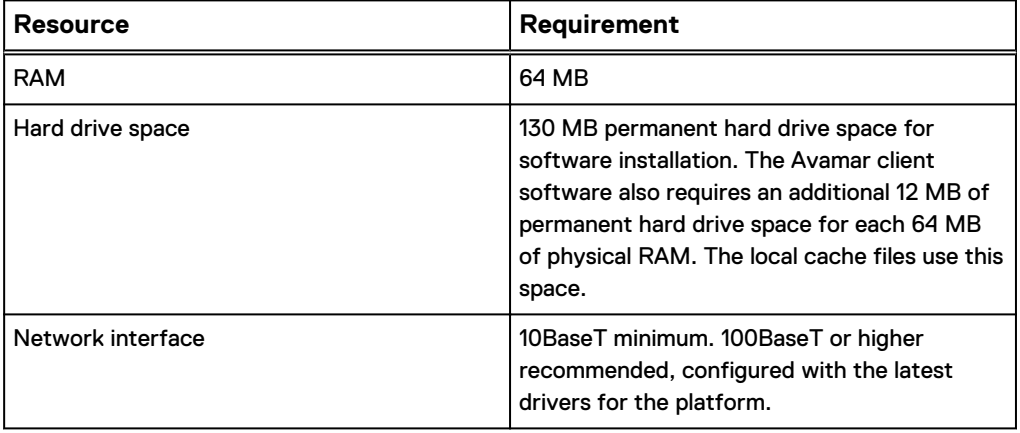

### Software requirements

To install the Avamar Plug-in for Oracle in a Windows cluster requires the Microsoft .NET Framework 4 software.

You can download and install the .NET Framework 4 from the Microsoft Download Center.

### **Oracle requirements**

Ensure that you meet Oracle requirements before you install the Avamar Plug-in for Oracle.

- 1. Ensure that you have operating system root privileges on the Oracle server.
- 2. Ensure that Oracle and RMAN are installed and functioning properly.

<span id="page-30-0"></span>3. Ensure that the Avamar server is operational and present on the same network as the Oracle server by opening a command shell on the Oracle server and typing the following command:

**ping** *Avamar-server*

where *Avamar-server* is the network hostname (as defined in DNS) or IP address of the Avamar server.

4. Note the network hostname (which is a DNS entry) for the Avamar server and the utility node.

The installation and configuration of the Avamar system adds these entries to DNS.

### **VCS configurations**

The Avamar Plug-in for Oracle supports both two-node active/active and two-node active/passive VCS configurations. You can use the Avamar Plug-in for Oracle to back up Oracle database files from Solaris platforms that run VCS.

In an active/active cluster configuration, each node runs an instance of the Avamar Plug-in for Oracle as an application in separate service groups. This functionality provides application redundancy. When a failure occurs on one active node, the other active node hosts both service groups.

In an active/passive cluster configuration, the service group is online on the active node until a failover occurs. Then the service group comes online on the passive node.

You can run backups and restores from both nodes.

### **Downloading the software**

Download the installation package for the Avamar Plug-in for Oracle from the Avamar server, and then save the package to a temporary directory.

#### **Note**

For a Solaris cluster (VCS) configuration, download the Avamar Cluster Client for Solaris. The Avamar Cluster Client for Solaris includes the Avamar Plug-in for Oracle.

### Procedure

- 1. Log in to the Oracle server with the necessary privileges to perform an installation.
- 2. Open a web browser and type the following URL:

http://*Avamar\_server/dtlt/home.html*

where *Avamar\_server* is the DNS name or IP address of the Avamar server.

The **EMC Avamar Web Restore** page appears.

3. Click **Downloads**.

The **Downloads list** appears.

- 4. Click **+** next to the platform heading for the Oracle server.
- 5. Click **+** next to the operating system heading for the Oracle server.
- 6. Click the link for the Avamar Plug-in for Oracle installation package.
- 7. Save the Avamar Plug-in for Oracle installation package to a temporary directory.

# <span id="page-31-0"></span>**Installing the Avamar file system client**

You install the appropriate Avamar file system client before you install the Avamar Plug-in for Oracle.

Install and register the Avamar file system client.

### Procedure

- <sup>l</sup> For HP-UX, IBM AIX, Linux, and Solaris systems, follow the instructions in the EMC Avamar Backup Clients User Guide.
- For Windows systems, follow the instructions in the *EMC Avamar for Windows* Server User Guide.

# **Installing, upgrading, and uninstalling the software on HP-UX**

You can install, upgrade, and uninstall the Avamar Plug-in for Oracle on HP-UX.

# **Installing the Avamar Plug-in for Oracle on HP-UX**

You can use the swinstall command to install the Avamar Plug-in for Oracle in the default var directory or in a new location. You use the  $-x$  ask=true option with the swinstall command to specify a new location for the var directory during the Avamar Client for HP-UX installation.

When you install the Avamar Plug-in for Oracle after you install the Avamar Client for HP-UX, the plug-in installation does not automatically use the same location for the var directory that you specified during the Avamar Client for HP-UX installation. You must install the Avamar Plug-in for Oracle by using the  $-x$  ask=true option with the swinstall command.

Ensure that you install the Avamar Plug-in for Oracle in the same directory as the Avamar Client for HP-UX.

### Procedure

- 1. Log in to the Oracle server as root.
- 2. Change the directory to the temporary directory by typing the following command:

```
cd /tmp
```
where tmp is the temporary directory.

3. To install the Avamar Plug-in for Oracle in the default directory, type the following command:

**swinstall -s AvamarRMAN-***platform***-***version***.depot \\***

where:

- *platform* is the HP-UX platform type.
- version is the Avamar version number.
- 4. To install the Avamar Plug-in for Oracle in an alternate directory:
	- a. Type the following command:

```
swinstall -x ask=true -s /tmp/AvamarRMAN-platform-
version.depot hpuxrman,l=/install_path
```
where:

- *platform* is the HP-UX platform type.
- version is the Avamar version number.
- install\_path is the installation directory.
- b. Type the name of the directory to use for the installation.

The following appears in the command shell:

```
Confirm '/install path/' is the desired location. [n]
```
c. Type **y** to confirm the location.

### **Upgrading the Avamar Plug-in for Oracle on HP-UX**

The version of the Avamar Client for HP-UX and Avamar Plug-in for Oracle must be the same version.

#### Procedure

- 1. Uninstall the Avamar Plug-in for Oracle. Uninstalling the Avamar Plug-in for Oracle on HP-UX on page 33 provides instructions.
- 2. Uninstall the Avamar Client for HP-UX. The *EMC Avamar Backup Clients User* Guide provides instructions.
- 3. Download and install the new version of the Avamar Client for HP-UX. The EMC Avamar Backup Clients User Guide provides instructions.
- 4. Download the Avamar Plug-in for Oracle installation package. [Downloading the](#page-30-0) [software](#page-30-0) on page 31 provides instructions.
- 5. Install the new version of the Avamar Plug-in for Oracle. [Installing the Avamar](#page-31-0) [Plug-in for Oracle on HP-UX](#page-31-0) on page 32 provides instructions.

### **Uninstalling the Avamar Plug-in for Oracle on HP-UX**

You can uninstall the Avamar Plug-in for Oracle from an HP-UX system by using the swremove command.

When you uninstall the Avamar Plug-in for Oracle and the Avamar Client for HP-UX from the host system, scheduled backups no longer occur for the client. You cannot restore backups to the client after you uninstall the software.

You can retire or delete a client either before or after you uninstall the Avamar Plug-in for Oracle:

- To keep the backups for the client so that you can restore the backups to a different client, retire the client by using Avamar Administrator.
- To delete the backups for the client, delete the client by using Avamar Administrator.

The EMC Avamar Administration Guide provides more information.

### Procedure

- 1. Log in to the Oracle server as root.
- 2. Uninstall the Avamar Plug-in for Oracle by typing the following command:

**swremove hpuxrman**

# <span id="page-33-0"></span>**Installing, upgrading, and uninstalling the software on IBM AIX**

You can install, upgrade, and uninstall the Avamar Plug-in for Oracle on IBM AIX.

# **Installing the Avamar Plug-in for Oracle on IBM AIX**

You can install the Avamar Client for AIX software in either the default installation directory or an alternate directory. Use the geninstall command to install the Avamar Plug-in for Oracle in the default  $var$  directory or use the installp command to install the Avamar Plug-in for Oracle in a new location.

Ensure that you install the Avamar Plug-in for Oracle in the same directory as the Avamar Client for AIX. The installation returns an error if you install the Avamar Plugin for Oracle in the default directory after you install the Avamar Client for AIX in an alternate directory.

### Procedure

- 1. Log in to the Oracle server as root.
- 2. Change the directory to the temporary directory by typing the following command:

**cd /***tmp*

where *tmp* is the temporary directory.

3. To install the Avamar Plug-in for Oracle in the default directory, type the following command:

**geninstall -d AvamarRMAN-aix6-ppc-***version***.bff all**

where *version* is the version of the Avamar software.

4. To install the Avamar Plug-in for Oracle in an alternate directory, type the following command:

**installp -R /***install\_path* **-d AvamarRMAN-aix6-ppc-***version***.bff all**

where:

- *install\_path* is the directory for the installation files.
- version is the Avamar software version.

## **Upgrading the Avamar Plug-in for Oracle on IBM AIX**

You must upgrade the Avamar Plug-in for Oracle before you upgrade the Avamar Client for AIX. The versions of the Avamar Client for AIX and Avamar Plug-in for Oracle must be the same.

### Procedure

- 1. Download the Avamar Plug-in for Oracle installation packages. [Downloading the](#page-30-0) [software](#page-30-0) on page 31 provides instructions.
- 2. Log in to the Oracle server as root.

3. Change the directory to the temporary directory by typing the following command:

```
cd /tmp
```
where *tmp* is the temporary install directory.

4. To upgrade the Avamar Plug-in for Oracle in the default installation directory, type the following command:

```
geninstall -d AvamarRMAN-platform-version.bff all
```
where:

- platform is the AIX system type.
- version is the Avamar software version.
- 5. To upgrade the Avamar Plug-in for Oracle in an alternate installation directory, type the following command:

```
installp -R /install_path -d AvamarRMAN-platform-version.bff all
```
where:

- *install\_path* is the alternate installation directory.
- platform is the AIX system type.
- version is the Avamar software version.
- 6. Download the Avamar Client for AIX. The EMC Avamar Backup Clients User Guide provides instructions.
- 7. To upgrade the Avamar Client for AIX in the default installation directory, type the following command:

```
geninstall -d AvamarClient-platform-version.bff all
```
where:

- platform is the AIX system type.
- version is the Avamar software version.
- 8. To upgrade the Avamar Client for AIX in an alternate installation directory, type the following command:

```
installp -R /install_path -d AvamarClient-platform-version.bff
all
```
where:

- **•** *install\_path* is the alternate installation directory.
- *platform* is the AIX system type.
- *version* is the Avamar software version.

# <span id="page-35-0"></span>**Uninstalling the Avamar Plug-in for Oracle on IBM AIX**

You can uninstall the Avamar Plug-in for Oracle from an IBM AIX system by using the geninstall -u command.

When you uninstall the Avamar Plug-in for Oracle and the Avamar Client for AIX from the host system, scheduled backups no longer occur for the client. You cannot restore backups to the client after you uninstall the software.

You can retire or delete a client either before or after you uninstall the Avamar Plug-in for Oracle:

- To keep the backups for the client so that you can restore the backups to a different client, retire the client by using Avamar Administrator.
- To delete the backups for the client, delete the client by using Avamar Administrator.

The EMC Avamar Administration Guide provides more information.

### Procedure

- 1. Log in to the Oracle server as root.
- 2. To list Avamar packages installed in the default directory, type the following command:

**lslpp -l | grep Avamar**

The following appears in the command shell:

```
AvamarClient-aix6-ppc VERSION COMMITTED EMC Avamar client
VERSION
AvamarRMAN-aix6-ppc VERSION COMMITTED EMC Avamar client
VERSION
```
3. To list Avamar packages installed in an alternate installation directory, type the following command:

**lslpp -la -R /***install\_path* **| grep Avamar**

where *install\_path* is the alternate installation directory.

4. To uninstall the Avamar Plug-in for Oracle software, type the following command:

**geninstall -u AvamarRMAN-aix6-ppc-***version***.bff**

where *version* is the Avamar version number.

# **Installing, upgrading, and uninstalling the software on Linux**

You can install, upgrade, and uninstall the Avamar Plug-in for Oracle on Linux.

## **Installing the Avamar Plug-in for Oracle on Linux**

You can install the Avamar Plug-in for Oracle software in either the default installation directory or an alternate directory.

Ensure that you install the Avamar Plug-in for Oracle in the same directory as the Avamar Client for Linux.
## Procedure

- 1. Log in to the Oracle server as root.
- 2. Change the directory to the temporary directory by typing the following command:

```
cd /tmp
```
where *tmp* is the temporary directory.

3. To install the Avamar Plug-in for Oracle in the default directory, type the following command:

**rpm -ivh AvamarRMAN-linux-***platform***-***version***.rpm**

where:

- *platform* is the Linux system type.
- version is the Avamar software version.
- 4. To change base directory for the installation, type the following command:

**rpm --relocate /usr/local/avamar=/***install\_path* **-i AvamarRMANlinux-***platform***-***version***.rpm**

where:

- *install\_path* is the new directory.
- *platform* is the Linux system type.
- version is the Avamar software version.
- 5. To change the base directory and  $var$  directory locations during the installation, type the following command:

```
rpm -ivh --relocate /usr/local/avamar=install_path --
relocate /var/avamar=var_path AvamarRMAN-linux-platform-
version.rpm
```
where:

- *install\_path* is the new directory.
- $var\_path$  is the new var directory.
- $\bullet$  platform is the Linux system type.
- *version* is the Avamar software version.

## **Upgrading the Avamar Plug-in for Oracle on Linux**

You upgrade the Avamar Plug-in for Oracle by using the  $rpm -Uv$ h command. You can use the  $-\text{relocate}$  option to specify the alternate installation or  $\text{var}$  directory that you specified when you installed the initial version. The versions of the Avamar Client for Linux and Avamar Plug-in for Oracle must be the same.

## Procedure

1. Upgrade the Avamar Client for Linux by using the instructions in the *EMC* Avamar Backup Clients User Guide.

2. Change the directory to the temporary directory by typing the following command:

```
cd /tmp
```
where *tmp* is the temporary install directory.

3. To upgrade the software in the default directory, type the following command:

**rpm -Uvh AvamarRMAN-linux-***platform***-***version***.rpm**

where:

- *platform* is the Linux platform type.
- version is the Avamar software version.
- 4. To upgrade the software in a nondefault installation directory, type the following command:

**rpm -Uvh --relocate /usr/local/avamar=***install\_path* **AvamarRMANlinux-***platform***-***version***.rpm**

where:

- *install\_path* is the installation directory that you specified when you installed the earlier version of the Avamar Plug-in for Oracle software.
- *platform* is the Linux platform type.
- version is the Avamar software version.
- 5. To upgrade the software and use a nondefault  $var$  directory, type the following command:

```
rpm -Uvh --relocate /var/avamar=var_path AvamarRMAN-linux-
platform-version.rpm
```
where:

- $\bullet$  var\_path is the var directory that you specified when you installed the earlier version of the Avamar Plug-in for Oracle software.
- *platform* is the Linux platform type.
- version is the Avamar software version.

The  $rpm -Uv$ h command automatically uninstalls the earlier version of the Avamar Plug-in for Oracle, and then installs the new version.

## **Uninstalling the Avamar Plug-in for Oracle on Linux**

You can uninstall the Avamar Plug-in for Oracle from a Linux system by using the rpm -e command.

When you uninstall the Avamar Plug-in for Oracle and the Avamar Client for Linux from the host system, scheduled backups no longer occur for the client. You cannot restore backups to the client after you uninstall the software.

You can retire or delete a client either before or after you uninstall the Avamar Plug-in for Oracle:

- To keep the backups for the client so that you can restore the backups to a different client, retire the client by using Avamar Administrator.
- To delete the backups for the client, delete the client by using Avamar Administrator.

<span id="page-38-0"></span>The EMC Avamar Administration Guide provides more information.

## Procedure

- 1. Log in to the Oracle server as root.
- 2. To view all Avamar packages installed on the system, type the following command:

**rpm -qa | grep Av**

A list of Avamar software appears in the command shell:

```
download-AvamarRMAN-version
download-AvamarClient-version
```
where *version* is the Avamar software version.

3. To uninstall the Avamar Plug-in for Oracle, type the following command:

**rpm -e AvamarRMAN-***version*

where *version* is the version of the Avamar Plug-in for Oracle.

4. To uninstall the Avamar Client for Linux, type the following command:

**rpm -e AvamarClient-***version*

where *version* is the version of Avamar Client for Linux.

The following output appears in the command shell:

avagent.d Info: Stopping Avamar Client Agent (avagent)... avagent.d Info: Client Agent stopped.

# **Installing, upgrading, and uninstalling the software on Solaris**

You can install, upgrade, and uninstall the Avamar Plug-in for Oracle on a stand-alone Solaris system or on a Solaris cluster (VCS).

## **Installing the Avamar Plug-in for Oracle on a stand-alone Solaris**

You can install the Avamar Plug-in for Oracle on a stand-alone system or on a Solaris cluster (VCS).

#### **Note**

To install the Avamar Plug-in for Oracle on a Solaris cluster (VCS), skip this procedure and continue with [Installing the Avamar Plug-in for Oracle on a Solaris cluster](#page-39-0) on page 40.

#### Procedure

- 1. Log in to the Oracle server as root.
- 2. Change the directory to the temporary directory by typing the following command:

**cd /***tmp*

where *tmp* is the temporary install directory.

<span id="page-39-0"></span>3. Install the Avamar Plug-in for Oracle by typing the following commands:

**pkgadd -d AvamarRMAN-solaris10-***platform***-***version***.pkg**

where:

- *platform* is the Solaris platform type.
- *version* is the Avamar version number.

The following output appears in the command shell:

```
The following packages are available:
1 AVMRrman Avamar Client Plugin for Oracle RMAN
(sparc) 7.2.100-nnn
Select package(s) you wish to process (or 'all' to process
all packages). (default: all) [?,??,q]:
```
### 4. Type **1** and press **Enter**.

The following output appears in the command shell:

Processing package instance <AVMRrman> from </AvamarRMAN-solaris10-sparc-7.2.100-nnn.pkg> Avamar Client Plugin for Oracle RMAN(sparc) 7.2.100-nnn ## Executing checkinstall script. Using as the package base directory. ## Processing package information. ## Processing system information. 4 package pathnames are already properly installed. ## Verifying package dependencies. ## Verifying disk space requirements. ## Checking for conflicts with packages already installed. ## Checking for setuid/setgid programs. This package contains scripts which will be executed with super-user permission during the process of installing this package. Do you want to continue with the installation of <AVMRrman> [y,n,?]

5. Type **y** and press **Enter**.

The installation runs to completion.

## **Installing the Avamar Plug-in for Oracle on a Solaris cluster**

In a VCS configuration, you install the Avamar Cluster Client for Solaris on both nodes in the cluster. The Avamar Cluster Client for Solaris includes the Avamar Plug-in for Oracle.

#### **Note**

To install the Avamar Plug-in for Oracle on a stand-alone Solaris system, skip this procedure and complete [Installing the Avamar Plug-in for Oracle on a stand-alone](#page-38-0) [Solaris](#page-38-0) on page 39.

## Procedure

- 1. Log in to the active VCS node as root.
- 2. Change the directory to the temporary directory by typing the following command:

```
cd /tmp
```
where tmp is the temporary install directory.

3. Install the software by typing the following commands:

```
pkgadd -d AvamarClusterClient-solaris10-platform-version.pkg
```
where:

- *platform* is the Solaris platform type.
- *version* is the Avamar version number.

```
The following packages are available:
1 AVMRclusclnt Avamar Cluster Client
(sparc) 7.2.100-nnn
Select package(s) you wish to process (or 'all' to process
all
packages). (default: all) [?,??,q]:
```
4. Type **1** and press **Enter**.

#### The following output appears in the command shell:

Processing package instance <AVMRclusclnt> from </home/source/fresh/installers/solpkgs/PKGS/ AvamarClusterClient-solaris10-sparc-7.0.100-nnn.pkg> Avamar Cluster Client(sparc) 7.2.100-nnn This software is copyright EMC Corporation, 2001-2014 Please read and agree to the End User License Agreement which will be placed in the base directory of the install as a file named AvamarClient-License.txt. ## Executing checkinstall script. Using as the package base directory. ## Processing package information. ## Processing system information. ## Verifying package dependencies. ## Verifying disk space requirements. ## Checking for conflicts with packages already installed. ## Checking for setuid/setvtgid programs. This package contains scripts which will be executed with super-user permission during the process of installing this package. Do you want to continue with the installation of <AVMRclusclnt> [y,n,?] y

5. Type **y** and press **Enter**.

The installation runs to completion.

6. Run avclustinstall by typing the following commands:

**cd /opt/AVMRclusclnt/bin/ ./avclusinstall**

## The following output appears in the command shell:

Setting PATH set for Veritas Cluster Server commands Available service groups for configuration

1. oraclegrp Select an option:

7. Type **1** and press **Enter**.

The following output appears in the command shell:

```
Selected service group: oraclegrp
Group State
oraclegrp PARTIAL
Enter the resource name of Avamar application for selected
service group (Default: avagent oraclegrp):
```
## **Note**

The state of oraclegrp can be either ONLINE or PARTIAL. Usually the state is ONLINE.

8. Type the resource name of the Avamar application and press **Enter**.

The following output appears in the command shell:

```
Available mount Resources:
1. oramnt (Mount point: /fsclus01)
Selected mount resource: oramnt
Do you want to install Avamar Client Plugin for Oracle
RMAN? (y/n)[y]:
```
9. Type **y** and press **Enter**.

The following output appears in the command shell:

```
Enter the hostname or dns alias associated with virtual-ip
(15.16.140.13):
```
10. Type the hostname or DNS alias and press **Enter**.

The following output appears in the command shell:

```
Active node detected
=== Client Registration and Activation
This script will register and activate the client with the
Administrator server.
Using /opt/AVMRclusclnt/cluster/oraclegrp/var as the var
dir
for the group oraclegrp avagent
Enter the Administrator server address (DNS text name or
numeric IP address, DNS name preferred):
```
#### **Note**

The hostname or DNS alias must match the hostname specified by the HOST parameter in the tnsnames.ora and listener.ora files.

11. Type the hostname (defined in DNS) or IP address for the Administrator server and press **Enter**.

The following output appears in the command shell:

Enter the Avamar server domain [clients]:

12. Type the domain name and press **Enter**.

The following output appears in the command shell:

avagent.d Info: Client Agent not running. avagent Info <5241>: Logging to /opt/AVMRclusclnt/cluster/ oraclegrp/var/avagent.log avagent Info <5174>: - Reading /opt/AVMRclusclnt/cluster/ oraclegrp/var/avagent.cmd avagent.d Info: Client activated successfully. avagent Info <5241>: Logging to /opt/AVMRclusclnt/cluster/ oraclegrp/var/avagent.log avagent Info <5174>: - Reading /opt/AVMRclusclnt/cluster/ oraclegrp/var/avagent.cmd avagent Info <5417>: daemonized as process id 7154 avagent.d Info: Client Agent started. avagent.d Info: Stopping Avamar Client Agent (avagent)... avagent.d Info: Client Agent stopped. Registration Complete. Avamar Client has been installed for service group 'oraclegrp' successfully. Do you want to install Avamar in another service group?  $(y/n)$  [n]:

- 13. Type **n** and press **Enter**.
- 14. Log in to the passive node as root and type the following commands:

```
cd /opt/AVMRclusclnt/bin
./avclusinstall
```
The following output appears in the command shell:

```
Setting PATH set for Veritas Cluster Server commands
Available service groups for configuration
1. oraclegrp
Select an option:
```
15. Type **1** and press **Enter**.

The following output appears in the command shell:

```
Selected service group: oraclegrp
Group State
oraclegrp OFFLINE
Do you want to install Avamar Client Plugin for Oracle
RMAN? (y/n)[y]:
```
#### 16. Type **y** and press **Enter**.

The following output appears in the command shell:

```
Passive node detected.
Avamar Client has been installed for service group
'oraclegrp' successfully.
Do you want to install Avamar in another service group?
(y/n) [n]:
```
- 17. Type **n** and press **Enter**.
- 18. Bring VCS resources online by typing the following command:

```
hares -online avagent_servicegroup -sys hostname
where:
```
- avagent\_servicegroup is the default name of the Avamar VCS cluster agent. If you did not select the default name in [Upgrading the Avamar Plug-in for](#page-32-0) [Oracle on HP-UX](#page-32-0) on page 33, use the name you specified in [Upgrading the](#page-32-0) [Avamar Plug-in for Oracle on HP-UX](#page-32-0) on page 33.
- hostname is the system where the VCS service group is in PARTIAL state.

## **Upgrading the Avamar Plug-in for Oracle on Solaris**

The versions of the Avamar Client for Solaris and Avamar Plug-in for Oracle must be the same.

#### Procedure

- 1. Uninstall the Avamar Plug-in for Oracle. Uninstalling the Avamar plug-in on a stand-alone Solaris on page 44 provides instructions.
- 2. Uninstall the Avamar Client for Solaris. The EMC Avamar Backup Clients User Guide provides instructions.
- 3. Download the Avamar Plug-in for Oracle installation package. [Downloading the](#page-30-0) [software](#page-30-0) on page 31 provides instructions.
- 4. Download and install the new version of the Avamar Client for Solaris. The EMC Avamar Backup Clients User Guide provides instructions.
- 5. Install the new version of the Avamar Plug-in for Oracle:
	- [Installing the Avamar Plug-in for Oracle on a stand-alone Solaris](#page-38-0) on page 39 provides instructions for installations on a stand-lone system.
	- [Installing the Avamar Plug-in for Oracle on a Solaris cluster](#page-39-0) on page 40 on a Solaris cluster.

## **Uninstalling the Avamar plug-in on a stand-alone Solaris**

When you uninstall the Avamar Plug-in for Oracle and the Avamar Client for Solaris from the host system, scheduled backups no longer occur for the client. You cannot restore backups to the client after you uninstall the software.

You can retire or delete a client either before or after you uninstall the Avamar Plug-in for Oracle:

- To keep the backups for the client so that you can restore the backups to a different client, retire the client by using Avamar Administrator.
- To delete the backups for the client, delete the client by using Avamar Administrator.

The *EMC Avamar Administration Guide* provides more information.

#### Procedure

- 1. Log in to the Oracle server host as root.
- 2. To view all Avamar packages installed on the system, type the following command:

**pkginfo | grep AVMR**

Information similar to the following appears in the command shell:

The following packages are currently installed: 1 AVMRclnt Avamar Client

```
(sparc) 7.2.100-nnn
2 AVMRrman Avamar Client Plugin for Oracle RMAN
(sparc) 7.2.100-nnn
```
3. To uninstall the software, type the following command:

**pkgrm** *package\_name*

where package\_name is the Avamar plug-in package displayed in step 2.

The following output appears in the command shell:

The following package is currently installed: package\_name Do you want to remove this package?

4. Type **y** and press **Enter**.

The following output appears in the command shell:

Removal of package name was successful.

## **Uninstalling the Avamar Cluster Client for Solaris**

The Avamar Cluster Client for Solaris includes the Avamar Plug-in for Oracle. To uninstall the Avamar Plug-in for Oracle on a Solaris cluster, you uninstall the Avamar Cluster Client for Solaris.

The *EMC Avamar Backup Clients User Guide* provides instructions for uninstalling the Avamar Cluster Client for Solaris software.

# **Installing, upgrading, and uninstalling the software on Windows**

You can install, upgrade, and uninstall the Avamar Plug-in for Oracle on a stand-alone Windows system or on a Windows cluster.

## **Installing the Avamar Plug-in for Oracle on Windows**

You install the Avamar Plug-in for Oracle on both Windows stand-alone systems and MSCS two-node clusters. In a cluster, install the Avamar Plug-in for Oracle on both nodes and in the same directory on each node.

If UAC is enabled on the client computer, you must start the setup wizard by using administrator privileges. Otherwise, the software does not install correctly. This procedure provides one method to bypass UAC. The Microsoft documentation provides other methods and additional information.

#### **Note**

The Avamar Plug-in for Oracle is automatically installed in the same folder as the Avamar Client for Windows.

## Procedure

- 1. Log in to the Oracle server as an administrator.
- 2. Go to the temporary directory that contains the installation files that you downloaded in [Downloading the software](#page-30-0) on page 31.
- <span id="page-45-0"></span>3. Start the Avamar Plug-in for Oracle installation:
	- If UAC is disabled, double-click the installation package to open it.
	- If UAC is enabled, open a command prompt as an administrator, change directory to the location of the installation package, and then type the following command:

**msiexec /i AvamarRMAN-windows-***platform***-***version***.msi**

where:

- platform is the Windows platform type.
- version is the Avamar software version.

The welcome page appears.

4. Click **Next**.

The **Ready to install EMC Avamar Backup Plug-in for Oracle** page appears.

5. Click **Install**.

The **Installing EMC Avamar Backup Plug-in for Oracle** page appears. A status bar shows the installation's progress. After the installation completes, the **Completed the EMC Avamar Backup Plug-in for Oracle Setup Wizard** page appears.

- 6. Click **Finish**.
- 7. In a cluster, repeat this installation procedure on each node.

## **Configuring the Avamar cluster client on Windows**

The Avamar cluster client enables you to back up and restore Oracle data on shared storage in a cluster, regardless of which node is managing the data at the time of the backup or restore. Use the Cluster Configuration Tool to configure the Avamar cluster client on the active node in an active/passive configuration or on both active nodes in an active/active configuration.

## Before you begin

Before you run the Cluster Configuration Tool, ensure that the Avamar Client for Windows and the Avamar Plug-in for Oracle are installed on each node in the cluster and each node is registered to the Avamar server.

## Procedure

- 1. Log in to the active node in the cluster as a domain administrator. The account must be a member of the local Administrators group on each cluster node.
- 2. Start the Cluster Configuration Tool:
	- <sup>l</sup> On Windows Server 2012, open the **Start** screen and select **Cluster Configuration Tool**.
	- On Windows Server 2008, open the Start menu and select Program Files > **EMC Avamar** > **Cluster Configuration Tool**.

The welcome page appears.

3. Click **Next**.

The **Plug-Ins** page appears.

4. Select **EMC Avamar Backup Plug-in for Oracle** from the **Avamar Backup Plug-ins** list, and then click **Next**.

The **Cluster Nodes** page appears with a list of nodes and their status.

5. Ensure that the status of all nodes is Up, and then click **Next**.

The **Operations** page appears.

6. Select the **Configure new Oracle Virtual Client for cluster** option, and then click **Next**.

## **Note**

Select the **Use existing configuration to configure new nodes for Oracle Virtual Clients on cluster** option to add a node to an existing configuration. The *EMC Avamar for Windows Server User Guide* provides more information.

The **Prerequisites** page appears. A check mark next to a prerequisite indicates that the prerequisite is met.

7. Ensure that the environment meets all prerequisites on the **Prerequisites** page.

If a prerequisite is not met, exit the wizard, resolve the issue, and restart the wizard.

8. Select the Internet Protocol version that the environment uses, and then click **Next**.

The **Attach to Service** page appears.

9. Select the cluster service for the plug-in, and then click **Next**.

The **Server Settings** page appears.

- 10. Specify the settings for the Avamar server:
	- a. Type either the DNS name of the Avamar server in the **Name** box or the IP address in the **IPv4/IPv6** address box.
	- b. Type the name of the Avamar domain for the cluster client in the **Client domain for cluster** box.

To specify a domain at the root level, type **/***domain*, where domain is the domain name. To specify a subdomain, type **/***domain***/***subdomain*, where domain is the domain name and *subdomain* is the subdomain name.

c. Type the data port for Avamar client/server communication in the **Port number** box.

#### **Note**

Port 28001 is the default port that the Avamar client uses to communicate with the Avamar server.

d. Type the name of the shared network directory or volume in the **Cluster client's var directory** box or click **Browse** to select a shared network directory or volume.

The shared network directory or volume stores the cluster client configuration and the log files. All nodes in the cluster must have write access to this directory or volume.

#### **Note**

Select a volume that the cluster owns instead of a remote pathname on the network.

e. Click **Next**.

The **Summary** page appears.

11. Review the configuration settings, and then click **Configure**.

The **Progress** page provides the status of the configuration. When the configuration process completes, the **Results** page appears.

12. Click **Close**.

## **Upgrading the Avamar Plug-in for Oracle on Windows**

The steps to upgrade the Avamar Plug-in for Oracle on Windows depend on whether the installation is on a stand-alone server or in a cluster.

## Upgrading on a stand-alone Windows server

When you upgrade the Avamar Plug-in for Oracle on a stand-alone server, you do not need to uninstall earlier versions before you install a new version. The installation determines that an earlier version is installed, and then prompts you to upgrade to the new version or remove the current version.

## Procedure

- 1. Ensure that you meet all system requirements for the new version. [Preparing to](#page-29-0) [install the Avamar Plug-in for Oracle](#page-29-0) on page 30 provides more information.
- 2. Upgrade the Avamar Client for Windows by running the Windows client installation wizard for the new version on the client computer. The *EMC Avamar* for Windows Server User Guide provides instructions.
- 3. Upgrade the Avamar Plug-in for Oracle by running the plug-in installation wizard for the new version on the client computer. [Installing the Avamar Plug-in for](#page-44-0) [Oracle on Windows o](#page-44-0)n page 45 provides instructions.

## Upgrading in a Windows cluster

When you upgrade the Avamar Client for Windows and Avamar Plug-in for Oracle software in a cluster, you must uninstall the earlier version of the Avamar client and plug-in from each node, and then install the new version.

## Procedure

- 1. Uninstall the current version of the Avamar Client for Windows and Avamar Plug-in for Oracle:
	- a. Use the earlier version of the Cluster Configuration Tool to uninstall the Avamar cluster client. [Uninstalling the cluster client](#page-48-0) on page 49 provides instructions.
	- b. Uninstall the earlier version of the Avamar Plug-in for Oracle on each node in the cluster.
	- c. Uninstall the earlier version of the Avamar Client for Windows on each node in the cluster.

The plug-in guide for the earlier versions provides instructions.

- 2. Install the new version of the Avamar Client for Windows and Avamar Plug-in for Oracle:
	- a. Install the Avamar Client for Windows in the same directory on each node in the cluster. The EMC Avamar for Windows Server User Guide provides instructions.
- b. Install the Avamar Plug-in for Oracle in the same directory on each node in the cluster. [Installing the Avamar Plug-in for Oracle on Windows o](#page-44-0)n page 45 provides instructions.
- c. Register each node in the cluster with the Avamar server. The *EMC Avamar* for Windows Server User Guide provides instructions.
- d. Use the Cluster Configuration Tool to install the Avamar cluster client on an active node. [Configuring the Avamar cluster client on Windows](#page-45-0) on page 46 provides instructions.

## <span id="page-48-0"></span>**Uninstalling the Avamar Plug-in for Oracle on Windows**

When you uninstall the Avamar Plug-in for Oracle and the Avamar Client for Windows from the host system, scheduled backups no longer occur for the client. You cannot restore backups to the client after you uninstall the software.

You can retire or delete a client either before or after you uninstall the Avamar Plug-in for Oracle:

- To keep the backups for the client so that you can restore the backups to a different client, retire the client by using Avamar Administrator.
- To delete the backups for the client, delete the client by using Avamar Administrator.

The **EMC** Avamar Administration Guide provides more information.

The steps to uninstall the Avamar Plug-in for Oracle on Windows depend on whether the installation is on a stand-alone server or in a cluster.

## Uninstalling on a stand-alone Windows server

You use the Windows uninstall feature to uninstall the Avamar Client for Windows and Avamar Plug-in for Oracle software.

## Procedure

- 1. Uninstall the Avamar Plug-in for Oracle by using **Programs and Features**.
- 2. Uninstall the Avamar Client for Windows by using **Programs and Features**.

## Uninstalling the cluster client

In a Windows cluster, you use the Cluster Configuration Tool to uninstall the Avamar cluster client. Then you use the Windows uninstall feature to uninstall the Avamar Client for Windows and Avamar Plug-in for Oracle software from each node.

## Procedure

- 1. Log in to the active node in the cluster as a domain administrator. The account must be a member of the local Administrators group on each cluster node.
- 2. Start the Cluster Configuration Tool:
	- **•** On Windows Server 2012, open the Start screen and select Cluster **Configuration Tool**.
	- On Windows Server 2008, open the Start menu and select Program Files > **EMC Avamar** > **Cluster Configuration Tool**.

The welcome page appears.

3. Click **Next**.

The **Plug-Ins** page appears.

<span id="page-49-0"></span>4. Select **EMC Avamar Backup Plug-in for Oracle** and click **Next**.

The **Cluster Nodes** page appears with a list of nodes and each node's status.

5. Ensure that the status of all nodes is Up, and then click **Next**.

The **Operations** page appears.

6. Select **Remove the Oracle Virtual Client from all nodes in cluster** and click **Next**.

The **Prerequisites** page appears. A check mark next to a prerequisite indicates that the prerequisite has been met.

7. Ensure that the environment meets all prerequisites on the page, and then click **Next**.

The **Summary** page appears.

8. Review the configuration settings and click **Uninstall**.

The **Progress** page provides the status of the uninstall operation. When the uninstall completes, the **Results** page appears.

- 9. Click **Close**.
- 10. Uninstall the Avamar Plug-in for Oracle from each node by using **Programs and Features**.
- 11. Uninstall the Avamar Client for Windows from each node by using **Programs and Features**.

## **Excluding Oracle directories from file system backups**

You can optimize Oracle database backups and save storage space by creating a dataset that excludes the platform-specific file system from the Avamar Plug-in for Oracle backup.

#### **Note**

Including Oracle database files with the file system backup consumes storage space in the Avamar system and increases network traffic during the nightly backup window.

Create a dataset that excludes the entire root directory branch for each Oracle instance, and then assign the dataset to the Avamar client. For example, if the full pathname of a database instance is /space/local/oracle/ora901, exclude this directory in the Avamar dataset.

## Procedure

- 1. Open the oratab file in a text editor and note the home directory for all Oracle database instances.
- 2. In Avamar Administrator, select **Tools** > **Manage Dataset**.

The **Manage All Datasets** window appears.

3. Click **New**.

The **New Dataset** dialog box appears.

4. In the **Name** box, type a name for the dataset.

The name can include alphanumeric characters (A-Z, a-z, 0-9) and the following special characters: period (.), hyphen (-), and underscore (\_). Do not use Unicode characters or the following special characters: ` ~!  $\omega \neq \frac{1}{2}$ % ^ & \* ()  $= + [ ] { } \} | \setminus / ; : ' " < > , ?$ 

5. Click the **Source Data** tab.

The **Source Data** tab is where you define a list of source data plug-ins that contribute data to this dataset.

- a. Select **Enter Explicitly** and select the plug-in from the **Select Plug-In Type** list.
- b. To remove a plug-in from the dataset, select the plug-in from the list in the bottom portion of the **New Dataset** dialog box, and then click **-**. Repeat this step as necessary.

#### **Note**

The Avamar Plug-in for Oracle does not support include or exclude lists in datasets.

6. Click the **Options** tab and select the plug-in from the **Select Plug-In Type** list.

The windows expands to display plug-in options.

- 7. Complete the following fields:
	- a. Leave the **Oracle instance name** field blank. The Oracle instance name is filled in when the Oracle server is assigned to a group.
	- b. (Optional) For Oracle 12c and later, if the Oracle user has SYSBACKUP privileges (instead of SYSDBA), select **SYSBACKUP privilege**.
	- c. Type the username to use to authenticate the Oracle database in the **Username** field. If you leave the **Username** field blank, RMAN tries to log in with the same username and password that the Avamar client agent uses, and attempts to assume SYSDBA (or SYSBACKUP) privileges.
	- d. Type the password for the account in the **Password** field.
	- e. Click **OK**.

The **New Dataset** dialog box closes. The new dataset appears in the left pane of the **Manage All Datasets** window.

8. Click **OK**.

The **Manage All Datasets** window closes.

9. In Avamar Administrator, click the **Policy** launcher button.

The **Policy** window appears.

- 10. Click the **Policy Management** tab.
- 11. Click the **Clients** tab.

The left pane contains a list of domains.

12. Click the domain that contains the Oracle server.

A list of Avamar clients appears in a table to the right of the domains list.

- 13. Click the client that runs the Oracle server.
- 14. Select **Actions** > **Client** > **Edit Client**.

The **Edit Client** dialog box appears.

- 15. In the **Edit Client** dialog box, complete the following setting:
	- a. Click the **Dataset** tab.
- b. From the **Select An Existing Dataset** list, select the dataset you created in step [4](#page-49-0) on page 50.
- c. Select **Override group dataset**.
- d. Click **OK**.

# CHAPTER 3

# Oracle RAC Configuration

This chapter includes the following topics:

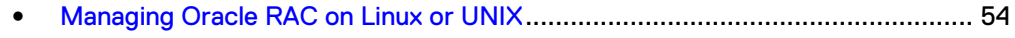

<sup>l</sup> [Managing Oracle RAC on Windows Server 2008](#page-57-0)................................................58

# <span id="page-53-0"></span>**Managing Oracle RAC on Linux or UNIX**

The Avamar Plug-in for Oracle supports Oracle RAC configurations on HP-UX, IBM AIX, Linux, and Solaris systems. Before you can back up Oracle RAC configurations, you must run the rac config script and register the client with the Avamar server.

#### **Note**

EMC recommends that you configure a shared  $var$  directory. The Avamar Plug-in for Oracle supports automatic failover for the Avamar agent if the active node goes down, regardless of whether the  $var$  directory is a shared. However, in the case of configurations with non-shared  $\text{var}$  directories, the Avamar logs are saved only on local node.

## **Running the rac\_config script**

To configure Oracle RAC on HP-UX, IBM AIX, Linux, or Solaris, you run the rac\_config script on each RAC node. Specify the same shared Avamar var directory for each node that you configure.

## Procedure

- 1. Log in to one of the Oracle RAC nodes as root.
- 2. Change the directory to  $/\text{usr}/\text{local}/\text{avamar}/\text{bin}$  by typing the following command:

**cd /usr/local/avamar/bin**

3. Start the script by typing the following command:

#### **./rac\_config**

The following output appears in the command shell:

Enter the path of Oracle Clusterware Home : /u01/app/ 11.2.0/grid Using ORACLE HOME : /u01/app/11.2.0/grid Setting PATH set for Oracle commands Oracle cluster version 11 R2 Do you want to configure on a cluster shared filesystem?  $[y/n]$   $[y]: y$ Enter the full path of var directory location[]: Enter y if var is a shared directory. Enter n if var is a non-shared directory: [y] y

4. Type the directory path, and then press **Enter**.

The following output appears in the command shell:

Enter the virtual hostname [vlrac1]:

where *vlrac1* is the scan name for Oracle grid 11g R2.

5. Press **Enter** to accept the default virtual hostname.

The following output appears in the command shell:

Using vlrac1 as hostname

6. Repeat steps 2 through 5 on the other nodes.

## <span id="page-54-0"></span>After you finish

To ensure that backups using the RMAN CLI backups are viewable in the Avamar Administrator Activity window, copy the avoracle.cmd file from ../ora\_rac/ var/ to ../ora\_rac/var/clientlogs/. The following options must be present in avoracle.cmd:

- $\bullet$  --rac cluster
- $\bullet$  --hostname = cluster scan name

## **Changing the listening port for RAC avagent**

The rac config script configures the system to use a fixed listening port number, 28003, for communication. Some RAC configurations might have firewall limitations that do not allow the use of the default listening port, 28003. In these instances, you can manually change the listening port to be a random port number by changing the value of the --acport option or by replacing the --acport option in the avagent.cmd file.

Changing the value of the acport option in the avagent.cmd file

#### Procedure

- 1. Log in to the Oracle RAC system as root.
- 2. Add the Oracle Clusterware Home directory to the PATH environment variable.
- 3. Stop the avagent process for RAC by typing the following command:

**crsctl stop resource EMCagent**

4. Navigate to the var directory for RAC.

This directory contains the avagent.cmd file.

- 5. Open the avagent.cmd file in an editor.
- 6. Change the value for the --acport option to a number between 28003 and 28008.
- 7. Save and close the avagent.cmd file.
- 8. If the var directory is not shared, repeat steps 4 on page 55 through 7 on page 55 on all nodes.
- 9. Restart the avagent process for RAC by typing the following command:

**crsctl start resource EMCagent**

## Replacing the acport option in the avagent.cmd file

## Procedure

- 1. Log in to the Oracle RAC system as root.
- 2. Stop the avagent process for RAC by typing the following command:

**crsctl stop resource EMCagent**

3. Navigate to the  $var$  directory for RAC.

This directory contains the avagent.cmd file.

4. Open the avagent. cmd file in an editor.

5. Replace the --acport line with the following two lines:

```
--disable_nonlocal_listenport
--disablegui
```
- 6. If the var directory is not shared, repeat steps [4](#page-54-0) on page 55 and  $5$  on page 56 for all nodes.
- 7. Restart the avagent process for RAC by typing the following command:

**crsctl start resource EMCagent**

## **Registering the Avamar client**

After you run the rac config script on each RAC node, you run the avregister command on one cluster node. The avregister command registers and activates the Avamar client with the Avamar server.

#### Procedure

1. Log in to one of the Oracle RAC nodes as root.

#### **Note**

Run avregister on one RAC node only.

2. Change the directory to /usr/local/avamar/ora\_rac/bin by typing the following command:

**cd /usr/local/avamar/ora\_rac/bin**

3. Start the registration script by typing the following command:

#### **./avregister**

The following output appears in the command shell:

=== Client Registration and Activation This script will register and activate the client with the Administrator server. Enter the Administrator server address (DNS text name or numeric IP address, DNS name preferred):

4. Type the DNS hostname or IP address of the Administrator server, and then press **Enter**.

The following output appears in the command shell:

Enter the Avamar server domain [clients]:

5. Press **Enter** to accept the default domain (clients).

The following output appears in the command shell:

```
avagent.d Info: Server stopped. [ OK ]
avagent Info <5241>: Logging to /usr/local/avamar/
ora_rac/var/avagent.log
avagent.d Info: Client activated successfully. [ OK ]
avagent Info <5241>: Logging to /usr/local/avamar/
ora_rac/var/avagent.log
avagent Info <5417>: daemonized as process id 3385
avagent.d Info: Server started. [ OK ]
Registration Complete.
```
6. If the var directory is not being shared, copy the files  $/usr/local/avamar/$ ora rac/var/cid.bin and /usr/local/avamar/ora rac/var/ avagent.cfg from this node into the same directory on all the other nodes. You do not need to do this step if the var directory is being shared.

#### Results

Once you register the Avamar client with the Avamar server, start.sh runs and starts EMCagent as an Oracle Clusterware resource on the current node. Backups and restores connect to the RAC database instance on the active node. If the active node goes down, EMCagent automatically restarts on one of the other RAC nodes. The new node then automatically notifies Avamar server of the address change for the active node.

## **Changing the active node**

You can make the inactive node the active node by restarting the EMCagent on the inactive node.

## Procedure

- 1. Log in to the inactive cluster node as root.
- 2. Change the directory to the shared *installation\_path*/ora\_rac/etc directory.
- 3. Restart EMCagent by typing the following command:

**./start.sh**

## **Removing the Oracle RAC configuration**

You can use rac\_deconfig to remove the Oracle RAC configuration from one node only or both nodes. If the EMCagent resource is online, you must first move it to a different node before running rac\_deconfig.

## Procedure

- 1. Log in to the registered node as root.
- 2. Change the directory to /usr/local/avamar/bin by typing the following command:

**cd /usr/local/avamar/bin**

3. Stop EMCagent and remove it from the Oracle Clusterware resources by typing the following command:

#### **./rac\_stop**

The following output appears in the command shell:

/usr/local/avamar/bin/rac\_stop Enter the path of Oracle Clusterware Home:

4. Run the rac deconfig script by typing the following command:

### **./rac\_deconfig**

The following output appears in the command shell:

avagent.d Info: Client Agent not running. [PASSED]

## Results

The rac deconfig script deletes the *Avamar install dir*/ora rac directory.

## <span id="page-57-0"></span>**Managing Oracle RAC on Windows Server 2008**

The Avamar Plug-in for Oracle supports Oracle RAC configurations on Windows Server 2008 systems. Before you can back up Oracle RAC configurations on Windows Server 2008 systems, you must run AvamarRACConfiguration.exe on one Oracle cluster node.

## **Note**

EMC recommends that you configure a shared var directory. The Avamar Plug-in for Oracle supports automatic failover for the Avamar agent if the active node goes down, regardless of whether the var directory is a shared. However, in the case of configurations with non-shared  $var$  directories, the Avamar logs are saved only on local node.

## **Running AvamarRACConfiguration.exe**

AvamarRACConfiguration.exe is installed as part of the Avamar Plug-in for Oracle installation and is located in C: \Program Files\avs\bin. To configure Oracle RAC on Windows Server 2008, run AvamarRACConfiguration.exe on one Oracle cluster node.

## Procedure

- 1. Log in to one of the Oracle cluster nodes as an administrator.
- 2. Double-click C: \Program Files\avs\bin \AvamarRACConfiguration.exe.

The **Setup Avamar RAC Configuration for Windows** dialog box appears.

- 3. Select the correct name from the **Choose Oracle RAC Scan Name/Virtual** list:
	- For Oracle 11g R1, select the virtual hostname.
	- For Oracle 11g R2, select the scan name.
- 4. Type the full pathname and folder name for the var folder in the **Var folder** field.

To browse the file system for the var folder, click **Browse** and select the var folder from the **File Open** dialog box.

5. Select the **Shared** checkbox if the var folder is a shared folder or disk.

#### **Note**

The **Change Avamar Server Registration** option is disabled if the Avamar server is not configured.

- 6. Type the DNS hostname or IP address for the Avamar server in the **Administrator server hostname or IP** field.
- 7. Type the port for the Avamar server in the **Administrative server listen port** field. The default value is 28001.
- 8. Type the domain name in the **Backup domain for this client** field. The default value is clients.

9. Select one or more nodes from the **Available Nodes** box.

To select multiple entries, press and hold the **Ctrl** key while you select entries with the mouse.

10. Click **Configure**.

## After you finish

To ensure that backups using the RMAN CLI backups are viewable in the Avamar Administrator Activity window, copy the avoracle.cmd file from ../ora\_rac/ var/ to ../ora\_rac/var/clientlogs/. The following options must be present in avoracle.cmd:

- $\bullet$  --rac cluster
- --hostname = *cluster scan name*

## **Starting the EMCagent clusterware resource**

You start the EMCagent on one node only.

## Procedure

- 1. Log in to one of the Oracle cluster nodes as an administrator.
- 2. Start EMCagent from the **Command Prompt** by typing one of the following commands:
	- For Oracle 11g R1, type the following command:

**crs\_start EMCagent**

• For Oracle 11g R2, type following command:

**crsctl start resource EMCagent**

## **Verifying the Oracle RAC configuration**

After running AvamarRACConfiguration.exe and starting the EMCagent, verify the Oracle RAC configuration.

## Procedure

- 1. Log in to the Oracle cluster node as an administrator.
- 2. Ensure that the Avamar Oracle RAC Backup Agent appears in the Windows Services list.
- 3. Verify that the EMCagent resource was added to Oracle Clusterware by typing one of the following commands:
	- For Oracle 11g R1, type the following command:

**crs\_stat EMCagent**

• For Oracle 11g R2, type the following command:

**crsctl status resource EMCagent**

## **Stopping the Oracle EMCagent**

You stop the EMCagent from the Oracle cluster node.

## Procedure

1. Log in to the Oracle cluster node where EMCagent is running as an administrator.

- 2. Stop EMCagent from the **Command Prompt** by typing one of the following commands:
	- For Oracle 11g R1, type the following command: **crs\_stop EMCagent**
	- For Oracle 11g R2, type the following command:

**crsctl stop resource EMCagent**

## **Adding a new node to an Oracle RAC configuration**

You add a node to an Oracle RAC configuration by running AvamarRACConfiguration.exe on any one node.

## Procedure

- 1. Stop EMCagent from the **Command Prompt** by typing one of the following commands:
	- For Oracle 11g R1, type the following command:

**crs\_stop EMCagent**

• For Oracle 11g R2, type the following command:

**crsctl stop resource EMCagent**

- 2. Use Avamar Administrator to deactivate the registered Oracle RAC client:
	- a. In Avamar Administrator, click the **Policy** launcher button.

The **Policy** window appears.

- b. Click the **Policy Management** tab.
- c. Click the **Clients** tab.
- d. Select the client from the table.
- e. Select **Actions** > **Client** > **Edit Client**.

The **Edit Client** dialog box appears.

- f. Click the **Properties** tab.
- g. Clear the **Activated** checkbox.
- 3. Run AvamarRACConfiguration.exe on any one node.

The **Cluster Configured Node** section displays all configured nodes. The **Oracle RAC Parameters, Logs/ Var Folder**, and **Registration** group boxes are disabled when you add a new node to a cluster configuration.

4. Select a node from the **Available Nodes** group box.

To select multiple entries, press and hold the **Ctrl** key while you select entries with the mouse.

- 5. After you add the node to the configuration, start the EMCagent on any Clusterware node:
	- For Oracle 11g R1, type the following command:

**crs\_start EMCagent**

• For Oracle 11g R2, type the following command:

**crsctl start resource EMCagent**

## **Re-registering a node with a different Avamar server**

Run to AvamarRACConfiguration.exe to re-register a RAC node with a different Avamar server.

## Procedure

- 1. Stop EMCagent from the **Command Prompt** by typing one of the following commands:
	- For Oracle 11g R1, type the following command:

**crs\_stop EMCagent**

• For Oracle 11g R2, type the following command:

**crsctl stop resource EMCagent**

2. Run AvamarRACConfiguration.exe.

The **Cluster Configured Nodes** group box display all configured nodes.

3. Select the **Change Avamar Server Registration** checkbox.

The **Setup Avamar Oracle RAC Configuration for Windows** dialog box appears.

Selecting the **Change Avamar Server Registration** option clears the nodes in the **Available Nodes** group box.

- 4. Type the DNS hostname or IP address for the Avamar server in the **Administrator server hostname or IP** field.
- 5. Type the port for the Avamar server in the **Administrative server listen port** field. The default value is 28001.
- 6. Type the domain name in the **Backup domain for this client** field. The default value is clients.
- 7. Click **Register**.
- 8. After the registration completes, start the EMCagent on any of the Clusterware nodes by typing one of the following commands:
	- For Oracle 11g R1, type the following command:

**crs\_start EMCagent**

• For Oracle 11g R2, type the following command:

**crsctl start resource EMCagent**

## **Resetting the Oracle RAC configuration**

You cannot perform a reset operation on a node that is not a member of the cluster configuration.

## Procedure

- 1. Log in to the Oracle cluster node as an administrator.
- 2. On any cluster node, run AvamarRACConfiguration.exe.

The **Setup Avamar RAC Configuration for Windows** dialog box appears.

3. Click **Reset**.

All the nodes in **Cluster Configured Nodes** group box are deleted and unregistered from the Avamar server.

Oracle RAC Configuration

# CHAPTER 4

# High availability Oracle Single-instance Database Configuration

This chapter includes the following topics:

<sup>l</sup> [Highly available Oracle single-instance databases](#page-63-0)..............................................64

## <span id="page-63-0"></span>**Highly available Oracle single-instance databases**

The Avamar Plug-in for Oracle supports the backup of Oracle single-instance databases that are configured as high availability with failover support.

As part of the Avamar Plug-in for Oracle support for high availability Oracle singleinstance databases, there must be one resource which controls the failover of the single-instance databases. The Avamar service relies on this resource to initiate a failover of the Avamar client. A shared Avamar  $var$  directory must be used by all nodes.

## **Configuring highly available single-instance databases on Linux or UNIX**

Before you can back up high availability Oracle single-instance database configurations, you must run the si config script and register a corresponding virtual client with the Avamar server.

## Procedure

- 1. Log in as root to any of the Oracle cluster nodes where the single-instance database has been configured.
- 2. Change to the /usr/local/avamar/bin:

```
cd /usr/local/avamar/bin
```
3. Run the si config command:

```
./si_config -d database_name -r resource -p 28004 -h /u01/app/
11.2.0/grid -v shared_directory -n "node_names"
```
where:

- database\_name is the name of the single-instance database.
- resource is the resource which controls the failover of the single-instance database (for example, ora.dbsi1.db).
- shared\_directory is a shared directory (for example, /cluster\_share/).
- node\_names is a space-separated list of the names of the nodes on which the single-instance database is configured.

Example command line:

```
./si_config -d DBSI1 -r ora.dbsi1.db -p 28004 -h /u01/app/
11.2.0/grid -v /cluster_share/dbsi1 -n "bu-lin-earth bu-lin-
mars"
```
**Note**

Run the si\_config command on one node only.

The script will prompt you for the client name.

4. Enter the client name or press **Enter** to accept the default selection:

Enter the client name for *database\_name* [*Client\_name*]

5. If ssh autologin is not set up for the root user, you will be prompted to enter the root password for each remote node:

root@*node\_name*'s password:

Enter the root password for each node when prompted.

This will allow configuration on all other nodes.

Registering the highly available single-instance database client

After you run the si config script, you run the avregister command on any node where the single-instance database is configured. The avregister command registers and activates the Avamar client with the Avamar server.

#### Procedure

1. Log in as root to one of the cluster nodes where the single-instance database is configured.

**Note**

Run avregister on one node only.

2. Change the directory to /usr/local/avamar/ora\_*database\_name*/bin by typing the following command:

**cd /usr/local/avamar/ora\_***database\_name***/bin**

where *database\_name* is the name of the single-instance database.

3. Start the registration script by typing the following command:

**./avregister**

The following output appears in the command shell:

```
=== Client Registration and Activation
This script will register and activate the client with the
Administrator server.
Enter the Administrator server address (DNS text name or
numeric IP address, DNS name preferred):
```
4. Type the DNS hostname or IP address of the Administrator server, and then press **Enter**.

The following output appears in the command shell:

Enter the Avamar server domain [clients]:

5. Press **Enter** to accept the default domain (clients).

The following output appears in the command shell:

avagent.d Info: Server stopped. [ OK ] avagent Info <5241>: Logging to /usr/local/avamar/ ora\_rac/var/avagent.log

avagent.d Info: Client activated successfully. [ OK ] avagent Info <5241>: Logging to /usr/local/avamar/ ora\_rac/var/avagent.log avagent Info <5417>: daemonized as process id 3385 avagent.d Info: Server started. [ OK ] Registration Complete.

#### Results

Once you register the Avamar client with the Avamar server, start.sh runs and starts EMCagent as an Oracle cluster resource.

#### **Note**

If the database instance is currently running on another node, EMCagent database\_name will automatically fail over to the node on which the instance is running.

Management Console-initiated backups and restores are sent to the node where the EMCagent database\_name is running. If the database instance fails over to another node, the EMCagent *database\_name* resource will be failed over to that node as well. The new node then automatically notifies the Avamar server of the address change for the active node.

## Removing the highly available single-instance database configuration

You can use si deconfig to remove the configuration for Oracle Single Instance from all nodes.

#### Procedure

- 1. Log in as root to one of the cluster nodes where the single-instance database is configured.
- 2. Change the directory to  $/usr/local/avamar/bin$  by typing the following command:

**cd /usr/local/avamar/bin**

3. Run the si deconfig script by typing the following command:

**./si\_deconfig -d** *database\_name*

where *database\_name* is the name of the single-instance database.

4. If ssh autologin is not set up for the root user, you will be prompted to enter the root password for each remote node:

root@*node\_name*'s password:

Enter the root password for each node when prompted.

This will allow deconfiguration on all other nodes.

## **Results**

The si\_deconfig script removes the related EMCagent cluster resource (EMCagent database\_name) for the database from the Oracle Clusterware resources and deletes the *avamar\_install\_dir*/ora\_*database\_name* directory.

## **Configuring highly available single-instance databases on Windows**

Before you can back up high availability Oracle single-instance database configurations, you must run the AvamarSDConfiguration.exe program as Administrator, which registers a corresponding virtual client with the Avamar server.

#### Before you begin

Each node to be configured must register and activate to the same Avamar server before this configuration, otherwise you may get certification issues when performing browse, backup, and restore operations. There must be one resource which controls the failover of the single-instance database. The Avamar service relies on this resource to initiate a following failover of the Avamar client. Procedure

- 1. Log in to any of the Oracle cluster nodes where the single-instance database has been configured.
- 2. Right-click the file  $C:\Per{\or}$  Files\avs\bin\ AvamarSDConfiguration.exe and select **Run as Administrator**.

The **Setup Avamar for Oracle Single-Instance Database** dialog opens.

3. Enter the name of the single-instance database and click **Lookup**.

After a successful lookup, if the database has not been configured before, nodes are listed under **Available Nodes**.

a. For **Var Folder**, enter a var directory or click **Browse** to select one.

**Note**

The var directory must be shared by all nodes being configured.

- b. For **Administrator Server Hostname or IP**, enter the hostname or IP address of the Avamar server.
- c. For **Administrator Server Listen Port**, enter the port number of the Avamar server listen port.
- d. For **Backup Domain for this Client**, enter the client's backup domain on the Avamar server.
- e. For **Connection Port (acport)**, enter the port number of the connection port.
- f. Select the node(s) to be configured in the **Available Nodes** list.
- g. Click **Configure**.

#### **Note**

All fields must be completed before beginning the configuration.

A message will indicate that the configuration was successful. Click **OK** to clear the message. You can start another single-instance database configuration by clicking **Next Config**.

After the configuration is complete, EMCagent database\_name is available and ready for failover.

4. Start the EMCagent *database\_name* by typing the following at the command line:

```
crsctl start res EMCagent_database_name
```
EMCagent *database\_name* will then be running on the node on which the single-instance database instance is running.

## Results

Management Console-initiated backups and restores are sent to the node where the EMCagent cluster resource (EMCagent database\_name) is running. If the database instance fails over to another node, the EMCagent database\_name resource will be failed over to that node as well. The new node then automatically notifies the Avamar server of the address change for the active node.

## Adding additional nodes to a single-instance database configuration

To add additional nodes to a single-instance database configuration, stop the EMCagent *database\_name* and run the AvamarSDConfiguration.exe program as Administrator.

## Procedure

- 1. Log in to any of the Oracle cluster nodes where the single-instance database has been configured.
- 2. Stop the EMCagent cluster resource by typing the following at the command line:

crsctl stop resource EMCagent\_*database\_name*

**3. Right-click the file**  $C:\Per{\or}$  Files\avs\bin\ AvamarSDConfiguration.exe and select **Run as Administrator**.

The **Setup Avamar for Oracle Single-Instance Database** dialog opens.

4. Enter the name of the single-instance database and click **Lookup**.

After a successful lookup, already-configured nodes are listed under **Cluster Configuration Nodes** and any additional nodes that are available to be configured are listed under **Available Nodes**.

- 5. In **Available Nodes**, select the node(s) to be configured.
- 6. Click **Configure**.
- 7. Restart the the EMCagent cluster resource by typing the following at the command line:

crsctl start res EMCagent\_*database\_name*

## Re-registering a single-instance database with a different Avamar server

To register a current single-instance database to another Avamar server, run the AvamarSDConfiguration.exe program as Administrator.

## Before you begin

Each node to be configured must register and activate to the same Avamar server before this configuration, otherwise you may get certification issues when performing browse, backup, and restore operations.

## Procedure

- 1. Log in to any of the Oracle cluster nodes where the single-instance database has been configured.
- 2. Right-click the file  $C:\Per{\or}$  Files\avs\bin\ AvamarSDConfiguration.exe and select **Run as Administrator**.

The **Setup Avamar for Oracle Single-Instance Database** dialog opens.

- 3. Enter the name of the single-instance database and click **Lookup**.
- 4. Select the **Change Avamar Server Configuration** checkbox and complete the following information:
	- a. For **Administrator Server Hostname or IP**, enter the hostname or IP address of the new Avamar server.
	- b. For **Administrator Server Listen Port**, enter the port number of the new Avamar server listen port.
	- c. For **Backup Domain for this Client**, enter the client's backup domain on the new Avamar server.
	- d. Click **Register**.

## Removing a single-instance database configuration on Windows platforms

To remove a single-instance database configuration, run the AvamarSDConfiguration.exe program as Administrator.

## Procedure

- 1. Log in to any of the Oracle cluster nodes where the single-instance database has been configured.
- 2. Right-click the file  $C:\Per{\or}$  Files\avs\bin\ AvamarSDConfiguration.exe and select **Run as Administrator**.

The **Setup Avamar for Oracle Single-Instance Database** dialog opens.

- 3. Enter the name of the single-instance database and click **Lookup**.
- 4. Click **Reset** to remove the configuration.

## Results

The EMCagent cluster resource (EMCagent database\_name) for the database is removed from the Oracle Clusterware resources and the corresponding service Avamar Oracle *database\_name* Backup Agent is deleted from all the configured nodes. High availability Oracle Single-instance Database Configuration

# **CHAPTER 5**

# **Backup**

This chapter includes the following topics:

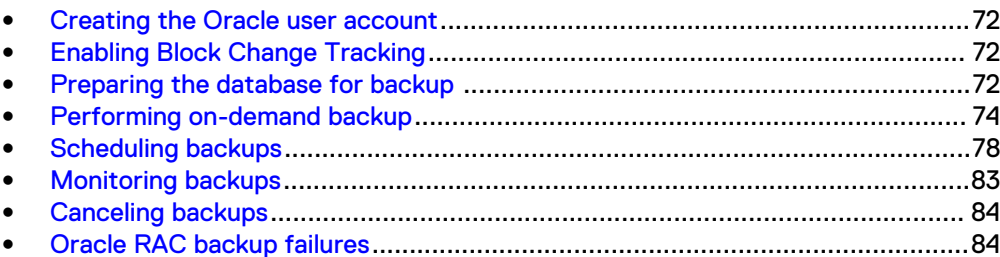

## <span id="page-71-0"></span>**Creating the Oracle user account**

If an Oracle user account with SYSDBA (or SYSBACKUP) privileges does not already exist, you must create one. The Avamar software uses the Oracle account to perform database backups and restores.

## Procedure

<sup>l</sup> Specify the username and password in the **Backup Command Line Options**, **Restore Command Line Options**, and **New Dataset** dialog boxes.

Oracle documentation provides instruction for creating an Oracle user account.

#### **Note**

To use an RMAN catalog, you must configure the catalog.

## **Enabling Block Change Tracking**

The Block Change Tracking feature can improve level 1 (differential and cumulative) backup performance by recording changed blocks in each datafile in a block change tracking file.

## Procedure

1. Determine whether  $Block$  Change  $Tracking$  is enabled by typing the following command from an SQL prompt:

**select status from v\$block\_change\_tracking;**

The STATUS column shows whether Block Change Tracking is enabled. The FILENAME column contains the file name of the block change tracking file. Oracle documentation provides more information about  $\vee$ \$block change tracking.

2. Enable Block Change Tracking by typing the following command from an SQL prompt:

**alter database enable block change tracking using file '***filename***';**

where *filename* is the absolute pathname of the file to be used for Block Change Tracking. Oracle uses this file to track datafile changes. Oracle documentation provides more information about Block Change Tracking.

#### **Note**

To schedule level 0, level 1 differential, and level 1 cumulative backups, create three backup schedules: one for level 0 backups, one for level 1 differential backups, and one for level 1 cumulative backups. [Scheduling backups](#page-77-0) on page 78 provides more information.

## **Preparing the database for backup**

Before you back up an Oracle database, you must prepare the database. You must determine whether the database is in ARCHIVELOG mode. If the database is not in
ARCHIVELOG mode, you must use the alter database archivelog command to set it.

#### Procedure

1. Connect to the database by typing the following command:

```
sqlplus "/ as sysdba"
```
The command prompt changes to the SQL prompt.

2. Determine if the Oracle database is in ARCHIVELOG mode by typing the following command:

**select log\_mode from v\$database;**

If archiving is not set for the database, screen output similar to the following output appears:

LOG\_MODE ---------- NOARCHIVELOG

3. Shut down the database by typing the following command:

**shutdown immediate;**

The following information appears in the command shell:

Database closed. Database dismounted. ORACLE instance shut down.

4. Start the database by typing the following command:

**startup mount;**

The following information appears in the command shell:

```
ORACLE instance started.
Total System Global Area 171966464 bytes
Fixed Size 787988 bytes
Variable Size 144964076 bytes
Database Buffers 25165824 bytes
Redo Buffers 1048576 bytes
Database mounted.
```
5. Change the database archiving mode by typing the following command:

**alter database archivelog;**

The following information appears in the command shell:

Database altered.

6. Open the database for normal operations by typing the following command:

**alter database open;**

The following information appears in the command shell:

Database altered.

7. Disconnect from the database by typing the following command:

**exit**

8. Back up the database by following the instructions in Performing on-demand backup on page 74.

# **Performing on-demand backup**

An on-demand backup is a user-initiated backup of Oracle data on a client. You can perform an on-demand backup for the first backup of the client immediately after you install the Avamar client software. You should also perform an on-demand backup before system maintenance, software installations, or software upgrades.

#### Procedure

1. In Avamar Administrator, click the **Backup & Restore** launcher button.

The **Backup, Restore and Manage** window appears.

2. Click the **Backup** tab.

The top-left pane contains a list of domains.

3. Click the domain that contains the Oracle server.

A list of Avamar clients appears in the pane below the domains list.

4. Click the client that runs the Oracle server.

The plug-ins installed on the Oracle server appear in the left pane on the **Backup** tab.

- 5. Select the Oracle RMAN plug-in for the platform.
- 6. Select one or more databases for the backup.

The following figure shows the **Backup, Restore and Manage** window after selecting the demodb database.

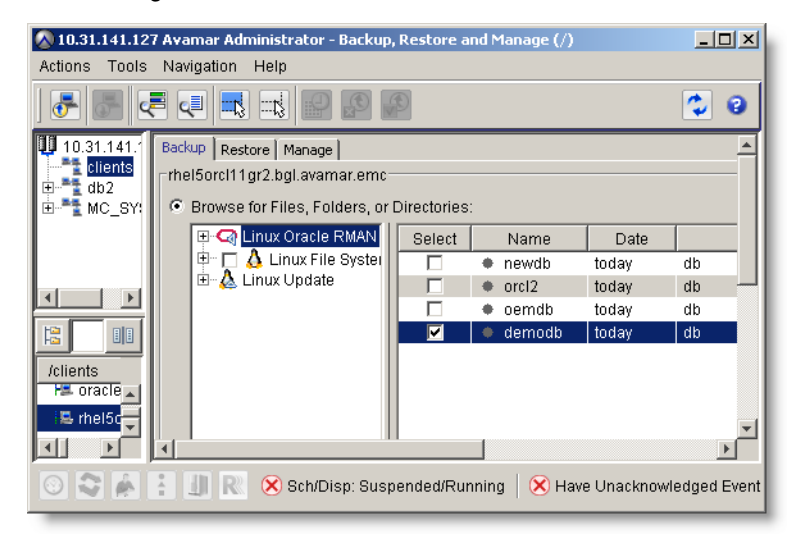

7. Select **Actions** > **Back Up Now**.

The **On Demand Backup Options** dialog box appears.

- 8. Select a retention policy setting for the backup:
	- To automatically delete this backup from the Avamar server after a specific amount of time, select **Retention period** and specify the number of days, weeks, months, or years for the retention period.
- To automatically delete this backup from the Avamar server on a specific calendar date, select **End date** and browse to that date on the calendar.
- To keep this backup for as long as this client remains active in the Avamar server, select **No end date**.
- 9. From the **Avamar encryption method** list, select the encryption method to use for client/server data transfer during this backup.

The encryption technology and bit strength for a client/server connection depend on several factors, including the client operating system and Avamar server version. The *EMC Avamar Product Security Guide* provides additional information.

10. Click **More Options**.

The **Backup Command Line Options** dialog box appears.

- 11. Set the plug-in options:
	- a. Select **Show Advanced Options** to view advanced options.
	- b. Leave the **Oracle Instance Name** field blank. The Avamar Plug-in for Oracle determines the Oracle instance name when you browse and select a target to back up.
	- c. (Optional) For Oracle 12c and later, if the Oracle user has SYSBACKUP privileges (instead of SYSDBA), select **SYSBACKUP privilege**.
	- d. Type the username to use to authenticate the Oracle database in the **Username** field. This is the user with SYSDBA (or SYSBACKUP) privileges.
	- e. Type the password for the account in the **Password** field.
	- f. Select the number of channels to allocate during the backup from the **Number of RMAN Channels** list. The maximum number is 10.

[Backup options](#page-125-0) on page 126 provides more information about the **Number of RMAN Channels** option.

- g. Select one or more backup options:
	- **.** Select **Back up database** to back up the entire Oracle database.
	- <sup>l</sup> Select **Back up archive logs** to back up only the archive logs.

Archive backups are always full backups no matter which backup level you choose.

Select Delete archive logs after backup to automatically delete archive logs after a successful database backup.

#### **Note**

The selection of multiple options is cumulative. To back up the entire database and the archive logs, for example, select **Back up database** and **Back up archive logs**.

h. (Linux and UNIX only) If the application bitness and OS bitness are not the same, select the appropriate setting from the **Media Management Library Bitwidth** list.

If the application bitness and OS bitness are the same, leave the **Media Management Library Bitwidth** set to **Automatic**, the default setting.

#### **Note**

The **Management Library Bitwidth** option does not apply to Windows platforms.

- i. Select **Exit a multiple target backup when any one backup fails** to prevent a multiple target backup from continuing after one of the backups fails.
- j. Type the number of files that RMAN can open concurrently per channel in the **Filesperset** field. The default value is 1.
- k. (Advanced option) Do not select the **Enable debugging message** option. This option is for troubleshooting backup problems. When you select the **Enable debugging messages** option, the Avamar Plug-in for Oracle creates large log files.
- l. (Advanced option) Leave the **NLS\_DATE\_FORMAT** field blank.
- m. (Advanced option) Select the appropriate option from the **Enhanced Data Deduplication** list:
	- To use the global enhanced data deduplication setting already set on the server, select **Default**. This is the default setting.
	- To back up the datafiles without using enhanced data deduplication, select **Disabled**.
	- **•** To use enhanced data deduplication for the backup, select **Enabled**.

n. Select a backup level from the **Incremental Backup** group box:

- **Full backup** backs up all the data in the database data files when you select the **Back up database** option.
- **•** Level 0 backup backs up all datafiles.

You must perform a level 0 backup before you perform a level 1 (differential or cumulative) backup.

- **•** Level 1 differential backup backs up only changed blocks of the database.
- **•** Level 1 cumulative backup backs up all database blocks that have changed since the most recent level 0 backup.

#### **Note**

The Avamar Plug-in for Oracle supports incremental (level 0 and level 1) backups for Oracle 11g and later. To improve level 1 (differential or cumulative) backup performance, enable the Block Change Tracking feature. [Enabling Block Change Tracking](#page-71-0) on page 72 provides more information.

- o. (Optional) If you use a recovery catalog, select **Use recovery catalog** and complete the following fields:
	- <sup>l</sup> Type the recovery catalog service entry in the **Recovery Catalog Server Name** field.
	- <sup>l</sup> Type the recovery catalog username in the **Recovery Catalog User Name** field.

**•** Type the recovery catalog password in the Recovery Catalog Password field.

#### **Note**

The **Use recovery catalog** option uses the values in the **Recovery Catalog Server Name**, **Recovery Catalog User Name**, and **Recovery Catalog Password** fields to form a recovery catalog server connection string for RMAN.

- p. (Advanced option) Complete options in the **Preprocessing Script** group box:
	- <sup>l</sup> Type the name of a preprocessing script in the **Run user-defined script at beginning of backup** field.

The preprocessing script must be in the /avamar/etc/scripts directory on the client.

**•** Select Exit backup if script fails to stop processing the script when the script returns a non-zero status code.

[Preprocessing and postprocessing scripts and attributes](#page-133-0) on page 134 provides more information about using scripts.

- q. (Advanced option) Complete options in the **Postprocessing Script** group box:
	- <sup>l</sup> Type the name of a postprocessing script in the **Run user-defined script at end of backup** field.

The postprocessing script must be in the /avamar/etc/scripts directory on the client.

<sup>l</sup> Select **Exit process with if script failure exitcode** to exit the script with an exitcode from the script rather than with the standard avoracle exitcode.

[Preprocessing and postprocessing scripts and attributes](#page-133-0) on page 134 provides more information about using scripts.

- r. Select **Store backup on Data Domain system** to store the backup on a Data Domain system instead of the Avamar server, and then select the Data Domain system from the list.
- s. From the **Encryption method to Data Domain system** list, select the encryption method to use for data transfer between the client and the Data Domain system during the backup.
- t. Click **OK** to close the **Backup Command Line Options** dialog box.
- 12. Click **OK** to close the **On Demand Backup Options** dialog box.

The following status message appears:

Backup initiated.

13. Click **OK**.

# **Scheduling backups**

Scheduled backups run automatically to ensure that backups of the Oracle data occur on an ongoing basis. You can schedule backups to run daily, weekly, or monthly. The scheduled backup can include multiple clients or a single server.

#### Procedure

- 1. Create a dataset for the backups.
- 2. Create a group for the backups.

During the group creation process, you:

- a. Assign the new dataset to the new group.
- b. Assign a schedule to the new group.
- c. Assign a retention policy to the new group.
- d. Add one or more clients to the new group.

The *EMC Avamar Administration Guide* provides more information about groups, group policy, datasets, schedules, and retention policies.

3. Enable scheduling for the group.

### **Creating a dataset**

A dataset specifies the data to include in a scheduled backup and the options to use for the backup. Create at least one dataset for scheduled backups on a client or group of clients. Create multiple datasets to segregate client data.

#### Procedure

1. In Avamar Administrator, select **Tools** > **Manage Datasets**.

The **Manage All Datasets** window appears.

2. Click **New**.

The **New Dataset** dialog box appears.

3. In the **Name** box, type a name for the dataset.

The name can include alphanumeric characters (A-Z, a-z, 0-9) and the following special characters: period (.), hyphen (-), and underscore (\_). Do not use Unicode characters or the following special characters: ` ~ ! @ # \$ % ^ & \* ()  $= + [ ] { } \} | \setminus / ; : ' " < > , ?$ 

- 4. On the **Source Data** tab, select **Enter Explicitly**.
- 5. Select the Oracle RMAN plug-in for the platform from the **Select Plug-In Type** list.
- 6. Click **...** (the **Browse for files and/or folders** button).

The **Select Files and/or Folders** dialog box appears.

- 7. Set the options in the **Select Files and/or Folder** dialog box:
	- a. Select the domain to view the clients.

A list of clients appears below the domain.

b. Select the client that runs the Oracle server.

A list of plug-ins appear in the pane to the right of the client's list.

c. Click the Oracle RMAN plug-in.

A list of databases appear in the table to the right of the plug-ins.

d. Select one or more databases to include in the dataset.

The following figure shows the **Select Files and/or Folders** dialog box after selecting the demodb database.

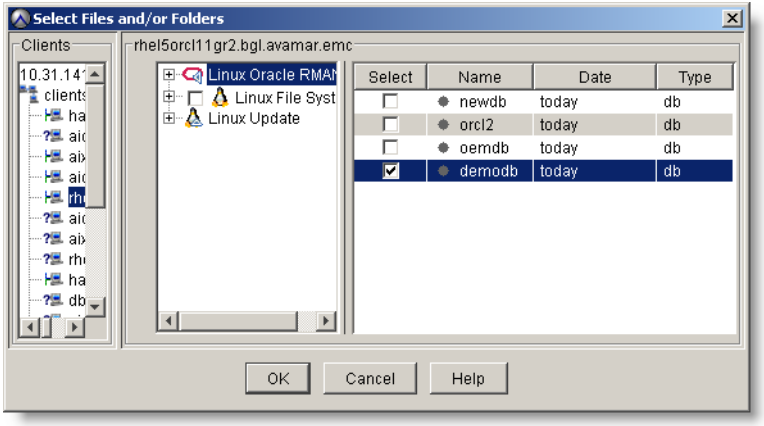

e. Click **OK**.

The **Select Files and/or Folders** dialog box closes and the **New Dataset** dialog box lists the files, folders, or databases that you selected.

- 8. Remove all items from the source data list other than the Oracle databases:
	- a. Select an entry from the list.
	- b. Click **-**.
	- c. Repeat steps a and b to remove all other entries.

After removing non-database items, the **Source Data** tab should look similar to the following figure.

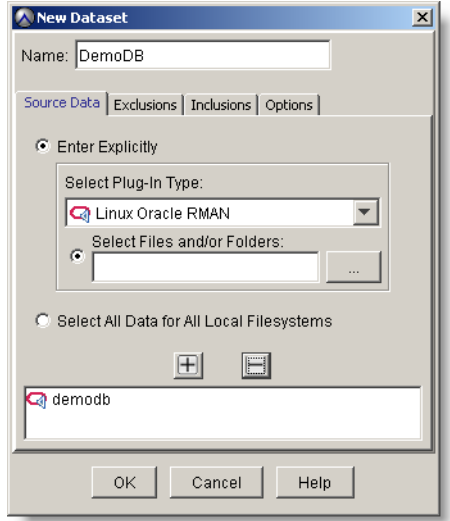

9. Leave the **Inclusion** and **Exclusion** tabs as they are. The Avamar Plug-in for Oracle does not support include or exclude lists.

- 10. Click the **Options** tab and set the plug-in options:
	- a. Select the Oracle RMAN plug-in from the **Select Plug-In Type** list.

The Oracle RMAN plug-in options appear.

- b. Select **Show Advanced Options** to view advanced options.
- c. Leave the **Oracle Instance Name** field blank. The Avamar Plug-in for Oracle determines the Oracle instance name when you browse and select a target to back up.
- d. (Optional) For Oracle 12c and later, if the Oracle user has SYSBACKUP privileges (instead of SYSDBA), select **SYSBACKUP privilege**.
- e. Type the username to use to authenticate the Oracle database in the **Username** field. This is the user with SYSDBA (or SYSBACKUP) privileges.
- f. Type the password for the username account in the **Password** field.
- g. Select the number of channels to allocate during the backup from the **Number of RMAN Channels** list. The maximum number is 10.

[Backup options](#page-125-0) on page 126 provides more information about the **Number of RMAN Channels** option.

- h. Select one or more backup options:
	- **.** Select **Back up database** to back up the entire Oracle database.
	- **.** Select **Back up archive logs** to back up only the archive logs.

Archive backups are always full backups no matter what the backup level you choose.

**•** Select Delete archive logs after backup to automatically delete archive logs following a successful database backup.

#### **Note**

The selection of multiple options is cumulative. To back up the entire database and the archive logs, for example, select **Back up database** and **Back up archive logs**.

i. (Linux and UNIX only) If the application bitness and OS bitness are not the same, select the appropriate setting from the **Media Management Library Bitwidth** list. If the application bitness and OS bitness are the same, leave the **Media Management Library Bitwidth** set to the **Automatic**, the default setting.

#### **Note**

The **Media Management Library Bitwidth** option does not apply to Windows platforms.

- j. (Optional) Select **Exit a multiple target backup when any one backup fails** to prevent a multiple target backup from continuing after one of the backups fail.
- k. Type the number of files that RMAN can open concurrently per channel in the **Filesperset** field. The default value is 1.
- l. Select a backup level from the **Incremental Backup** group box:
	- **Full backup** backs up all the data in the database data files when you select the **Back up database** option.
	- **•** Level 0 backup backs up all datafiles.

You must perform a level 0 backup before you perform a level 1 (differential or cumulative) backup.

- **•** Level 1 differential backup backs up only changed blocks of the database.
- **Level 1 cumulative backup** backs up all database blocks that have changed since the most recent level 0 backup.

#### **Note**

The Avamar Plug-in for Oracle supports incremental (level 0 and level 1) backups for Oracle 11g and later. To improve level 1 (differential or cumulative) backup performance, enable the Block Change Tracking feature. [Enabling Block Change Tracking](#page-71-0) on page 72 provides more information.

- m. (Optional) If you use a recovery catalog, select **Use recovery catalog** and complete the following fields:
	- **•** In the **Recovery Catalog Server Name** field, type the recovery catalog service entry.
	- **•** In the Recovery Catalog User Name field, type the recovery catalog username.
	- In the **Recovery Catalog Password** field, type the recovery catalog password.

#### **Note**

If you select the **Use recovery catalog** option, the **Recovery Catalog Server Name**, **Recovery Catalog User Name**, and **Recovery Catalog Password** settings are used to specify a recovery catalog server connection string for RMAN.

n. To store the backup on a Data Domain system instead of the Avamar server, select **Store backup on Data Domain system**, and then select the Data Domain system from the list.

#### **Note**

[Plug-in Options](#page-124-0) on page 125 provides more information about the Avamar Plug-in for Oracle plug-in options, including information about advanced options.

- o. From the **Encryption method to Data Domain system** list, select the encryption method to use for data transfer between the client and the Data Domain system during the backup.
- 11. Click **OK** to close the **New Dataset** dialog box.

The new dataset is added to the list of datasets in the **Manage All Datasets** window.

12. Click **OK** to close the **Manage All Datasets** window.

### **Creating a group**

When you create a group, you define the dataset, schedule, and retention policy, which together comprise the group policy for scheduled backups of all members of the group. A group must contain at least one Avamar client. When the group contains two or more clients, the clients must belong to the same Avamar domain. You can override group policy settings at the client level.

You cannot edit schedules or retention policies when you use the **New Group** wizard to create a group. Review existing schedules and retention policies. If required, create new ones before you create the group. EMC Avamar Administration Guide provides information about schedules or retention policies.

#### Procedure

1. In Avamar Administrator, click the **Policy** launcher button.

The **Policy** window appears.

- 2. Click the **Policy Management** tab.
- 3. Click the **Groups** tab.
- 4. Select the domain for the group.

The **Policy** window displays a table that contains groups for the domain.

5. Select **Actions** > **Group** > **New** > **Backup Group**.

The **New Group** wizard appears.

6. Type a name for the new group in the **Name** box.

The name can include alphanumeric characters (A-Z, a-z, 0-9) and the following special characters: period (.), hyphen (-), and underscore (\_). Do not use Unicode characters or the following special characters: ` ~ !  $\omega$  # \$ % ^ & \* ( )  $= + [ ] { } \} | \setminus \setminus ; : ' " < > , ?$ 

7. Clear the **Disabled** checkbox to use this group for scheduled client backups.

Selecting the checkbox disables backups for the group.

8. From the **Avamar encryption method** list, select the encryption method to use for client/server data transfer during this backup.

The encryption technology and bit strength for a client/server connection depend on several factors, including the client operating system and Avamar server version. The EMC Avamar Product Security Guide provides additional information.

9. Select the dataset you created from the **Select an Existing Dataset** list, then and click **Next**.

The next **New Group** page appears with schedule information.

10. Select a schedule from the **Select an Existing Schedule** list, and then click **Next**.

The next **New Group** page appears with retention policy information.

11. Select a retention policy from the **Select an Existing Retention Policy** list, and then click **Next**.

The final **New Group** page appears. A list of domains appears in the **Choose Domain** pane.

12. Select the domain for the client.

A list of Avamar clients appears in the right pane.

- 13. Highlight the clients to include in the group and click **Include**.
- 14. (Optional)To remove a client from the group, select the client and click **Exclude**.
- 15. Click **Finish**.

### **Enabling scheduled backups**

Scheduled backups occur only for enabled groups. Groups are disabled by default unless you select the **Enabled** checkbox on the first page of the **New Group** wizard. If you did not enable the group when you created it, use the menu options in the **Policy** window to enable backups.

#### Procedure

1. In Avamar Administrator, click the **Policy** launcher button.

The **Policy** window appears.

- 2. Click the **Policy Management** tab.
- 3. Click the **Groups** tab.
- 4. Select the domain for the Oracle server.
- 5. Select the group that you created.
- 6. Enable the group by selecting **Actions** > **Group** > **Disable Group**.

Perform this step only if a check mark appears next to the **Disable Group** menu option.

7. Click **Yes** to enable this group.

# **Monitoring backups**

You can monitor backups to ensure that the backups complete successfully and to troubleshoot issues. The **Activity Monitor** in Avamar Administrator enables you to view status information for both on-demand and scheduled backups.

#### Procedure

1. In Avamar Administrator, click the **Activity** launcher button.

The **Activity** window appears.

2. Click the **Activity Monitor** tab.

A list of all activities appears.

3. To filter the results to display only backup activity, select **Actions** > **Filter**.

The **Filter Activity** dialog box appears.

- 4. Select **All Backups** from the **Type** list.
- 5. Click **OK**.

# **Canceling backups**

You can cancel a backup at any time before it completes. The cancellation can take five minutes or more. The backup might complete before the cancellation finishes.

#### Procedure

1. In Avamar Administrator, click the **Activity** launcher button.

The **Activity** window appears.

2. Click the **Activity Monitor** tab.

A list of all activities appears.

- 3. Select the backup from the list.
- 4. Select **Actions** > **Cancel Activity**.

A confirmation message appears.

5. Click **Yes**.

# **Oracle RAC backup failures**

An Oracle RAC backup fails when the Oracle instance on the active node goes down or when a node goes down. For each type of failure, you must restart the backup.

### **Restarting the backup after the active node's instance goes down**

#### Procedure

- 1. Establish the active node by taking the appropriate action:
	- Restarting the instance on the active node.
	- Shutting down the current active node to enable one of the other nodes as the active node.
- 2. Start a new backup.

### **Restarting the backup after a node goes down**

#### Procedure

 $\bullet$  If the  $var$  directory is located on a shared file system, another node automatically takes over as the active node. You can then restart the backup.

#### **Note**

In this scenario, EMCagent is configured as an Oracle Clusterware resource.

- **.** If EMCagent is not configured as an Oracle Clusterware resource and the  $var$ directory is not shared across all nodes:
	- a. Activate the Avamar agent on one of the available nodes. #unique\_113 provides more information.
	- b. Restart the backup.

# CHAPTER 6

# Restore and Recovery

This chapter includes the following topics:

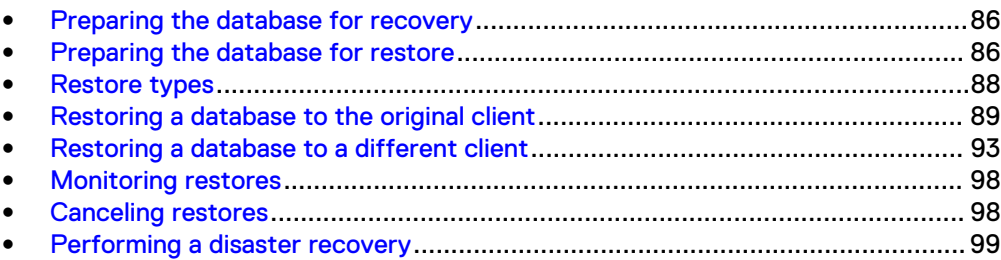

# <span id="page-85-0"></span>**Preparing the database for recovery**

Before you can use Avamar Plug-in for Oracle to recover data blocks from the flash recovery area or recover corrupt data blocks, you must configure the Oracle database.

## **Configuring Flashback Database recovery**

#### Procedure

- 1. Set the database to ARCHIVELOG mode.
- 2. Enable the flash recovery area.

The Oracle documentation provides instructions.

- 3. (For RAC configurations only) Configure the flash recovery area in a clustered file system or in ASM.
- 4. Start the database in mount state by using the STARTUP command with the MOUNT option.

After the restore completes successfully, Avamar issues the command to open the database.

## **Configuring the database for corrupt block recovery**

To configure the database for corrupt block recovery, set the DB\_BLOCK\_CHECKSUM initialization parameter to **TYPICAL** for the Oracle database. This parameter setting enables RMAN to detect both physical and logical corruption.

# **Preparing the database for restore**

Before you restore an Oracle database, you must prepare the database depending on the types of activities you plan to perform.

#### Procedure

- 1. (VCS clusters only) To restore the Oracle database to a Solaris VCS cluster, stop the listener and other dependent processes. Otherwise, skip this step and continue with step 3.
- 2. (Raw devices only) Before you restore datafiles on a raw device, back up the files in the flash recovery area. Otherwise, skip this step and continue with step 3.

#### **Note**

For configurations in which you store the database on a raw file structure, Oracle recommends that you use a normal file system as the flash recovery area.

3. Ensure that ORACLE SID is set correctly by typing the following command:

**echo \$ORACLE\_SID**

\$ORACLE-SID must point to the correct system identifier to restore the Oracle database.

- 4. Complete the following steps to restore an Oracle Real Application Clusters (RAC) database:
	- a. Shut down all database instances on all nodes by typing the following commands:

```
sqlplus "/ as sysdba"
shutdown immediate;
exit
```
b. Start an instance without mounting the database on the registered node by typing the following commands:

```
startup nomount;
exit
```
- c. Skip step 5 and continue with step 6.
- 5. To restore a non-clustered Oracle database, close the database and start an instance without mounting the database:
	- a. Connect to the database by typing the following command:

**sqlplus "/ as sysdba"**

The command prompt changes to the SQL prompt.

b. Shut down the database by typing the following command:

**shutdown immediate;**

The following information appears in the command shell:

Database closed. Database dismounted. ORACLE instance shut down.

c. Start the database by typing the following command:

**startup nomount;**

The following information appears in the command shell:

ORACLE instance started. Total System Global Area 171966464 bytes Fixed Size 787988 bytes Variable Size 144964076 bytes Database Buffers 25165824 bytes Redo Buffers 1048576 bytes Database mounted.

d. Disconnect from the database by typing the following command:

**exit**

The following information appears in the command shell:

Disconnected from Oracle Database 11g Enterprise Edition Release 11.1.0.7.0

6. Move the existing datafiles  $(* .dbf)$ , control files  $(* .ct1)$ , redo log files (\*.log), archive log files (\*.arc), and autobackup files (\*.bkp). The following commands move the existing database files to a convenient location: <span id="page-87-0"></span>**mkdir \$ORACLE\_HOME/oradata/***DB\_NAME***.saved mv \$ORACLE\_HOME/oradata/***DB\_NAME***/\* \ \$ORACLE\_HOME/oradata/***DB\_NAME***.saved mkdir \$ORACLE\_HOME/flash\_recovery\_area/***DB\_NAME***.saved mv \$ORACLE\_HOME/flash\_recovery\_area/***DB\_NAME***/\* \ \$ORACLE\_HOME/flash\_recovery\_area/***DB\_NAME***.saved**

where *DB\_NAME* is the database name in uppercase.

#### **Note**

The Oracle files can be in the default location or in a nondefault location. The default location of Oracle files varies depending on the version of Oracle. The previous commands use the default values for the directories.

For Oracle 11g R2, type the following additional commands:

**mkdir \$ORACLE\_HOME/flash\_recovery\_area/***db\_name***.saved mv \$ORACLE\_HOME/flash\_recovery\_area/***db\_name***/\* \ \$ORACLE\_HOME/flash\_recovery\_area/***db\_name***.saved**

where *db\_name* is the database name in lowercase.

#### **Note**

Starting with Oracle 11g R2, flash recovery area is referred to as fast recovery area.

The following directories are the default directories of the datafiles  $(*.\text{dbf})$ , control files (\*.ctl), redo log files (\*.log), archive log files (\*.arc), and autobackup files (\*.bkp):

- <sup>l</sup> \$ORACLE\_HOME/oradata/*DB\_NAME*
- <sup>l</sup> \$ORACLE\_HOME/flash\_recovery\_area/*DB\_NAME*
- 7. Restore the database to the \$ORACLE\_HOME/oradata/*DB\_NAME* directory.

# **Restore types**

Avamar Administrator supports the restore of a database backup from one system to another system or directory on the same system. The restore uses the same Oracle system identifier (SID) and database identification number (DBID) of the original database for the restored database.

#### **Note**

To perform a restore to a different client, prepare the target system by completing the instructions in [Preparing the database for restore](#page-85-0) on page 86.

After preparing the database, you can restore database files to the original client or to a different client.

# <span id="page-88-0"></span>**Restoring a database to the original client**

You can restore Oracle databases to the original directory on the original client by using Avamar Administrator.

#### Procedure

1. In Avamar Administrator, click the **Backup & Restore** launcher button.

The **Backup, Restore and Manage** window appears.

2. Click the **Restore** tab.

The top-left pane contains a list of domains.

3. Click the domain that contains the Oracle server.

You cannot view clients outside the domain for the login account. To view all clients, log in to the root domain.

A list of Avamar clients appears in the pane below the domains list.

- 4. From the list of clients, select the client that runs the Oracle server.
- 5. Click the **By Date** tab.
- 6. Select the backup date from the calendar. Valid backups occurred on dates with a yellow highlight.

A list of backups that were performed on that date appears in the **Backups** table next to the calendar.

7. Select a backup from the **Backups** table.

The backup contents appear in the **Contents of Backup** pane.

8. Expand the folders in the **Contents of Backup** pane to display database SIDs.

#### **Note**

For point-in-time recoveries, select only one database. Performing a point-intime recovery of multiple databases is not supported.

9. Select a control file backup.

#### **Note**

You must select a control file for the restore to complete successfully.

The following figure shows the **Backup, Restore and Manage** window after selecting a database and a control file.

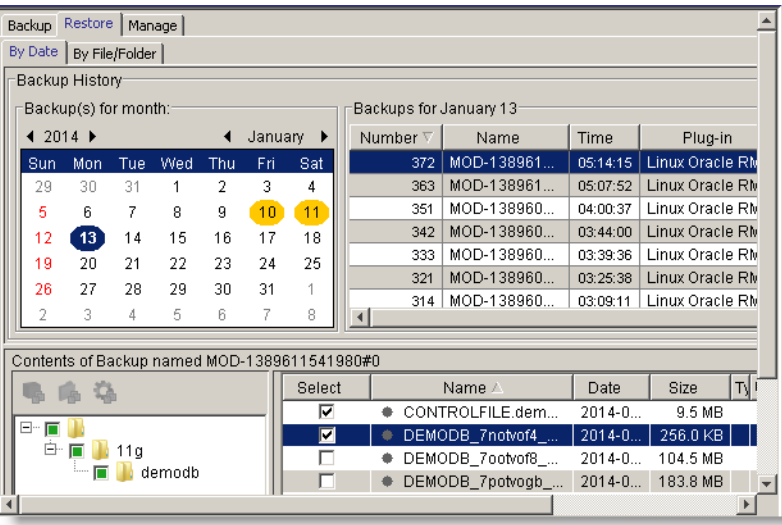

10. Select **Actions** > **Restore Now**.

The **Restore Options** window appears.

11. From the **Avamar encryption method** list, select an encryption method to use for client/server data transfer during the restore.

The exact encryption technology and bit strength for a client/server connection depend on several factors, including the client platform and Avamar server version. The *EMC Avamar Product Security Guide* provides more information.

- 12. Select **Restore everything to its original location**.
- 13. Click **More Options**.

The **Restore Command Line Options** dialog box appears.

- 14. Set the plug-in options:
	- a. Select **Show Advanced Options** to view advanced options.
	- b. Leave the **Oracle Instance Name** field blank. The Avamar Plug-in for Oracle determines the Oracle instance name when you browse and select a database to restore.
	- c. (Optional) For Oracle 12c and later, if the Oracle user has SYSBACKUP privileges (instead of SYSDBA), select **SYSBACKUP privilege**.
	- d. Type the username to use to authenticate the Oracle database in the **User Name** field. This is the user with SYSDBA (or SYSBACKUP) privileges.
	- e. Type the password for the account In the **Password** field.
	- f. (Linux and UNIX only) If the application bitness and OS bitness are not the same, select the appropriate setting from the **Media Management Library Bitwidth** list.

If the application bitness and OS bitness are the same, leave the **Media Management Library Bitwidth** set to the **Automatic** (default).

The **Management Library Bitwidth** option does not apply to Windows platforms.

g. Select the number of channels to allocate during the restore from the **Number of RMAN Channels** list. The maximum number is 10.

- h. (Optional) Select **Exit a multiple target restore when any one restore fails** to prevent a multiple target restore from continuing after one of the restore operations fails.
- i. (Advanced option) Do not select the **Enable debugging message** option. This option is for troubleshooting restore problems. When you select the **Enable debugging messages** option, the Avamar Plug-in for Oracle creates large log files.
- j. (Advanced option) Type a timestamp format for the target database in the **NLS\_DATE\_FORMAT** field.
- k. From the **Encryption method from Data Domain system** list, select the encryption method to use for data transfer between the Data Domain system and the client during the restore.
- l. Select a **Recovery Type**:
	- To recover the database to the present time or to a point-in-time in the past, select **Point-in-Time (PIT)**.

Do not select multiple databases for a point-in-time recovery. You must select only one database for the restore.

**•** To recover data blocks from the flash recovery area, select Flashback **Database (FRA)**.

You must configure flash recovery area before you can use the **Flashback Recovery (FRA)** recovery type. [Configuring Flashback](#page-85-0) [Database recovery](#page-85-0) on page 86 provides more information.

• (Advanced option) To restore corrupt blocks only, and not the entire database, select **Corrupt blocks**.

To use the **Corrupt blocks** recovery option, you must set the DB\_BLOCK\_CHECKSUM initialization parameter to **TYPICAL** for the Oracle database. The database must be in a mounted or open state.

m. (Advanced option) Select **Validate database** if you selected **Corrupt blocks** from the **Recovery Type** group box.

The **Validate database** option is optional when you perform a corrupt block recovery. The restore operation is slower when you use the **Validate database** option.

n. Select an option from the **Recovery mode** list for the recovery type that you selected in step 13.l.

[Recovery modes and values](#page-131-0) on page 132 provides more information about the **Recovery mode** options.

- o. Specify the SCN, log sequence number, or timestamp in the **Recovery value** field. This value depends on the option you select from the **Recovery mode** list.
- p. To open the database after the recovery finishes, select **Open the database with resetlogs after recovery**.

This option is selected by default.

Clear the **Open the database with resetlogs after recovery** option to disable this option. When you clear this option, the restore operation does not open the database with resetlogs. You can then apply archive logs to recover the database to the most current point-in-time that is available.

- 15. (Optional) Specify other advanced options in the **Restore Command Line Options** dialog box as appropriate:
	- a. To run a user-defined script at the beginning of the restore, type the script name in the **Run user-defined script at beginning of restore** field.

The script must be in the avamar\etc\scripts directory on the client.

b. Select **Exit restore if script fails** to stop the script from processing when the script returns a non-zero status code.

This option is selected by default.

c. To run a user-defined script at the end of the restore, type the script name in the **Run user-defined script at end of restore** field.

The script must be in the avamar  $\text{etc}\sqrt{\text{scripts}}$  directory on the client.

d. Select **Exit process with script failure exitcode** to exit the script when it fails with an exitcode from the script rather than an exitcode from the Avamar Plug-in for Oracle.

This option is selected by default.

[Preprocessing and postprocessing scripts and attributes](#page-133-0) on page 134 provides more information about using scripts and specifying attributes.

- 16. Specify the [avoracle]lang format attribute and value if the database backup contains datafiles that use the UTF-8 character set:
	- a. Click **More**.

The **Enter Attribute** and **Enter Attribute Value** fields appear.

b. Type **[avoracle]lang\_format** in the **Enter Attribute** field.

#### **Note**

Precede all attributes you type in the **Enter Attribute** field with **[avoracle]**.

c. Type the appropriate value in the **Enter Attributes Value** field:

*language***\_***territory***.***charset*

where:

- language specifies the language. For example, Japanese.
- territory specifies the country. For example, Japan.
- charset specifies the character set. For example, JA16SJIS.

The following example is the correct syntax for Japanese: **Japanese\_Japan.JA16SJIS**.

#### **Note**

The use of the [avoracle] lang format attribute and value sets the NLS LANG environment variable for the restore. The Oracle documentation provides more information about NLS\_LANG.

<span id="page-92-0"></span>d. Click **+** (Add to List button).

The [avoracle] lang format attribute and value appear in the box below the **+** and **-** buttons.

[ORA-19870: error while restoring backup piece](#page-145-0) on page 146 provides more information about restoring datafiles that use the UTF-8 character set.

- e. Click **OK** to close the **Restore Command Line Options** dialog box.
- 17. Click **OK** to close the **Restore Options** dialog box.

The following status message appears:

Restore initiated.

18. Click **OK**.

**Note**

If the restore process fails, manual recovery steps can be necessary. [Restore](#page-146-0) [fails to complete successfully](#page-146-0) on page 147 provides details.

19. (Solaris only) Restart the listener and other dependent processes if you restored a database to a Solaris VCS cluster.

# **Restoring a database to a different client**

You can restore Oracle databases to a different client by using Avamar Administrator.

#### Before you begin

Before you restore the Oracle database, ensure that the following items on the target client match the source client:

- ORACLE HOME
- <sup>l</sup> oradata
- flash recovery area pathnames
- Database SID

#### Procedure

- 1. Prepare the target client by following the instructions in [Preparing the database](#page-85-0) [for restore](#page-85-0) on page 86.
- 2. In Avamar Administrator, click the **Backup & Restore** launcher button.

The **Backup, Restore and Manage** window appears.

3. Click the **Restore** tab.

The top-left pane contains a list of domains.

4. Click the domain that contains the Oracle server.

You cannot view clients outside the domain for the login account. To view all clients, log in to the root domain.

A list of Avamar clients appears in the pane below the domains list.

- 5. From the list of clients, select the client that runs the Oracle server.
- 6. Click the **By Date** tab.

7. Select the backup date from the calendar. Valid backups occurred on dates with a yellow highlight.

A list of backups that were performed on that date appears in the **Backups** table next to the calendar.

8. Select a control file backup.

The backup contents appear in the **Contents of Backup** pane.

9. Expand the folders in the **Contents of Backup** pane to display database SIDs.

**Note**

For point-in-time recoveries, select only one database. Performing a point-intime recovery of multiple databases is not supported.

10. Select one or more databases and a control file.

You must select a control file for the restore to complete successfully.

The following figure shows the **Backup, Restore and Manage** window after selecting databases and a control file.

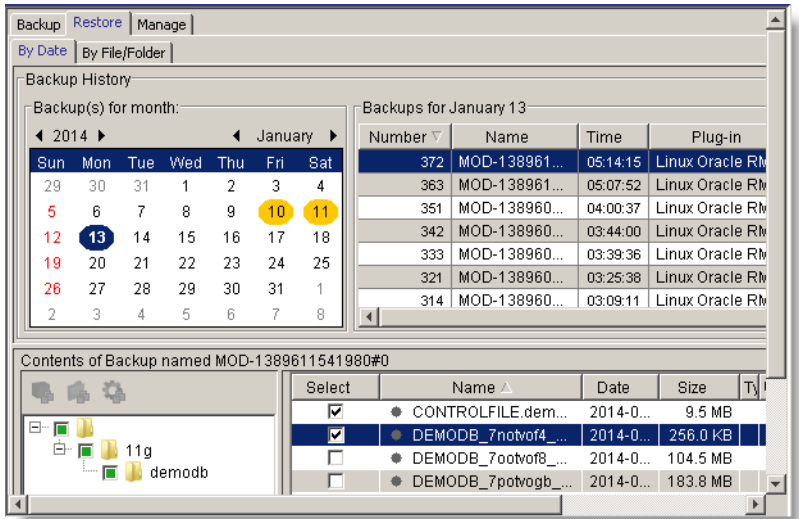

11. Select **Actions** > **Restore Now**.

The **Restore Options** dialog box appears.

- 12. Set options in the **Restore Options** dialog box:
	- a. From the **Avamar encryption method** list, select an encryption method to use for client/server data transfer during the restore.

The exact encryption technology and bit strength for a client/server connection depend on several factors, including the client platform and Avamar server version. The EMC Avamar Product Security Guide provides more information.

b. Select **Restore everything to a different location**.

Selecting **Restore everything to a different location** activates the **Reset Default** and **Set Destination** buttons

c. Click **Set Destination**.

The **Set Destination** dialog box appears.

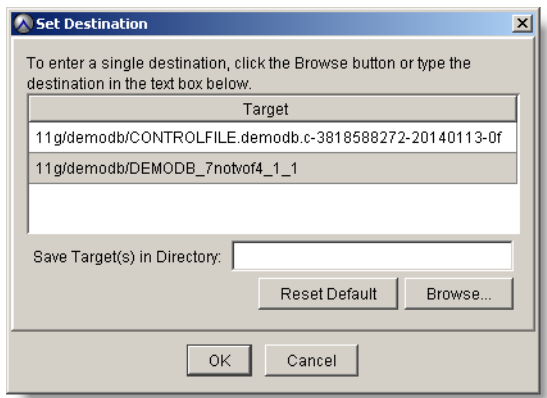

d. Click **Browse**.

The **Browse for File, Folder, or Directory** dialog box appears.

e. Select the target destination for the restore, and then click **OK**.

The target appears in the **Save Target(s) in Directory** field.

f. Click **OK** to close the **Set Destination** dialog box.

In the **Restore Options** dialog box, the **Destination** column in the Items **Marked for Restore** table contains the target destination.

g. Click **More Options**.

The **Restore Command Line Options** dialog box appears.

- 13. Set the plug-in options:
	- a. Select **Show Advanced Options** to view advanced options.
	- b. Leave the **Oracle Instance Name** field blank. The Avamar Plug-in for Oracle determines the Oracle instance name when you browse and select a database to restore.
	- c. (Optional) For Oracle 12c and later, if the Oracle user has SYSBACKUP privileges (instead of SYSDBA), select **SYSBACKUP privilege**.
	- d. Type the username to use to authenticate the Oracle database in the **User Name** field. This is the user with SYSDBA (or SYSBACKUP) privileges.
	- e. Type the password for the account In the **Password** field.
	- f. (Linux and UNIX only) If the application bitness and OS bitness are not the same, select the appropriate setting from the **Media Management Library Bitwidth** list.

If the application bitness and OS bitness are the same, leave the **Media Management Library Bitwidth** set to the **Automatic** (default).

The **Management Library Bitwidth** option does not apply to Windows platforms.

- g. Select the number of channels to allocate during the restore from the **Number of RMAN Channels** list. The maximum number is 10.
- h. (Optional) Select **Exit a multiple target restore when any one restore fails** to prevent a multiple target restore from continuing after one of the restore operations fails.
- i. (Advanced option) Do not select the **Enable debugging message** option. This option is for troubleshooting restore problems. When you select the **Enable debugging messages** option, the Avamar Plug-in for Oracle creates large log files.
- j. (Advanced option) Type a timestamp format for the target database in the **NLS\_DATE\_FORMAT** field.
- k. From the **Encryption method from Data Domain system** list, select the encryption method to use for data transfer between the Data Domain system and the client during the restore.
- l. Select a **Recovery Type**:
	- To recover the database to the present time or to a point-in-time in the past, select **Point-in-Time (PIT)**.

Do not select multiple databases for a point-in-time recovery. You must select only one database for the restore.

**•** To recover data blocks from the flash recovery area, select Flashback **Database (FRA)**.

You must configure flash recovery area before you can use the **Flashback Recovery (FRA)** recovery type. [Configuring Flashback](#page-85-0) [Database recovery](#page-85-0) on page 86 provides more information.

• (Advanced option) To restore corrupt blocks only, and not the entire database, select **Corrupt blocks**.

To use the **Corrupt blocks** recovery option, you must set the DB\_BLOCK\_CHECKSUM initialization parameter to **TYPICAL** for the Oracle database. The database must be in a mounted or open state.

m. (Advanced option) Select **Validate database** if you selected **Corrupt blocks** from the **Recovery Type** group box.

The **Validate database** option is optional when you perform a corrupt block recovery. The restore operation is slower when you use the **Validate database** option.

n. Select an option from the **Recovery mode** list for the recovery type that you selected in step 13.1 on page 96.

[Recovery modes and values](#page-131-0) on page 132 provides more information about the **Recovery mode** options.

- o. Specify the SCN, log sequence number, or timestamp in the **Recovery value** field. This value depends on the option you select from the **Recovery mode** list.
- p. To open the database after the recovery finishes, select **Open the database with resetlogs after recovery**.

This option is selected by default.

Clear the **Open the database with resetlogs after recovery** option to disable this option. When you clear this option, the restore operation does not open the database with resetlogs. You can then apply archive logs to recover the database to the most current point-in-time that is available.

14. (Optional) Specify other advanced options in the **Restore Command Line Options** dialog box as appropriate:

a. To run a user-defined script at the beginning of the restore, type the script name in the **Run user-defined script at beginning of restore** field.

The script must be in the avamar\etc\scripts directory on the client.

b. Select **Exit restore if script fails** to stop the script from processing when the script returns a non-zero status code.

This option is selected by default.

c. To run a user-defined script at the end of the restore, type the script name in the **Run user-defined script at end of restore** field.

The script must be in the avamar\etc\scripts directory on the client.

d. Select **Exit process with script failure exitcode** to exit the script when it fails with an exitcode from the script rather than an exitcode from the Avamar Plug-in for Oracle.

This option is selected by default.

[Preprocessing and postprocessing scripts and attributes](#page-133-0) on page 134 provides more information about using scripts and specifying attributes.

- 15. Specify the [avoracle]lang format attribute and value if the database backup contains datafiles that use the UTF-8 character set:
	- a. Click **More**.

The **Enter Attribute** and **Enter Attribute Value** fields appear.

b. Type **[avoracle]lang\_format** in the **Enter Attribute** field.

#### **Note**

Precede all attributes you type in the **Enter Attribute** field with **[avoracle]**.

c. Type the appropriate value in the **Enter Attributes Value** field:

*language***\_***territory***.***charset*

where:

- *language* specifies the language. For example, Japanese.
- territory specifies the country. For example, Japan.
- charset specifies the character set. For example, JA16SJIS.

The following example is the correct syntax for Japanese: **Japanese\_Japan.JA16SJIS**.

#### **Note**

The use of the [avoracle] lang format attribute and value sets the NLS LANG environment variable for the restore. The Oracle documentation provides more information about NLS\_LANG.

d. Click **+** (Add to List button).

The [avoracle]lang format attribute and value appear in the box below the **+** and **-** buttons.

[ORA-19870: error while restoring backup piece](#page-145-0) on page 146 provides more information about restoring datafiles that use the UTF-8 character set.

- e. Click **OK** to close the **Restore Command Line Options** dialog box.
- <span id="page-97-0"></span>16. Click **OK** to close the **Restore Options** dialog box.

The following status message appears:

Restore initiated.

17. Click **OK**.

#### **Note**

If the restore process fails, manual recovery steps can be necessary. [Restore](#page-146-0) [fails to complete successfully](#page-146-0) on page 147 provides details.

18. (Solaris only) Restart the listener and other dependent processes if you restored a database to a Solaris VCS cluster.

# **Monitoring restores**

You can monitor restores to ensure that the restores complete successfully and to troubleshoot issues. The **Activity Monitor** in Avamar Administrator enables you to view status information for restores.

#### Procedure

1. In Avamar Administrator, click the **Activity** launcher button.

The **Activity** window appears.

2. Click the **Activity Monitor** tab.

A list of all activities appears.

3. To filter the results to display only restore activity, select **Actions** > **Filter**.

The **Filter Activity** dialog box appears.

- 4. Select **Restore** from the **Type** list.
- 5. Click **OK.**

# **Canceling restores**

You can cancel a restore any time before the restore completes. The cancellation can take five minutes or more. The restore might complete before the cancellation finishes.

#### Procedure

1. In Avamar Administrator, click the **Activity** launcher button.

The **Activity** window appears.

2. Click the **Activity Monitor** tab.

A list of all activities appears.

- 3. Select the restore from the list.
- 4. Select **Actions** > **Cancel Activity**.

A confirmation message appears.

5. Click **Yes**.

# <span id="page-98-0"></span>**Performing a disaster recovery**

With an effective data backup plan in place, you can successfully recover an Oracle server from a complete loss.

#### Procedure

1. Replace hardware if required.

The hostname and IP address must be same as that of the original server.

- 2. Install the same version of the Avamar file system client and Avamar Plug-in for Oracle. [Installation](#page-28-0) on page 29 provides instructions.
- 3. Register and activate the client with the same Avamar server.

#### **Note**

To resolve registration problems, retire the client and reregister it with the Avamar server.

The *EMC Avamar Administration Guide* provides instructions for registering, retiring, and activating clients.

- 4. Install the same version of the Oracle software that was previously installed.
- 5. Set up the Oracle database:
	- a. Ensure that you set the ORACLE\_HOME to the same location as it was set to previously.
	- b. Create the Oracle database with the same SID name that was used previously.

Ensure that the ORACLE SID, oradata, and flash recovery area pathnames are exactly the same as in the previous configuration.

6. Start the database in the nomount mode by typing the following command:

**startup nomount**

7. Restore the server parameter file ( $\text{spfile}$ ) by using the following RMAN script:

```
connect target "/";
set dbid=DBID;
run{
restore spfile to '/HOME/ORACLE/spfiletestdb.ora' from
autobackup
MAXSEQ=SEQ
until time = "TO_DATE('DATE','YYYYMMDD')";
}
```
where:

- *DBID* is the database ID.
- /HOME/ORACLE is the path for the spfile file.
- $\bullet$  *SEQ* is the highest sequence number for the control file autobackup search.
- DATE, YYYYMMDD is the backup date.
- 8. Restore the Oracle database by completing the steps in [Restoring a database to](#page-92-0) [a different client](#page-92-0) on page 93.

# CHAPTER 7

# Backup and Restore with Oracle RMAN

This chapter includes the following topics:

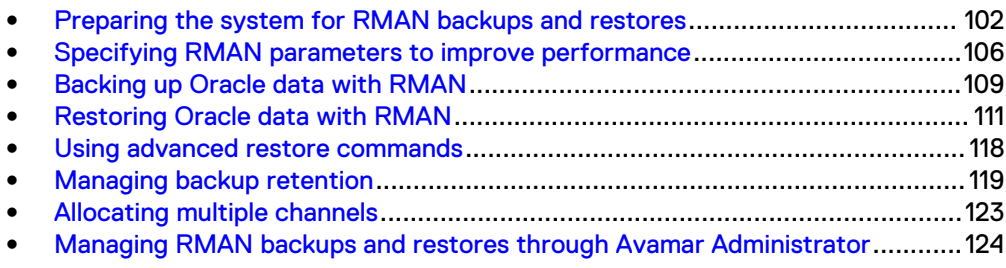

# <span id="page-101-0"></span>**Preparing the system for RMAN backups and restores**

Before you use RMAN scripts to back up and restore Oracle data, you must prepare the system. This preparation includes creating an  $\arctan f$  flag file, defining backup channels, and specifying library path settings.

#### Before you begin

All RMAN backup and restore scripts in this chapter require an  $\alpha$ <sub>Vtar</sub> flag file. When you use RMAN to back up or restore Oracle data, you must pass specific  $\arctan$ options by using the send command. You include these avtar options in the avtar flag file, which is a text file.

With Avamar version 7.3 and greater, information about command line backups and restores for Oracle will appear in the Avamar Administrator activity window in the same manner as when these operations are started from within the Administrator. This requires some modifications in the  $\arctan f$ lag file, and creation of a  $\arctan f$ lag file.

### **Creating an avtar flag file**

When you use RMAN to back up Oracle rather than Avamar Administrator, you must specify the backup expiration time. Otherwise, backups stored on the Avamar server never expire. You specify the backup expiration by including the  $-\epsilon$  spirace option for the avtar command in the avtar flag file. The avtar process reads the avtar flag file during RMAN backups and restores.

#### **Note**

Do not include the avtar  $-c$  and  $-x$  options in the avtar flag file. The  $-c$  and  $-x$ options might conflict with other avtar options specified for backup or restore operations that Avamar Administrator runs.

#### **Procedure**

1. Create a plain text file with a text editor.

The remaining steps use  $my-avtar-flags.txt$  file as an example flag file.

2. Add the following entries to the text file:

```
--pidname=Oracle
```

```
--pidnum=pidnum
```
**--logfile=***install-dir***/var/clientlogs/avtar.log**

```
--vardir=install-dir/var/clientlogs
```

```
--id=user
```
- **--ap=***password*
- **--path=/clients/***my-db-client*
- **--expires={***num-days* **|***timestamp***}**

#### where:

- *pidnum* is the correct PID number for the operating system:
	- For Linux, use PID 1002.
	- For Solaris, use 2002.
	- For Windows, use 3002.
- For HP-UX, use 4002.
- For AIX, use 5002.
- *install-dir* is the base installation directory for the platform. For example, specify /usr/local/avamar on Linux, /opt/AVMRclnt on Solaris, C: \Progra~1\avs\bin on Windows, and so forth.
- **.** user is an Avamar administrative user account.
- *password* is the Avamar administrative password.
- $\bullet$  my-db-client is the Oracle database hostname.
- { num-days | timestamp} specifies backup expiration as the number of days from today (num-days) or an absolute timestamp.
- 3. To use an RMAN script to back up Oracle to Data Domain systems, add the following Data Domain-specific entries:

```
--ddr=true
--ddr-index=ddr-index
```
where *ddr-index* is the index number (1, 2, 3, and so forth) that you assign to the Data Domain system when you add it to the Avamar server configuration.

#### **Note**

If the backup is not to a Data Domain System, then add the following entry:

**--ddr=false**

4. Save the file to /oracle or another convenient place in the search path.

### **Creating a taskflag file**

With Avamar version 7.3 and greater, information about command line backups and restores for Oracle will appear in the Avamar Administrator activity window in the same manner as when these operations are started from within the Administrator. This requires the creation of a taskflag file. The taskflag file must then be invoked by the RMAN script using the --taskfile parameter.

#### **Procedure**

- 1. Create a plain text file with a text editor called  $taskflag.txt$ .
- 2. Add the following entries to the text file:

**--no of channels=***num* **--operation=***operation*

where:

- *num* is the number of multiple channels run in parallel.
- **•** *operation* is either backup or restore.
- 3. Save the file to  $\sqrt{\text{oracle}}$  or another convenient place in the search path.

#### **Note**

With a taskflag file, for most avtar processes the logfile name will be generated using the workorder ID from Management Console, and the - logfile parameter in the avtar flag file will be ignored.

### **Specifying the SBT\_LIBRARY parameter**

To use RMAN backup and restore scripts with the Avamar software requires you to define backup channels by using the allocate channel command. The allocate channel command must include a PARMS clause, which specifies the SBT\_LIBRARY parameter.

#### Procedure

1. Set the SBT\_LIBRARY parameter to point to the directory that contains the libobk avamar.so file for 32-bit installations or the libobk avamar64.so file for 64-bit installations:

**SBT\_LIBRARY=***install-dir***/lib/libobk\_avamar.so**

where install-dir is the base installation directory for the platform. For example, specify /usr/local/avamar on Linux, /opt/AVMRclnt on Solaris, C: \Progra~1\avs\bin on Windows, and so forth.

For 64-bit Oracle installations, use libobk avamar64.so in place of libobk avamar.so. On Windows, the equivalent libraries are libobk avamar64.dll and libobk avamar.dll.

- 2. Use the appropriate allocate channel command to define backup channels:
	- For IBM AIX, type the following command:

**allocate channel c1 type sbt PARMS="SBT\_LIBRARY=/usr/local/avamar/lib/libobk\_avamar.so";**

• For 64-bit HP-UX, type the following command

**allocate channel c1 type sbt PARMS="SBT\_LIBRARY=/opt/AVMRclnt/lib/libobk\_avamar64.so";**

### **Specifying the library path settings**

When RMAN loads libobk avamar.so or libobk avamar64.so, the path to the RMAN-dependent libraries must be communicated to the dynamic loader. The dynamic loader exits with a failure when it is unable to locate the libraries that libobk avamar.so or libobk avamar64.so requires. RMAN channel allocation, therefore, fails.

You use an environment variable to specify the location of the libraries. You must set the correct environment variable before an Avamar backup or restore operation runs an RMAN script. The location and the environment variable vary with each operating system. The following table lists the operating systems and the environment variables.

Table 4 Environment variables for libobk

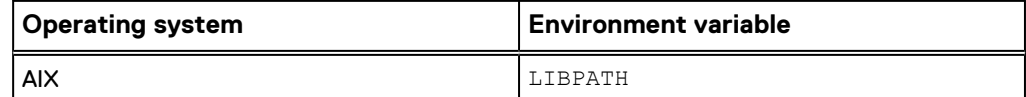

Table 4 Environment variables for libobk (continued)

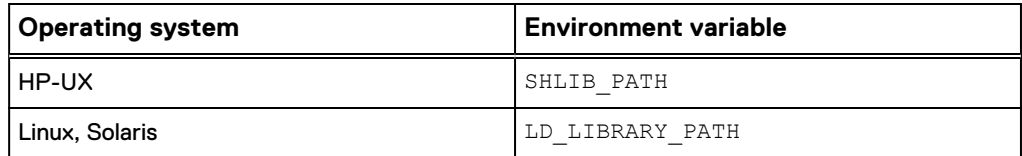

The library path is typically *install-dir*/lib, where install-dir is the base installation directory for the system. For example:

- On Linux, the path is  $/usr/local/avamar$ .
- On Solaris, the path is /opt/AVMRclnt.
- On Windows, the path is  $C:\Per{\arg\alpha\1\arg\binom{n}{2}$ .

#### Procedure

- 1. Use the set and export commands (for the sh, ksh, or bash shell) or the setenv command (for the csh or bash shell) to set the library path variable.
- 2. Set the appropriate environment variable on the system. For example, to set the LD LIBRARY PATH variable on Solaris, use one of the following methods depending on the operating system shell:
	- For the sh, ksh, or bash shell, type the following command:

**set LD\_LIBRARY\_PATH=/opt/AVMRclnt/lib export LD\_LIBRARY\_PATH**

• For the csh or bash shell, type the following command:

**setenv LD\_LIBRARY\_PATH /opt/AVMRclnt/lib**

### **Specifying the SECTION SIZE parameter for multisection backups**

The SECTION SIZE parameter enables RMAN to create a multisection backup.

#### Procedure

• To set the SECTION SIZE parameter, add the following command to the RMAN backup script:

**backup section size** *sizespec* **database;**

where sizespec specifies the size of each backup section. For example: 250M.

The following example command creates a multisection backup of the database where each backup piece is 250M:

**backup section size 250M database;**

### **RMAN substitution variables %d and %U**

You can use RMAN substitution variables  $\frac{1}{6}$  and  $\frac{1}{6}$ U in an RMAN backup or restore script to ensure that the name of each backup piece is a unique name.

The name of a backup piece can be any name, as long as each backup piece has a unique name on the Avamar server.

&d specifies the name of the database.

**.** 80 specifies a unique Oracle system-generated file name.

You must specify both the  $\frac{1}{6}d$  and  $\frac{1}{6}U$  together to obtain a unique name. For example: **format '%d\_%U'**.

# <span id="page-105-0"></span>**Specifying RMAN parameters to improve performance**

To improve performance, you can set RMAN parameters, such as  $maxopenfiles$  and filesperset, configure the database to skip certain file types, and use the - before and --after flags.

### **Specifying the maxopenfiles parameter**

The maxopenfile parameter specifies the number of files that RMAN can open concurrently per channel.

#### Procedure

 $\bullet$  To set the maxopenfiles parameter in an RMAN backup script, use the allocate channel or configure channel command. The following example uses the allocate channel command:

**allocate channel c0 maxopenfiles = 1 device type sbt;**

RMAN compares the value of the maxopenfiles parameter with the number of files in each backup set and uses the level of multiplexing as a minimum of two.

Set the maxopenfiles parameter to 1 to disable multiplexing, which increases data deduplication performance. Disabling RMAN multiplexing results in more time to back up Oracle data because RMAN reads a single file instead of multiple files simultaneously.

### **Specifying the filesperset parameter**

The filesperset parameter specifies the number of files that RMAN can include in each backup set.

#### Procedure

• To set the filesperset parameter in an RMAN backup script, use the backup command. The following example uses the backup database command:

**backup filesperset =** *n* **database ...;**

where  $n$  is the number of files RMAN includes in a backup set. The default value is 8.

#### **Results**

RMAN compares the value of the filesperset parameter with number of files to be backed up divided by the number of allocated channels, and then uses the lower of the two values. For example, if the total number of files to be backed up is 8, the number of channels is 1, and filesperset is 4, RMAN creates two backup sets each with four files.

## **Enabling RMAN backup optimization**

Backups that use RMAN backup optimization skip any file that has not changed and has already been backed up to the allocated device type. A file can be a dbf file, an archived redo log, or an RMAN backup set.

#### Procedure

• Set the CONFIGURE RETENTION POLICY option:

**CONFIGURE RETENTION POLICY TO REDUNDANCY** *r*

where  $r$  is the redundancy setting.

#### **Results**

RMAN skips backups of offline or read-only datafiles only when there are  $r + 1$  backups of the files to SBT.

#### Setting backup optimization

To reduce backup time, enable the RMAN backup optimization feature.

#### Procedure

- 1. Open a command shell.
- 2. Log in to Oracle RMAN by using the Oracle user ID and password.

The command prompt changes to an RMAN prompt.

- 3. Connect to the Oracle database to back up.
- 4. Type the following command:

**configure backup optimization on;**

#### Guidelines for using RMAN backup optimization

The following guidelines apply to backups that use RMAN backup optimization:

#### Procedure

- Allocate only one type of channel. Do not mix disk and SBT channels in the same RMAN backup command.
- Run the  $\csc\rm{heck}$  command periodically to synchronize the RMAN backup catalog with Avamar backups.

Running the crosscheck command also ensures that RMAN does not skip a backup that has already expired in Avamar.

• Override RMAN backup optimization by specifying the force option with the RMAN backup command.

The Oracle documents provide more information about the RMAN backup optimization feature.

## **Specifying before, after, and nobackuptag flags to increase index lookup speed**

The Avamar Plug-in for Oracle uses the  $avtar -history$  command to perform index lookups. This command can sometimes run slowly. To increase the index lookup speed, you can specify the --before, --after, and --nobackuptag flags with the send command.

The Avamar Plug-in for Oracle runs the avtar --history command for each CLI backup and for each backup a restore retrieves. When a backup or restore involves hundreds of backups, the  $\arctan(-history$  command might take hours to run. The  $\arctan -\arctan x$  command supports two time-range CLI flags, as well as the --nobackuptag flag:

- The  $-\text{before}$  flag instructs the  $\arctan$  process to search only for backups that were created before the time specified by the --before flag.
- The  $-$ -after flag instructs the avtar process to search only for backups that were created after the time specified by the  $-\text{after}$  flag.
- The --nobackuptag flag can improve performance because the Avamar Plug-in for Oracle library, libobk avamar.x, automatically sets the --backuptag flag to search backups. This may cause slow restore performance due to  $\arctan x$  -history failing and retrying. The  $-$ nobackuptag flag can be used to avoid failing history searches.

The Avamar Plug-in for Oracle library,  $1\text{it}$  bobk  $\text{avamar}.x$ , enables you to set the  $-$ before, --after, and --nobackuptag flags for operations that perform an index lookup. The libobk avamar.x uses these flags to increase index lookup performance.

#### Procedure

- Do not set the  $-\text{before}$  or  $-\text{after}$  flags for backups. The libobk avamar.x automatically sets these flags to the backup start time, which enables the backup index lookup to search only for backups created after the backup began.
- **e** Set the  $-\text{before}$ ,  $-\text{after}$ , or  $-\text{nobackupta}$  flags for restores with the send command in an RMAN script. The following RMAN script shows how to set these flags:

```
connect target user/password@SID;
run {
allocate channel c1 type sbt
PARMS="SBT_LIBRARY=install-dir/lib/libobk_avamar.so";
send '"--after=2014-11-07 00:30:00" "--before=2014-11-11 01:00:00"
"--bindir=install-dir/avamar/bin" "--flagfile=my-avtar-flags.txt"
"--taskfile=/oracle/taskfile.txt" "--nobackuptag"';
restore datafile 4;
release channel c1;
```
Use the following time format for the --before and --after flags:

*YYYY***-***MM***-***DD HH***:***MM***:***SS*

#### **Note**

The smaller the time range between the  $-\text{before}$  and  $-\text{after}$  flags, the faster the searches.

• In addition to the  $-\text{before}$  and  $-\text{after}$  flags, use the  $-\text{nohist}$  flag to disable all index lookups for all operations. Set the --nohist flag with the send command in an RMAN script:
```
send '"--nohist" "--bindir=install-dir/avamar/bin"
"--flagfile=my-avtar-flags.txt"';
```
The  $--nohist$  flag does not require a value.

#### **Results**

When a backup or restore specifies all three flags, the --nohist flag takes precedence. The --before and --after flags are ignored.

# **Backing up Oracle data with RMAN**

You can use RMAN scripts to back up an Oracle database, a tablespace, or a single datafile. You can specify an Avamar server or a Data Domain system as the target system for RMAN backup scripts.

#### Before you begin

All RMAN backup scripts in the following topics require an  $\alpha v \tau a r$  flag file. [Creating an](#page-101-0) [avtar flag file](#page-101-0) on page 102 provides more information.

All Windows paths that you specify with the RMAN send command must use the 8.3 format.

#### **Note**

Avamar uses the RMAN interface to perform hot and cold backups. RMAN requires the Oracle database to be running to perform a hot backup.

## **Backing up a database**

#### Procedure

1. Open a command shell.

#### **Note**

To back up the database by using a database control file instead of a recovery catalog, start RMAN by using the nocatalog option.

2. Log in to Oracle RMAN by using the Oracle user ID and password.

The command prompt changes to an RMAN prompt.

- 3. Connect to the Oracle database to back up.
- 4. Back up the Oracle database by typing RMAN commands similar to the following commands:

```
run {
configure controlfile autobackup on;
allocate channel c1 type sbt\
PARMS="SBT_LIBRARY=install-dir/lib/libobk_avamar.so"\
format '%d_%U';
set controlfile autobackup format for device type sbt\
to "CONTROLFILE.%F";
send '"--flagfile=/oracle/my-avtar-flags.txt"\
"--bindir=install-dir/bin"' "--taskfile=/oracle/taskfile.txt";
backup database plus archivelog;
```

```
release channel c1;
}
```
where *install-dir* is the base installation directory for the platform. For example, specify /usr/local/avamar on Linux, /opt/AVMRclnt on Solaris, C: \Progra~1\avs\bin on Windows, and so forth.

## **Backing up a tablespace**

The following procedure uses an RMAN script to back up a tablespace to an Avamar server or a Data Domain system.

An avtar flag file for the RMAN script specified in this procedure contains the following entries:

```
--debug
--pidname=Oracle
--pidnum=3002
--logfile=install-dir/var/clientlogs/backupdb.log
--vardir=install-dir/var
--id=testuser@/clients/oraw2k864-mc2.bgl-avamar.emc
--password=testuser
--path=/clients/oraw2k864-mc2.bgl-avamar.emc
--server=avamar-1.emc.com
```
#### **Note**

To view the contents of a tablespace backup, use the list backup command. The list backup command lists all the datafiles and the control file that are part of the tablespace backup.

#### **Procedure**

- 1. Open a command shell.
- 2. Log in to Oracle RMAN by using the Oracle user ID and password. The command prompt changes to an RMAN prompt.
- 3. Connect to the Oracle database to back up.
- 4. Back up the Oracle tablespace by typing commands similar to the following RMAN commands:

```
run {
configure controlfile autobackup on;
set controlfile autobackup format for device type sbt to
'CONTROLFILE.ANT.%F';
allocate channel c0 type sbt
PARMS="SBT_LIBRARY=c:\PROGRA~1\avs\bin\orasbt64.dll"\
format '%d_%U';
send '"--prefix=11g/ANT/"
"--flagfile=c:\rman\avtar-flags.txt"
"--taskfile=c:\rman\taskfile.txt"
"--bindir=c:\PROGRA~1\avs\bin"';
backup tablespace ant_ts;
release channel c0;
}
```
In the sample script, the database name is ANT and the tablespace name is ant\_ts. The script backs up the tablespace and the database control file by using the autobackup option.

# **Backing up a datafile**

### Procedure

- 1. Open a command shell.
- 2. Log in to Oracle RMAN by using the Oracle user ID and password.

The command prompt changes to an RMAN prompt.

- 3. Connect to the Oracle database to back up.
- 4. Back up the Oracle datafile by typing RMAN commands similar to the following commands:

```
run {
configure controlfile autobackup on;
allocate channel c1 type sbt\
PARMS="SBT_LIBRARY=install-dir/lib/libobk_avamar.so"\
format '%d_%U';
set controlfile autobackup format for device type sbt\
to "CONTROLFILE.%F";
send '"--flagfile=/oracle/my-avtar-flags.txt"\
"--taskfile=/oracle/taskfile.txt"\
"--bindir=install-dir/bin"';
backup datafile "MyFile.dbf";
release channel c1;
}
```
where:

- **•** *install-dir* is the base installation directory for the platform. For example, specify /usr/local/avamar on Linux,/opt/AVMRclnt on Solaris, C: \Progra~1\avs\bin on Windows, and so forth.
- $MyFile.dbf$  is the Oracle datafile to back up.

# **Restoring Oracle data with RMAN**

You can use RMAN scripts to restore an Oracle database, a tablespace, or a single datafile.

#### Before you begin

All RMAN backup scripts in the following topics require an  $\alpha v \tau \Delta x$  flag file. [Creating an](#page-101-0) [avtar flag file](#page-101-0) on page 102 provides more information.

The Oracle database you select to restore must be offline.

#### **Note**

RMAN command line backups can only be restored through command line restores. Restore of command line backups from the Avamar Administrator are not supported.

# <span id="page-111-0"></span>**Restoring a database**

To restore a database backup, you must specify a value from the control file name. Backups you perform from RMAN use the format, c.DBID-DATE-SEQ, for the control file name. Backups you perform with Avamar Administrator add a prefix to the control file name.

You can modify the default RMAN format of the control file by passing directives to RMAN scripts.

Avamar Administrator generates scripts that contain the RMAN directive,  $\S$ F:

set controlfile autobackup format for device type sbt\ to "CONTROLFILE.%F";

The %F directive combines the DBID, date, and sequence to form the following control file name:

CONTROLFILE.c.DBID-DATE-SEQ

The sample scripts in this guide assume this format for the control file name.

The control file name contains a prefix when you use a backup that you created with Avamar Administrator for the restore. You must then add the prefix to the send command. The prefix must be the first directive. The following send command specifies "11g/orcl" as the prefix for an Oracle 11g database with a SID of orcl:

```
send '"--prefix=11g/orcl/" "--flagfile=/oracle/my-avtar-flags.txt"\
"--taskfile=/oracle/taskfile.txt" "--bindir=install-dir/bin"';
```
The path that you specify by the  $-\text{prefix}$  option must contain a trailing slash  $(7)$ . The direction of the slash does not change on Windows platforms.

The following procedure uses an RMAN script to restore an Oracle control file and database.

#### Procedure

- 1. Open a command shell.
- 2. Log in to Oracle RMAN by using the Oracle user ID and password.

The command prompt changes to an RMAN prompt.

- 3. Connect to the Oracle database to restore.
- 4. List all available backups by typing the list backup command:

**list backup;**

- 5. From the backup to be restored, retrieve the following information from the control file:
	- a. Examine the database backup control file name.
	- b. Note the values for the following variables:
		- $\bullet$  DATE
		- DBID
		- $\bullet$  SFQ

Use the values of the DATE, DBID, and SEQ variables in the RMAN restore script.

6. Restore the Oracle control file by typing the following RMAN commands:

```
set dbid=DBID;
set controlfile autobackup format for device type sbt to\
'CONTROLFILE.%F';
run {
allocate channel c1 type sbt\
PARMS="SBT_LIBRARY=install-dir/lib/libobk_avamar.so"\
format '%d_%U';
send '"--flagfile=/oracle/my-avtar-flags.txt"\
"--taskfile=/oracle/taskfile.txt"\
"--bindir=install-dir/bin"';
restore controlfile from autobackup MAXSEQ=SEQ\
until time = "TO_DATE('DATE','YYYYMMDD')";
startup mount;
release channel c1;
list backup;
}
```
where:

- *DBID* is the database ID.
- **•** *install-dir* is the base installation directory for the platform. For example, specify /usr/local/avamar on Linux, /opt/AVMRclnt on Solaris, C: \Progra~1\avs\bin on Windows, and so forth.
- *YYYYMMDD* is a date.

The restore process copies the control file and puts the database in a mount state. A list of available database backups and corresponding system change numbers (SCN) appears in the command shell

- 7. Locate and note the SCN that corresponds to the backup to use for the recover process:
	- To recover an archive log backup, locate and note the next SCN for the archive log.
	- To recover from a database backup, locate and note the SCN for the database.
- 8. Log out of the RMAN session by typing the following command:

**exit**

9. Log in to Oracle RMAN by using the Oracle user ID and password.

The command prompt changes to an RMAN prompt.

- 10. Connect to the Oracle database to restore.
- 11. Restore the Oracle database by typing the following RMAN commands:

```
run {
allocate channel c1 type sbt PARMS="SBT_LIBRARY=install-dir\
/lib/libobk_avamar.so" format '%d_%U';
send '"--flagfile=/oracle/my-avtar-flags.txt"\
"--taskfile=/oracle/taskfile.txt"\
"--bindir=install-dir/bin"';
set until scn scn;
restore database;
```
**recover database; release channel c1; } alter database open resetlogs;**

where:

- scn is the next SCN value (noted in step 7) for the archive log recovery or the SCN value for the database.
- **•** *install-dir* is the base installation directory for the platform. For example, specify /usr/local/avamar on Linux, /opt/AVMRclnt on Solaris, C: \Progra~1\avs\bin on Windows, and so forth.

#### **Note**

If the restore process fails, you might need to perform manual recovery steps. [ORA-19870: error while restoring backup piece](#page-145-0) on page 146 provides more information.

### **Restoring a tablespace**

You can use an RMAN script to restore a tablespace from an Avamar server or a Data Domain system.

#### Procedure

- 1. Open a command shell.
- 2. Log in to Oracle RMAN by using the Oracle user ID and password.

The command prompt changes to an RMAN prompt.

- 3. Connect to the Oracle database to restore.
- 4. Restore the Oracle tablespace by typing the following RMAN commands:

```
run {
allocate channel c1 type sbt\
PARMS="SBT_LIBRARY=install-dir/lib/libobk_avamar.so"
format '%d_%U';
send '"--flagfile=/oracle/my-avtar-flags.txt"\
"--taskfile=/oracle/taskfile.txt"\
"--bindir=install-dir/bin"';
restore tablespace "USERS";
recover tablespace "USERS";
release channel c1;
}
```
where:

- **•** *install-dir* is the base installation directory for the platform. For example, specify /usr/local/avamar on Linux, /opt/AVMRclnt on Solaris, C: \Progra~1\avs\bin on Windows, and so forth.
- $\bullet$  *USERS* is the tablespace to restore.

# **Restoring a tablespace to a specific time**

You can use RMAN scripts to restore a tablespace to a specific point-in-time. You can restore a tablespace from an Avamar server or a Data Domain system.

#### Before you begin

The instructions to recover a tablespace to a specific point-in-time, require one or more of the following parameters:

- DB ID (database identification number)
- **•** Control file MAXSEO number
- $\bullet$   $SCN$  of the datafiles
- Latest timestamp

#### Listing information about the backup

Use the list backup command to obtain the parameters you need to recover a tablespace.

#### Procedure

1. Open a command shell and type the following set command:

**set ORACLE\_SID=***DB SID*

where DB SID is the database system ID (SID).

2. Log in to Oracle RMAN by using the Oracle user ID and password.

The command prompt changes to an RMAN prompt.

- 3. Connect to the Oracle database.
- 4. Type the list backup command:

**list backup;**

The list backup command lists information similar to the following output:

BS Key Type LV Size Device Type Elapsed Time Completion Time ------ ---- -- ----- ----------- ------------ --------------- 173 Full 2.25M SBT\_TAPE 00:00:08 07-SEP-14 BP Key: 173 Status: AVAILABLE Compressed: NO Tag: TAG20121007T2323 Handle: ANT 6knn6l37 1 1 Media: avtar007 List of Datafiles in backup set 173 File LV Type Ckp SCN Ckp Time Name ---- -- ---- ------- -------- ------------------------ 5 Full 1935412 07-SEP-14 C:\ORCL\ORADATA \ANT\_TS\_DF.DBF 6 Full 1935412 07-SEP-14 C:\ORCL\ORADATA \ANT\_TS\_DF2.DBF BS Key Type LV Size Device Type Elapsed Time Completion Time ------ ---- -- ---- ----------- ------------ --------------- 174 Full 9.75M SBT\_TAPE 00:00:08 07-SEP-14 BP Key: 174 Status: AVAILABLE Compressed: NO Tag: TAG20121007T232335

 Handle: CONTROLFILE.ANT.c-107988049-20121007-0e Media: avtar007 SPFILE Included: Modification time: 07-SEP-14 SPFILE db unique name: ANT Control File Included: Ckp SCN:1935425 Ckp time: 07-SEP-14

From the list backup command's output, note the values for the  $DB$  ID, MAXSEQ, SCN, and timestamp parameters. For example, the sample output includes the following parameters values:

- DB ID is 107988049.
- Control file *MAXSEQ* number is 0e (14 in decimal).
- $\bullet$  *SCN* is 1935412.
- Timestamp is 20121007T232335.

You use these parameters in the tablespace restore script.

#### Restoring a tablespace to a specific point-in-time

#### Procedure

- 1. Start SQL\*Plus.
- 2. Type the following SQL\*Plus command to take the tablespace offline:

**alter tablespace** *tablespace-name* **offline;**

where tablespace-name is the name of the tablespace.

3. Type the following SQL\*Plus command to shut down the database:

**shutdown immediate**

- 4. Remove the tablespace datafiles and the control file from the oradata directory.
- 5. Type the following SQL\*Plus command to start the Oracle instance in nomount mode:

**startup nomount;**

- 6. Run the restore script to restore the control file. Then run the script that restores the tablespace. For more information about the restore scripts, review the following sample scripts:
	- [Sample script to restore the control file](#page-116-0) on page 117
	- [Sample script to restore the tablespace by using an SCN](#page-116-0) on page 117
	- [Sample script to restore the tablespace by using a timestamp](#page-116-0) on page 117
- 7. Run the RMAN recover database command to recover the database:
	- a. Log in to Oracle RMAN by using the Oracle user ID and password.

The command prompt changes to an RMAN prompt.

- b. Connect to the Oracle database to restore.
- c. Type the recover database command:

**recover database;**

8. Run the RMAN command to reset logs and open the database:

```
alter database open resetlogs;
```
<span id="page-116-0"></span>Sample script to restore the control file

```
connect target "/";
set dbid=107988049;
run{
set controlfile autobackup format for device type sbt to 
'CONTROLFILE.ANT.%F';
allocate channel c0 type sbt\ PARMS="SBT_LIBRARY=c:\PROGRA~1\avs\bin
\orasbt64.dll"format '%d_%U';
send '"--prefix=11g/ANT/" "--flagfile=c:\anant\rman\avtar-
flags.txt" "--taskfile=/oracle/taskfile.txt" 
"--bindir=c:\PROGRA~1\avs\bin"';
restore controlfile from autobackup MAXSEQ=14 until 
time="TO_DATE('20121007','YYYYMMDD')";
}
startup mount;
```
Sample script to restore the tablespace by using an SCN

```
connect target "/";
run {
allocate channel c0 type sbt PARMS="SBT_LIBRARY=c:\PROGRA~1\avs\bin
\orasbt64.dll" format '%d_%U';
send '"--prefix=11g/ANT/" "--flagfile=c:\anant\rman\avtar-
flags.txt" "--taskfile=/oracle/taskfile.txt" 
"--bindir=c:\PROGRA~1\avs\bin"';
set until scn 1935412;
restore tablespace ant ts;
}
```
Sample script to restore the tablespace by using a timestamp

```
connect target "/";
run {
allocate channel c0 type sbt PARMS="SBT_LIBRARY=c:\PROGRA~1\avs\bin
\orasbt64.dll" format '%d_%U';
send '"--prefix=11g/ANT/" "--flagfile=c:\anant\rman\avtar-
flags.txt" "--taskfile=/oracle/taskfile.txt" 
"--bindir=c:\PROGRA~1\avs\bin"';
set until time "TO_DATE ('20141007 23:23:35','YYYYMMDD 
HH24:MI:SS')";
restore tablespace ant ts;
}
```
# **Restoring datafiles**

### Procedure

- 1. Open a command shell.
- 2. Log in to Oracle RMAN by using the Oracle user ID and password.

The command prompt changes to an RMAN prompt.

- 3. Connect to the Oracle database to restore.
- 4. Restore the Oracle datafile by typing the following RMAN commands:

**run { allocate channel c1 type sbt\**

```
PARMS="SBT_LIBRARY=install-dir/lib/libobk_avamar.so"\
format '%d_%U';
send '"--flagfile=/oracle/my-avtar-flags.txt"\
"--taskfile=/oracle/taskfile.txt"\
"--bindir=install-dir/bin" "--labelnum=num"';
restore datafile "MyFile.dbf";
recover datafile "MyFile.dbf";
release channel c1;
}
```
where:

- **•** *install-dir* is the base installation directory for the platform. For example, specify /usr/local/avamar on Linux, /opt/AVMRclnt on Solaris,  $C$ : \Progra~1\avs\bin on Windows, and so forth.
- *num* is the backup number from which you want to restore.
- MyFile.dbf is the Oracle datafile you want to restore.

# **Using advanced restore commands**

You can restore a database by using the recovery catalog. Restore the database to the original location or to a different client system.

#### Before you begin

All RMAN restore scripts in the following topics require an  $\alpha v \tau \Delta x$  flag file. [Creating an](#page-101-0) [avtar flag file](#page-101-0) on page 102 provides more information.

## **Using the catalog for backup and restores**

#### Before you begin

To use a catalog for restore, add the connect catalog string after the connect target string. For example, you can specify the following commands:

**connect target user/password@mydb; connect catalog catuser/catpassword@catalog;**

#### Procedure

- 1. Open a command shell.
- 2. Log in to Oracle RMAN by using the Oracle user ID and password.

The command prompt changes to an RMAN prompt.

3. Restore the Oracle database by typing the following RMAN commands:

```
Connect catalog user/passwd@CATALOG;
run {
allocate channel c1 type sbt\
PARMS="SBT_LIBRARY=install-dir/lib/libobk_avamar.so"\
format '%d_%U';
send '"--flagfile=/oracle/my-avtar-flags.txt"\
"--taskfile=/oracle/taskfile.txt"\
"--bindir=install-dir/bin"';
restore database;
```

```
recover database;
release channel c1;
}
```
where:

- user and passwd are the credentials for the recovery catalog (CATALOG).
- **•** *install-dir* is the base installation directory for the platform. For example, specify /usr/local/avamar on Linux, /opt/AVMRclnt on Solaris, C: \Progra~1\avs\bin on Windows, and so forth.

### **Performing a redirected restore**

You can use RMAN to restore Oracle to a different client system. This type of restore is known as a directed restore.

#### Before you begin

The system environment must meet the following requirements to restore Oracle to a different client system:

- Both the source and target platforms must be similar types with the same configuration.
- The version of RMAN on the target platform must be compatible with the version of RMAN that was used to create the backup.

#### Procedure

- 1. Open a command shell.
- 2. On the target system, create an  $\arctan$  flag file.

This file is the same as the one described in [Creating an avtar flag file](#page-101-0) on page 102, except for the  $-\text{-id}$ ,  $-\text{ap}$ , and  $-\text{path}$  entries, which refer to the original client system (where the backup was originally performed), not the target system.

- 3. Save the changes.
- 4. Log in to Oracle RMAN by using the Oracle user ID and password.

The command prompt changes to an RMAN prompt.

- 5. Create an empty database on the target system with the same SID as the original database.
- 6. Shut down the database and delete all control files, datafiles, logs, and FRA contents corresponding to the database.
- 7. Restart the database with the nomount option.
- 8. Restore the database by using the flag file. [Restoring a database](#page-111-0) on page 112 provides instructions.

# **Managing backup retention**

RMAN supports two types of retention policies: recovery window and redundancy.

The recovery window policy specifies a period of time that begins with the current time and extends backward in time to the point of recoverability. For example, a recovery window policy can be seven days. The redundancy policy specifies the

number of backups that are kept for the database. The default retention policy keeps one backup.

As backups accumulate, older backups become obsolete according to the retention policy. RMAN uses crosscheck and delete operations to manage backups stored on the Avamar server:

- <sup>l</sup> Crosscheck operations verify that backups on the Avamar server exist. Crosscheck operations also work for backups created by Avamar Administrator.
- Delete operations remove expired backups from the Avamar server if the backups are marked as obsolete. Delete operations do not work for backups created by Avamar Administrator.

# **Configuring retention policies**

To use the crosscheck command to verify backups performed by Avamar Administrator, you must configure an Avamar retention policy and an RMAN retention policy.

## Configuring an Avamar retention policy

### Procedure

1. In Avamar Administrator, select **Tools** > **Manage Retention Policies**.

The **Manage All Retention Policies** window appears.

2. Click **New**.

The **New Retention Policy** dialog box appears.

3. Type a name in the **Name** field for the retention policy.

Do not use any of the following characters in the retention policy name: ~!@\$^ %(){}[]|,`;#\/:\*?<>'"&.

- 4. To configure a basic retention policy, select the appropriate option from the **Basic Retention Policy** group box:
	- To automatically delete backups after a specific number of days, weeks, months, or years, select **Retention period** and specify the number of days, weeks, months, or years.
	- **•** To automatically delete backups on a specific calendar date, select End date and browse to that date on the calendar.
	- <sup>l</sup> To keep backups for as long as a client remains active, select **No end date**.
- 5. To configure advanced retention settings:
	- a. Select **Override basic retention policy for scheduled backups**.
	- b. Click **Advanced**.

The **Edit Advanced Retention Policy** dialog box appears.

- c. Specify the maximum number of daily, weekly, monthly, and yearly backups to retain.
- d. Click **OK**.

The **Edit Advanced Retention Policy** dialog box closes.

6. Click **OK**.

The new retention policy appears in the **Manage All Retention Policies** dialog box.

### Configuring an RMAN retention policy

#### Procedure

- 1. Open a command shell.
- 2. Log in to Oracle RMAN by using the Oracle user ID and password.

The command prompt changes to an RMAN prompt.

- 3. Connect to the Oracle database.
- 4. Create a retention policy by using the appropriate command. The following commands are examples:

**CONFIGURE RETENTION POLICY TO REDUNDANCY 2; CONFIGURE RETENTION POLICY TO RECOVERY WINDOW OF 3 DAYS;**

Ensure that the RMAN retention period and the Avamar retention policy are as close as possible to the same length of time.

# **Crosschecking backups**

The crosscheck command verifies that backups on the Avamar server exist. RMAN marks the backup as available or expired upon successful completion of this command. When the crosscheck command is unable to connect to the Avamar server, the operation fails.

When you back up a database from Avamar Administrator, the Avamar Plug-in for Oracle adds a prefix to the name of the backup file. To crosscheck this type of a backup, ensure that you add the prefix to the avtar flag file. The prefix you specify by the avtar flag file must match the prefix of the Avamar Administrator backup.

#### **Note**

The  $-\text{taskflag}$  option is not supported when crosschecking backups.

#### Procedure

- 1. Open a command shell.
- 2. Log in to Oracle RMAN by using the Oracle user ID and password.

The command prompt changes to and RMAN prompt.

- 3. Connect to the Oracle database.
- 4. Verify a backup by typing the following RMAN commands:

```
allocate channel for maintenance type sbt
PARMS="SBT_LIBRARY=install-dir/lib/libobk_avamar.so";
send '"--flagfile=/oracle/my-avtar-flags.txt"\
"--bindir=/usr/local/avamar/bin"';
crosscheck backup device type sbt;
```
where *install-dir* is the base installation directory for the platform. For example, specify /usr/local/avamar on Linux, /opt/AVMRclnt on Solaris, C: \Progra~1\avs\bin on Windows, and so forth.

# **Deleting backups**

To delete backups, the Avamar user account must have the delete privilege. This user account is the account that corresponds to the  $-\text{-id}$  value in the  $\text{avtar}$  flag file. When you run the delete command from an account that does not have the delete privilege, the avtar program issues a warning, not an error.

#### Before you begin

#### **Note**

The  $-\text{taskflag}$  option is not supported when crosschecking backups.

The following procedure requires an avtar flag file. [Creating an avtar flag file](#page-101-0) on page 102 provides more information.

To add the delete privilege to the Avamar user account, use the avmgr command:

**avmgr chgv --u=***name* **--pv=delete**

where *name* is the name of the user account.

#### **Note**

The delete command deletes expired backups from the Avamar server if the backups are marked as obsolete. Use the delete command only to manage RMAN backups. The use of the delete command to manage backups originally created by Avamar Administrator can cause unpredictable system behavior.

#### Procedure

- 1. Open a command shell.
- 2. Log in to Oracle RMAN by using the Oracle user ID and password.

The command prompt changes to an RMAN prompt.

- 3. Connect to the Oracle database.
- 4. Delete an expired backup by typing the following RMAN commands:

```
run {
allocate channel c1 type sbt
PARMS="SBT_LIBRARY=/install-dir/lib/libobk_avamar.so";
send '"--flagfile=/oracle/my-avtar-flags.txt"\
"--bindir=/usr/local/avamar/bin"';
delete expired backupset;
}
```
where *install-dir* is the base installation directory for the platform. For example, specify /usr/local/avamar on Linux, /opt/AVMRclnt on Solaris, C: \Progra~1\avs\bin on Windows, and so forth.

# **Mixing RMAN and Avamar Administrator backups**

Do not back up Oracle by using both RMAN and Avamar Administrator. You can, however, recover backups you create with Avamar Administrator by using RMAN.

# **Synchronizing the RMAN catalog**

You can synchronize the RMAN catalog by using the report obsolete command or the crosscheck command.

To keep the RMAN catalog synchronized with the Avamar server, use either of the following methods.

#### Procedure

Use the report obsolete command followed by the delete obsolete command.

RMAN determines which backups have fallen outside of the retention policy, and then deletes them from its catalog and the Avamar server.

Use the crosscheck command followed by the delete expired command.

RMAN determines which backups are available on the Avamar server, and then updates its catalog accordingly.

# **Allocating multiple channels**

An RMAN backup script that specifies multiple channels runs multiple instances of the avtar program in parallel. The maximum number of channels is 10.

To avoid cache file collisions, specify a separate cache file for each channel including cases where you only use one channel. The cacheprefix directive determines the name of the cache file. Use a separate set of cache files for each database. You might lock out processes by allocating too many channels, which can result in a time-out error. If a time-out error occurs, retry the operation by using fewer channels.

Create an RMAN script to use multiple channels.

#### Procedure

1. Disable the file cache by adding the following entry to the  $\arctan f$  flag file:

**--enable-filecache=false**

2. Create an RMAN script that includes allocate channel commands similar to the following commands:

```
allocate channel c0 type sbt
PARMS="SBT_LIBRARY=/usr/local/avamar/lib/libobk_avamar64.so"
format '%d_%U';
allocate channel c1 type sbt
PARMS="SBT_LIBRARY=/usr/local/avamar/lib/libobk_avamar64.so"
format '%d_%U';
allocate channel c2 type sbt
PARMS="SBT_LIBRARY=/usr/local/avamar/lib/libobk_avamar64.so"
format '%d_%U'
```
- 3. Repeat the allocate channel command to allocate more channels, if required.
- 4. Add a send command to the RMAN script for each channel. For example, the following send commands correspond to the channels specified in step 2.

**send channel='c0' '"--flagfile=/oracle/my-avtar-flags.txt" "--bindir=install-dir/bin" "--cacheprefix=orcl-c0"';**

```
send channel='c1' '"--flagfile=/oracle/my-avtar-flags.txt"
"--bindir=install-dir/bin" "--cacheprefix=orcl-c1"';
send channel='c2' '"--flagfile=/oracle/my-avtar-flags.txt"
"--bindir=install-dir/bin" "--cacheprefix=orcl-c2"';
```
The script specifies a cacheprefix directive for each channel. If the send command is split into multiple instances, specify the cacheprefix directive only once for each channel.

5. Before running an RMAN script that allocates multiple channels, ensure the user account has permissions to create files in the *install-dir*/var directory or the cache files exists and has the correct permissions.

# **Managing RMAN backups and restores through Avamar Administrator**

To enable Avamar Administrator to monitor or cancel a backup or restore with RMAN, you must create a taskfile and modify the send statements in the RMAN script.

You must follow the required steps to enable Avamar Administrator to monitor or cancel a backup or restore with RMAN.

#### Procedure

1. Create a text file called a taskfile with the following entries:

```
--no_of_channels=<number of channels to be used in current
operation>
--operation={backup | restore}
```
An example of a taskfile is as follows:

**--no\_of\_channels=2 --operation=backup**

2. Modify the send statements in the RMAN script by adding a taskfile parameter.

For example:

```
send channel='c1' '"--prefix=11g/MAYONE/" "--
cacheprefix=MAYONE1" "--bindir=/usr/local/avamar/bin" "--
taskfile=/software/taskflag.txt" "--flagfile=/software/
my_avtar_flags.txt"';
allocate channel c2 type sbt PARMS="SBT_LIBRARY=/usr/local/
avamar/lib/libobk_avamar64.so" format '%d_%U';
```
- 3. Run the RMAN script according to the appropriate instructions in this chapter.
- 4. Locate the new entry for the current RMAN operation in the **Activity** window in Avamar Administrator.

# APPENDIX A

# Plug-in Options

This appendix includes the following topics:

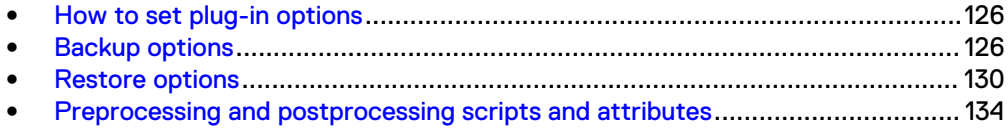

# <span id="page-125-0"></span>**How to set plug-in options**

Plug-in options enable you to control specific actions for on-demand backups, restores, and scheduled backups. The plug-in options that are available depend on the operation type and client plug-in type.

You specify plug-in options in Avamar Administrator for on-demand backup or restore operations, or when you create a dataset for a scheduled backup. You set plug-in options with the graphical user interface (GUI) controls (text boxes, checkboxes, and radio buttons, and so forth). In addition to using the GUI controls for the options, you can type an option and its value in the **Enter Attribute** and **Enter Attribute Value** fields.

#### *NOTICE*

The Avamar software does not check or validate the information that you type in the **Enter Attribute** and **Enter Attribute Value** fields. In addition, the values in the **Enter Attribute** and **Enter Attribute Value** fields override settings that you specify with the GUI controls for the options.

Detailed instructions on how to access and set plug-in options during a backup or restore are available in [Backup](#page-70-0) on page 71 and [Restore and Recovery](#page-84-0) on page 85.

# **Backup options**

Backup plug-in options enable you to control backup functionality that is specific to the Avamar Plug-in for Oracle. You can specify plug-in options for on-demand and scheduled backups.

The following table lists options that are available for the Avamar Plug-in for Oracle when you perform an on-demand backup or when you configure dataset for scheduled backups.

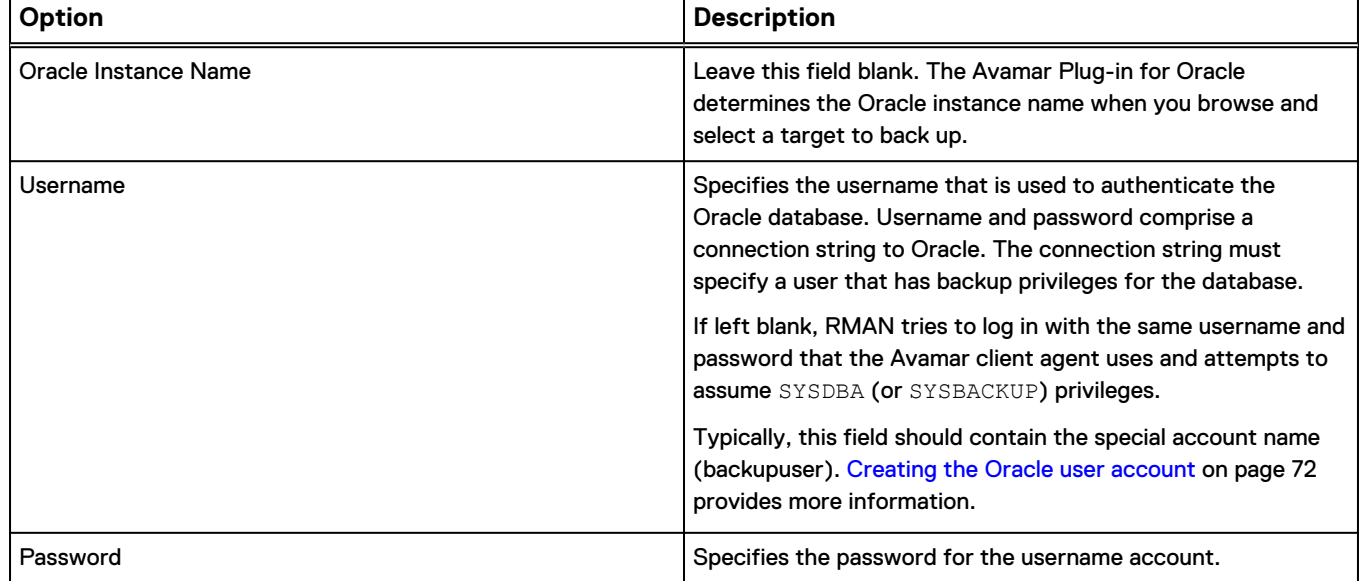

Table 5 Backup plug-in options

### Table 5 Backup plug-in options (continued)

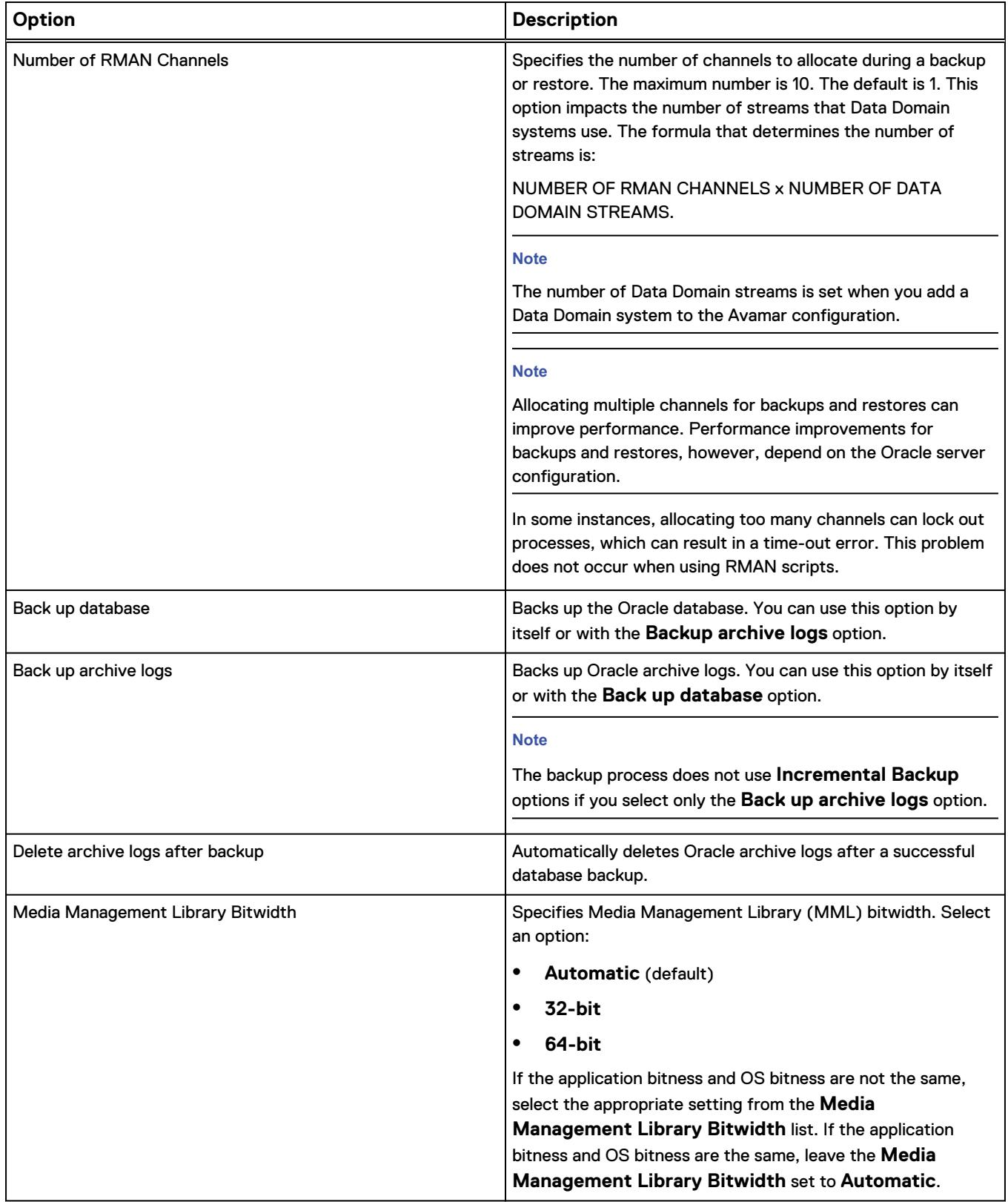

### Table 5 Backup plug-in options (continued)

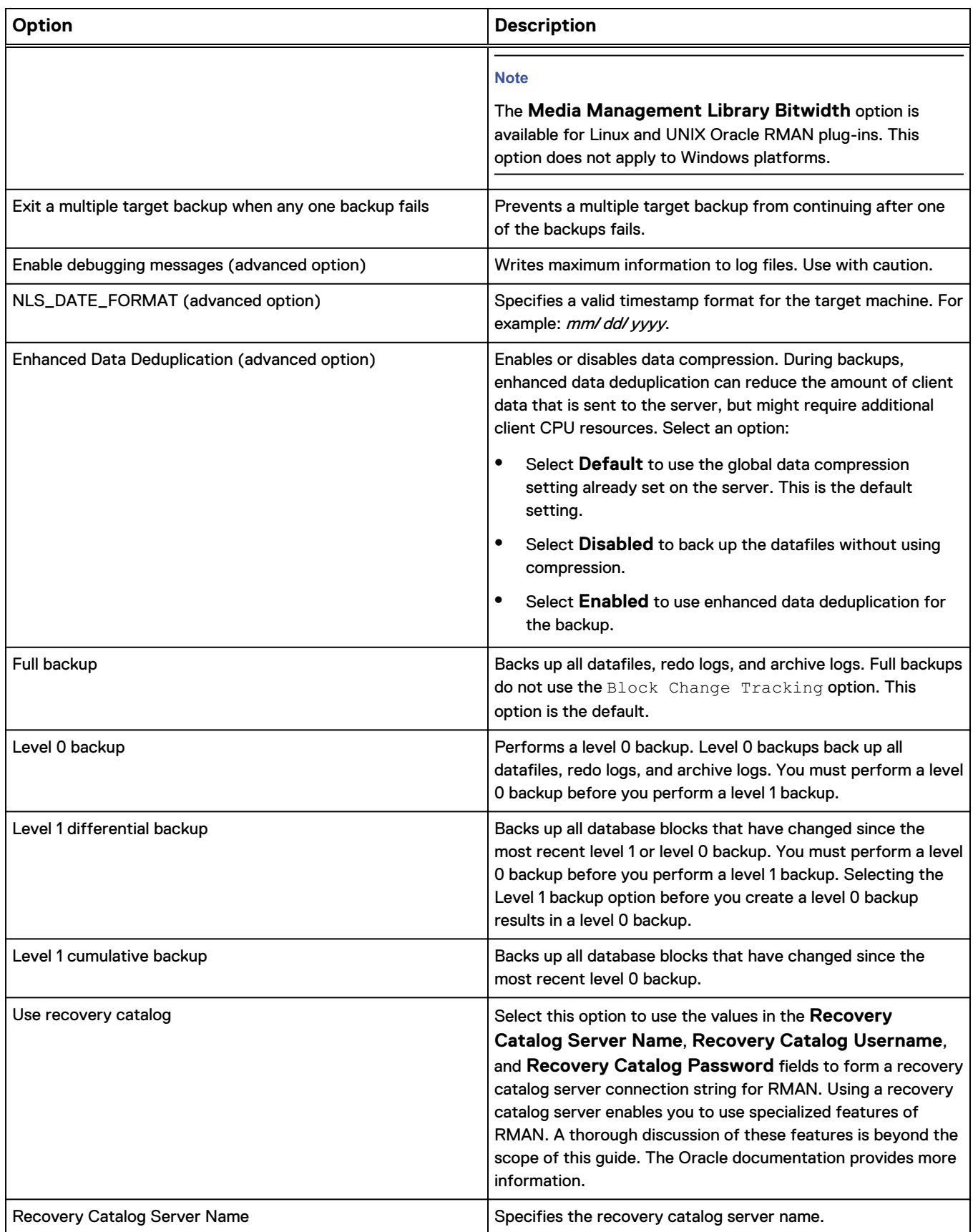

#### Table 5 Backup plug-in options (continued)

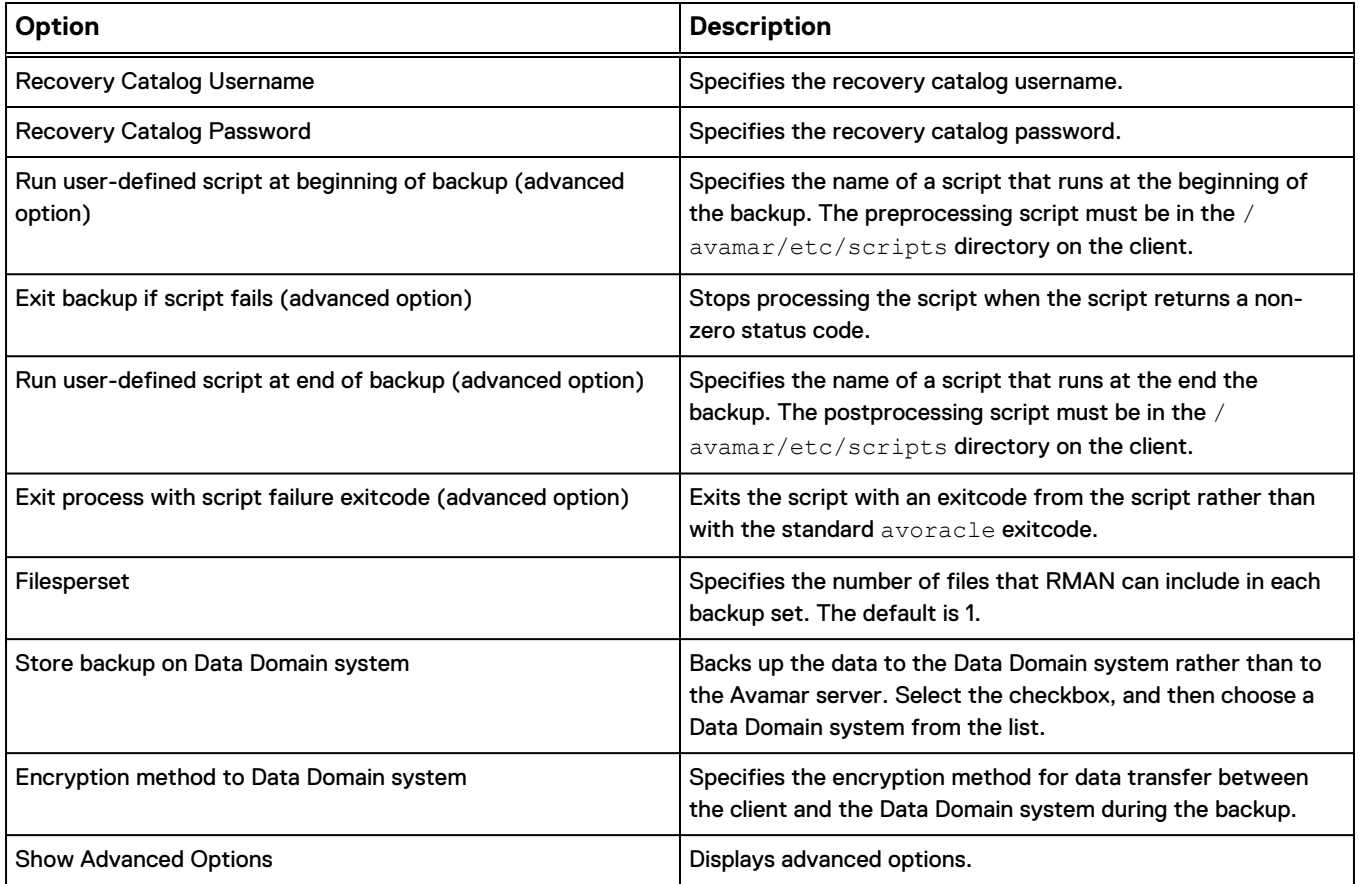

# **Specifying the channel\_maxopenfiles option as normal text**

The MAXOPENFILES parameter defines the number of files that RMAN can read and write simultaneously in each backup piece per channel. You can specify RMAN parameters for backups in Avamar Administrator by using avoracle flags in the avoracle.cmd file.

To modify the MAXOPENFILES value, specify the --channel maxopenfiles flag in the avoracle.cmd file:

#### **--channel\_maxopenfiles=***value*

Tune the MAXOPENFILES value appropriately for the databases and hardware configuration. Specify the MAXOPENFILES value in the **Backup Command Line Options** dialog box.

#### Procedure

1. From the **Backup Command Line Options** dialog box, click **More**.

The dialog box expands to display the **Enter Attribute** and **Enter Attribute Value** fields.

- 2. Type the **[avoracle]channel\_maxopenfiles** option in the **Enter Attribute** field.
- 3. Type the number of files in the **Enter Attribute Value** field.

4. Click **+**.

The option and value appear in the box below the **+** and **-** buttons.

# <span id="page-129-0"></span>**Restore options**

Restore plug-in options enable you to control restore functionality that is specific to the Avamar Plug-in for Oracle. You set restore options from the **Restore Command Line Options** dialog box.

The following table lists options for restore operations with the Avamar Plug-in for Oracle.

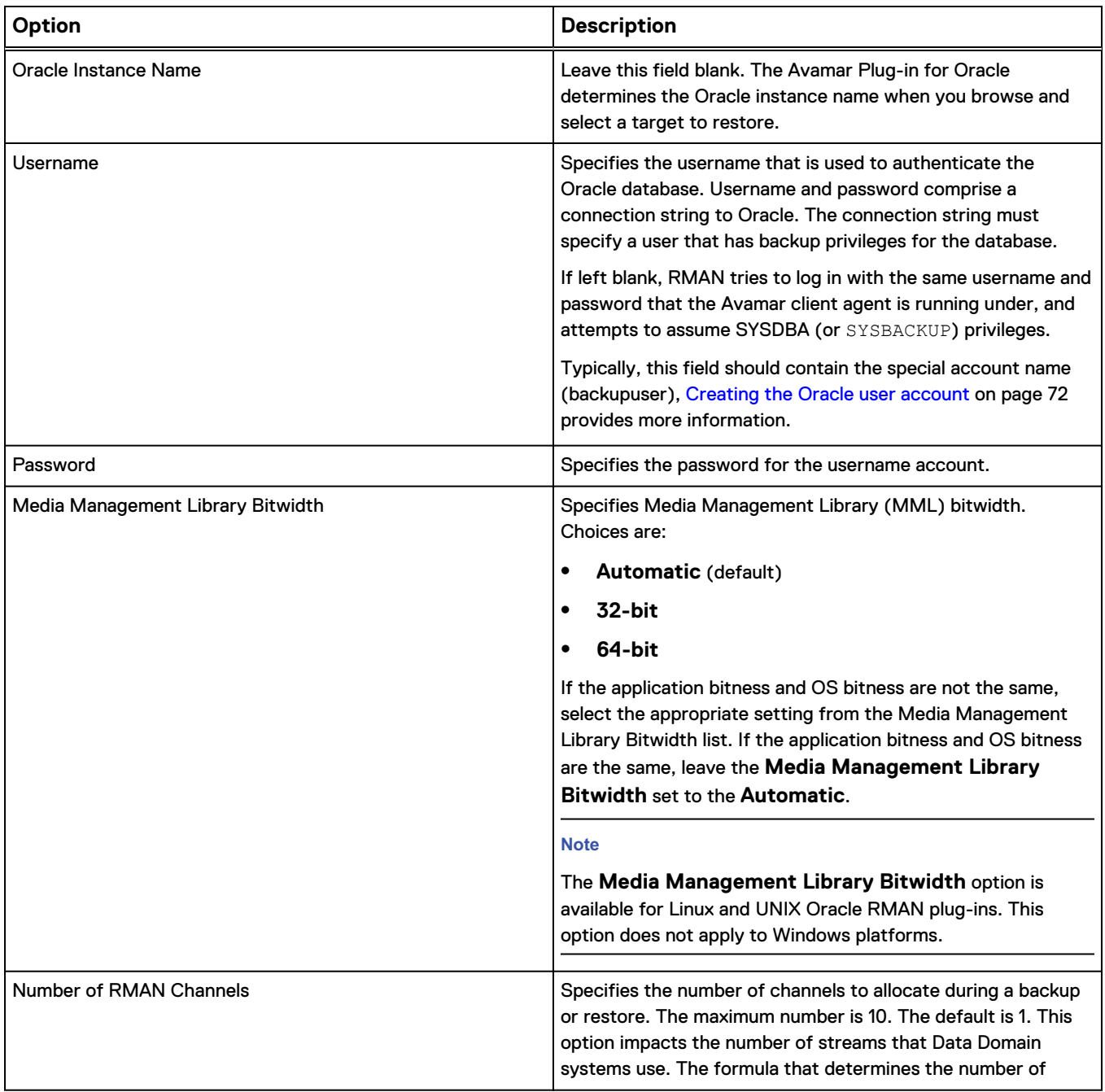

Table 6 Restore plug-in options

### Table 6 Restore plug-in options (continued)

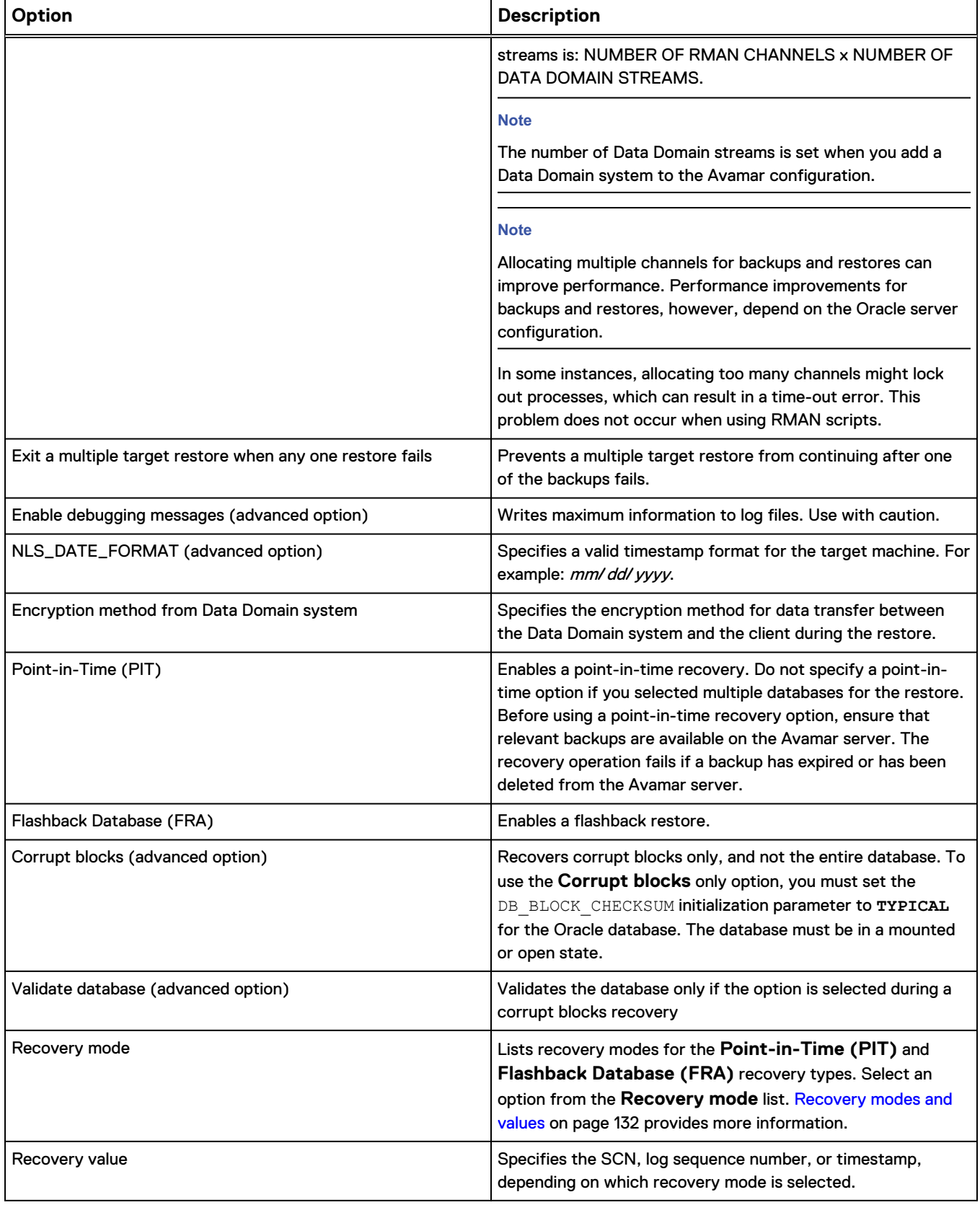

#### Table 6 Restore plug-in options (continued)

<span id="page-131-0"></span>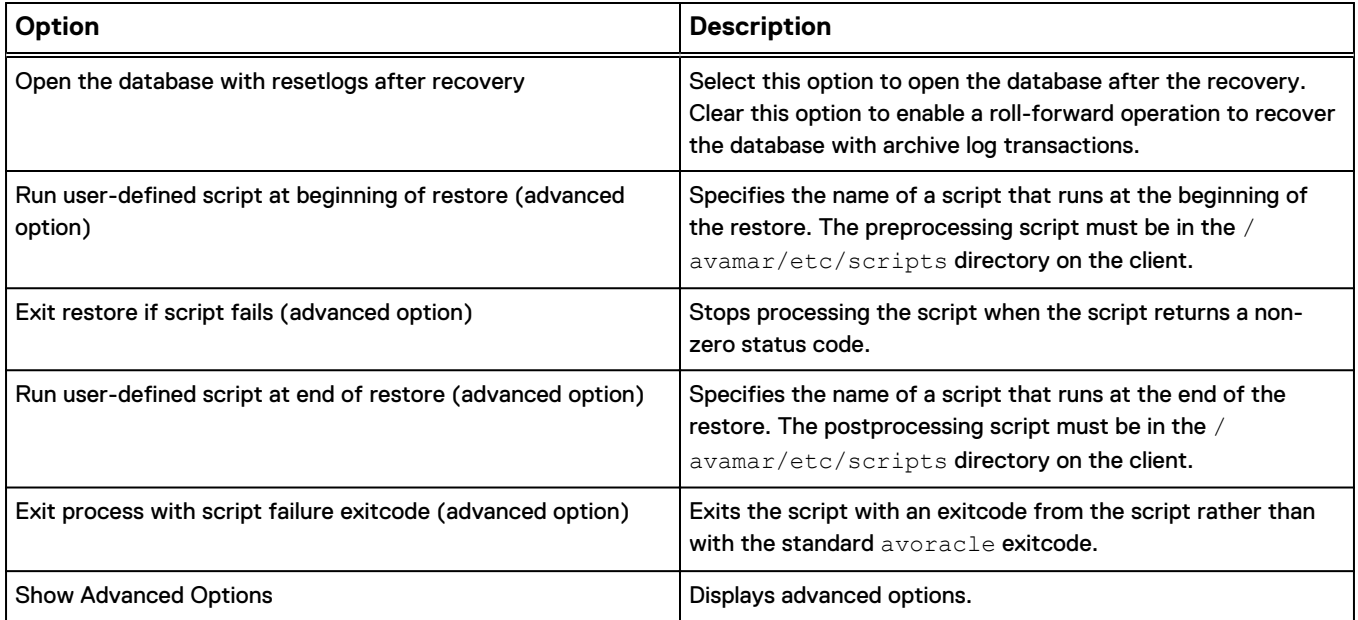

# **Recovery modes and values**

The **Point-in-Time (PIT)** and **Flashback Database (FRA)** recovery types share recovery mode options.

The following table describes the recovery mode options and shows the relation each option has to each recovery type.

Table 7 Recovery mode options

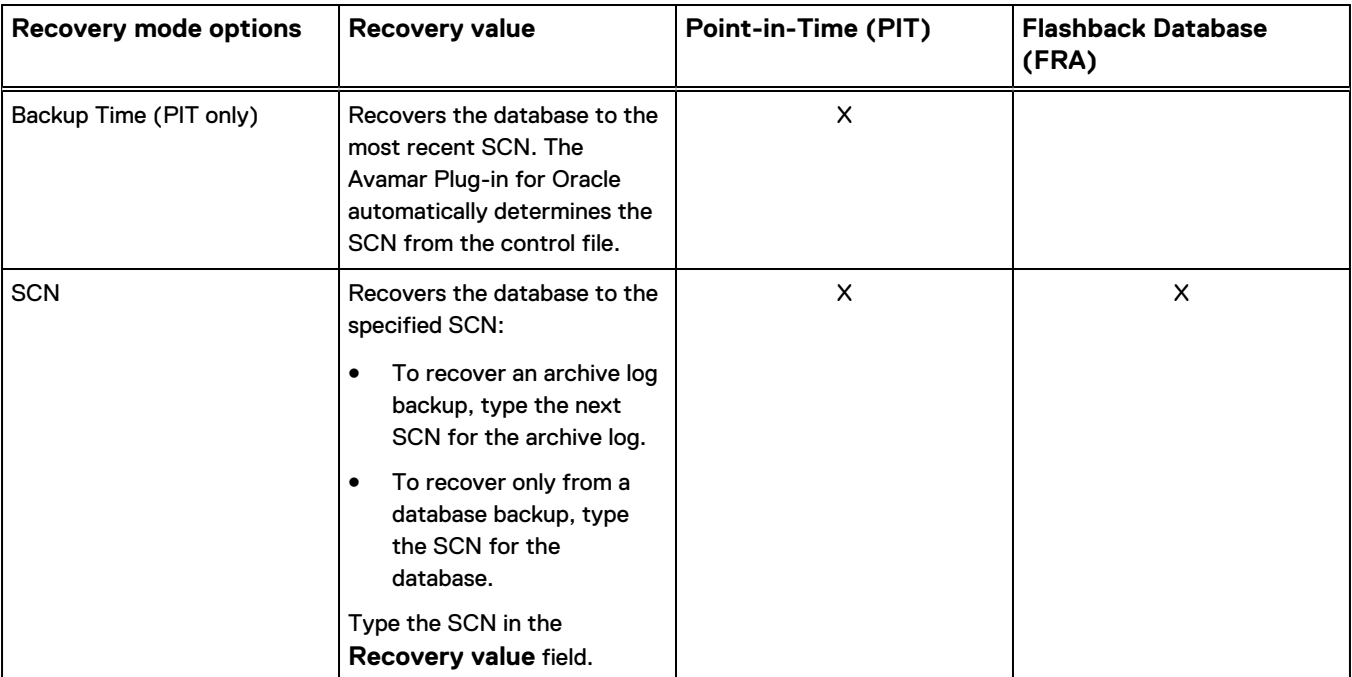

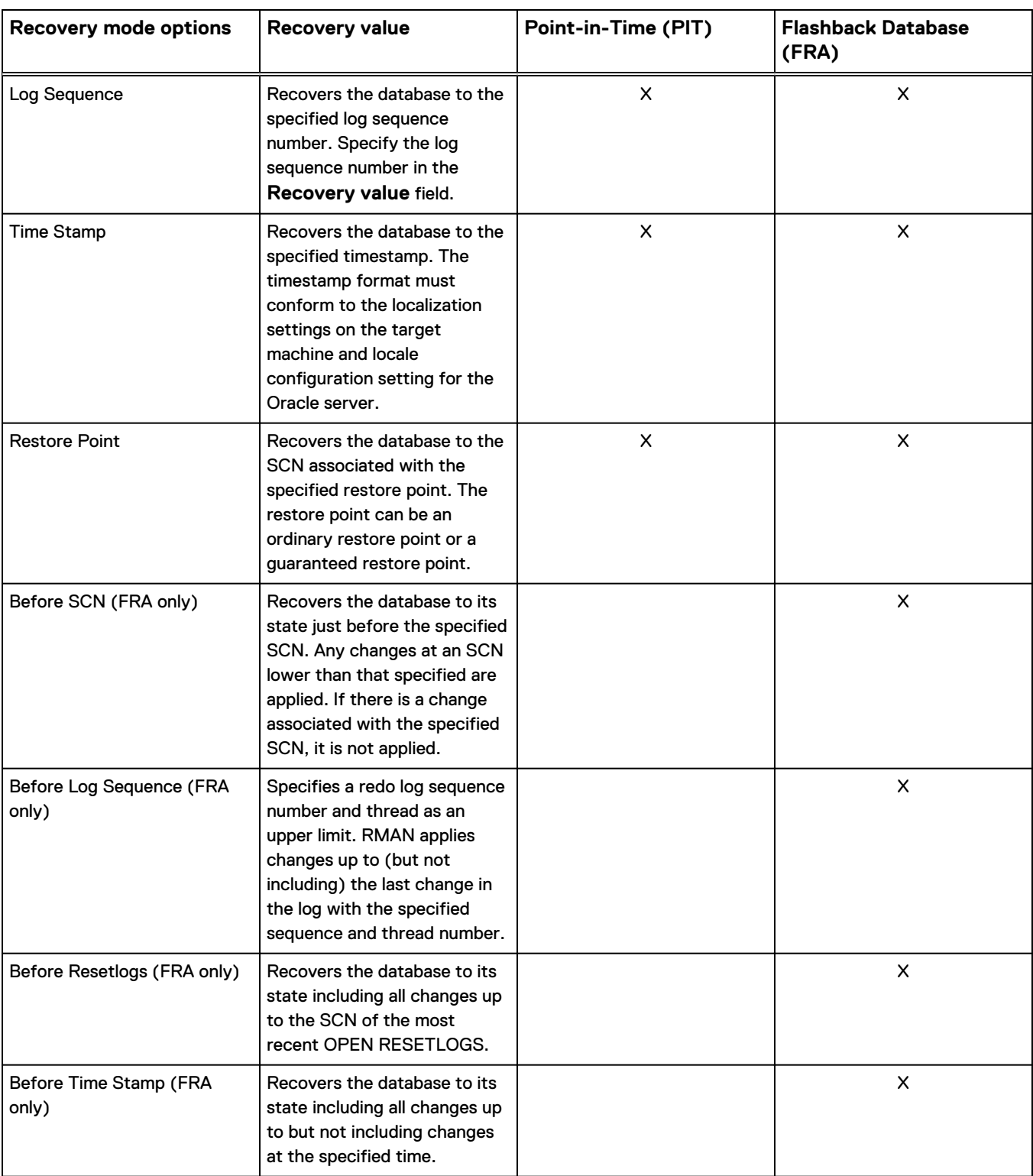

### Table 7 Recovery mode options (continued)

# **Timestamp order of precedence rules**

The timestamp order of precedence rules from highest to lowest are:

- <span id="page-133-0"></span>• Highest-A timestamp format specified by the **NLS\_DATE\_FORMAT** field (advanced option).
- Lower—A timestamp format specified by the NLS\_DATE\_FORMAT variable in environment settings.
- **•** Lowest—The built-in default timestamp format uses american\_america.us7asci.

The format is MM DD YYYY HH24.MI:SS:

- $MM$  is a two-digit month.
- $\bullet$  DD is a two-digit day of the month.
- $YYYY$  is a four-digit year.
- HH24 is the hour using a 24-hour format.
- M/is minutes.
- SS is seconds.

# **Preprocessing and postprocessing scripts and attributes**

Preprocessing and postprocessing scripts are user-written shell scripts that you can run from Avamar Administrator when you perform backup and restore operations. You specify preprocessing or postprocessing scripts and attributes in the **Backup Command Line Options** dialog box or the **Restore Command Line Options** dialog box.

To specify preprocessing or postprocessing scripts, select **Show Advanced Options** in either of the two dialog boxes.

- 1. From the **Backup Command Line Options** or **Restore Command Line Options** dialog box, select **Show Advanced Options**.
- 2. Click **More**.

The **Enter Attribute** and **Enter Attribute Value** fields appear.

The following table describes the attributes that you specify in the **Enter Attribute** and **Enter Attributes Value** fields.

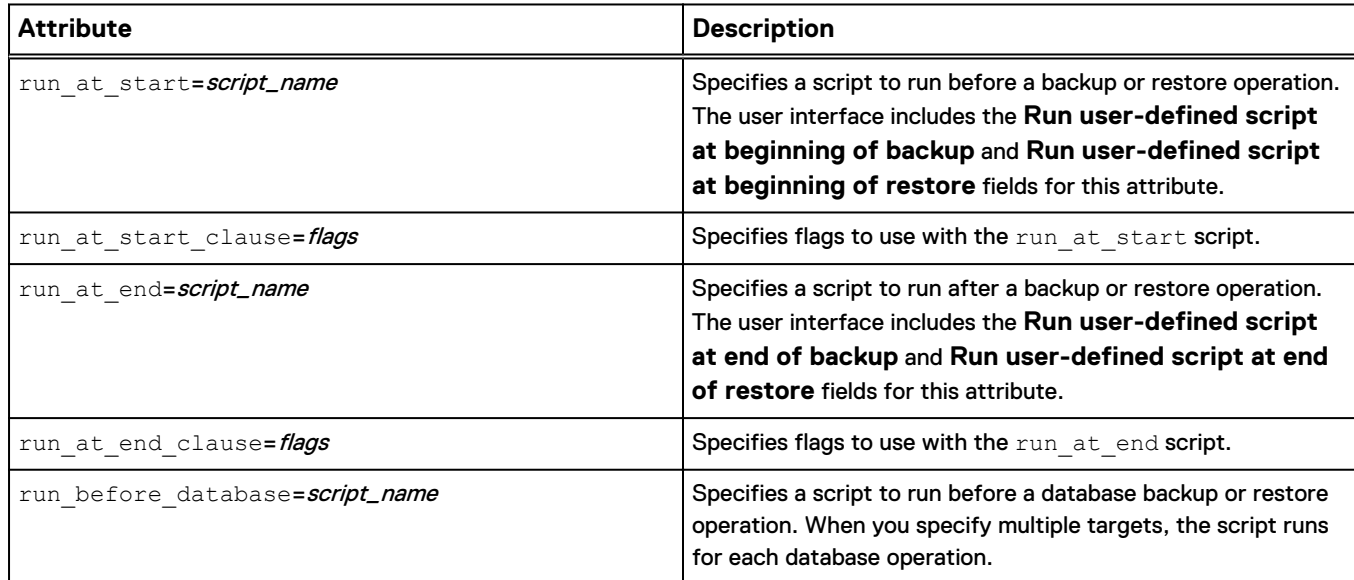

Table 8 Preprocessing and postprocessing attributes

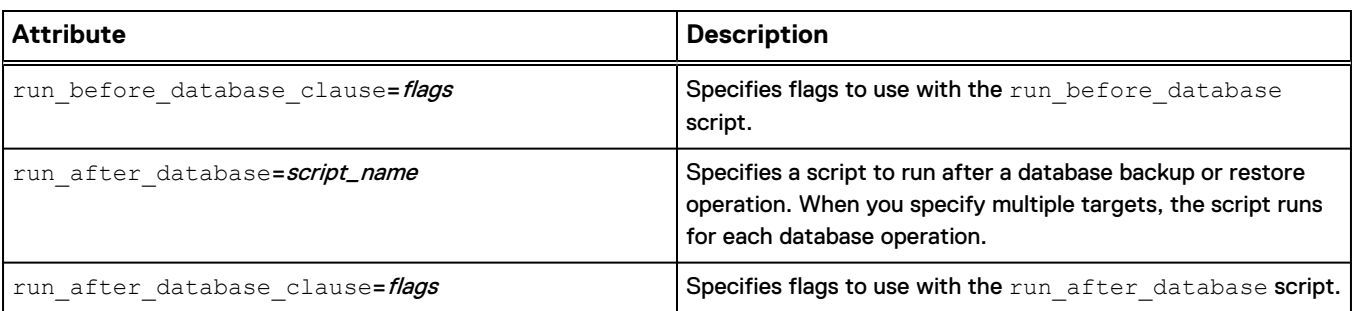

#### Table 8 Preprocessing and postprocessing attributes (continued)

The following table describes flags that you specify for run\_at\_start\_clause,

run\_at\_end\_clause, run\_before\_database\_clause, and

run\_after\_database\_clause attributes.

#### Table 9 Attribute flags

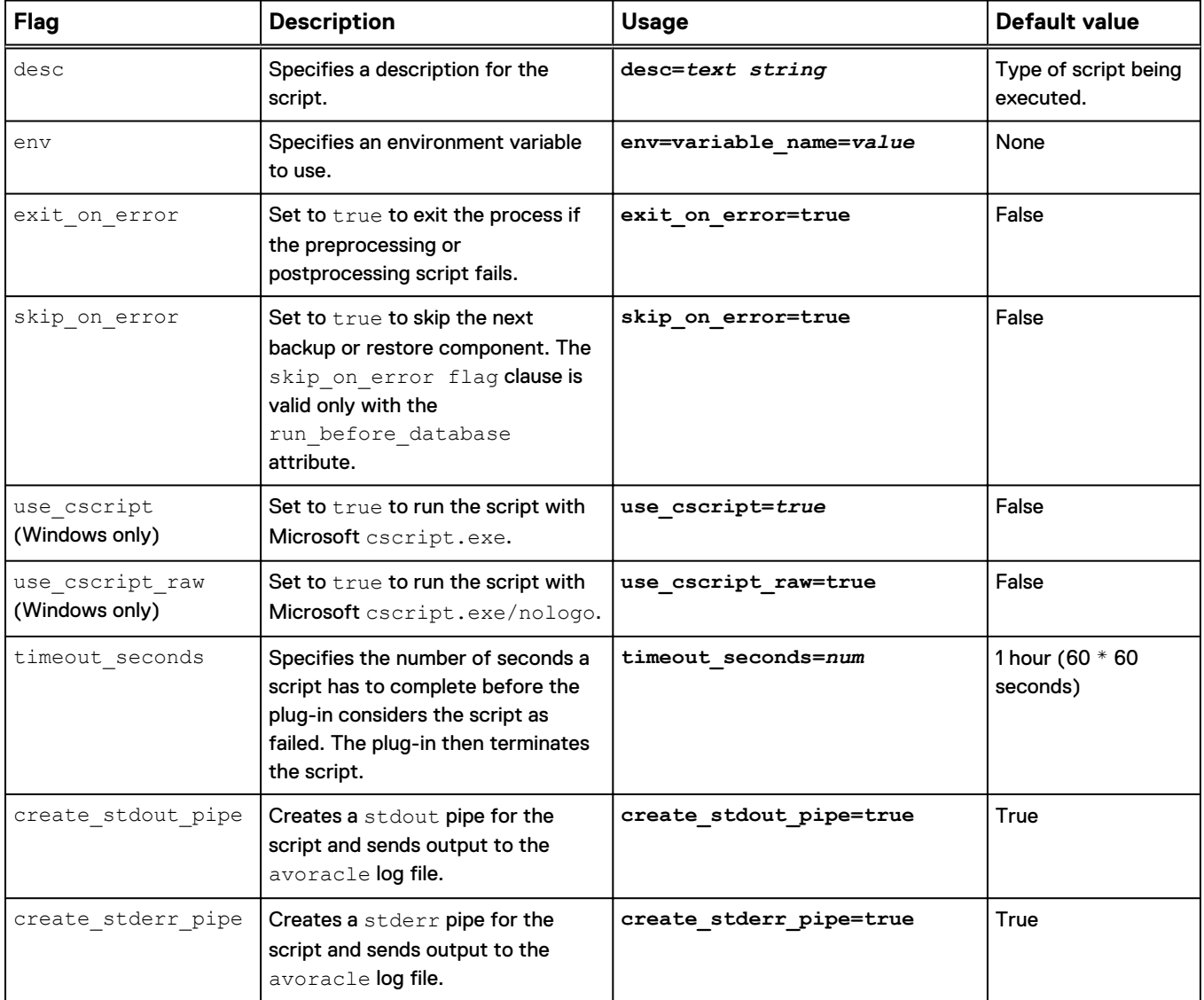

<span id="page-135-0"></span>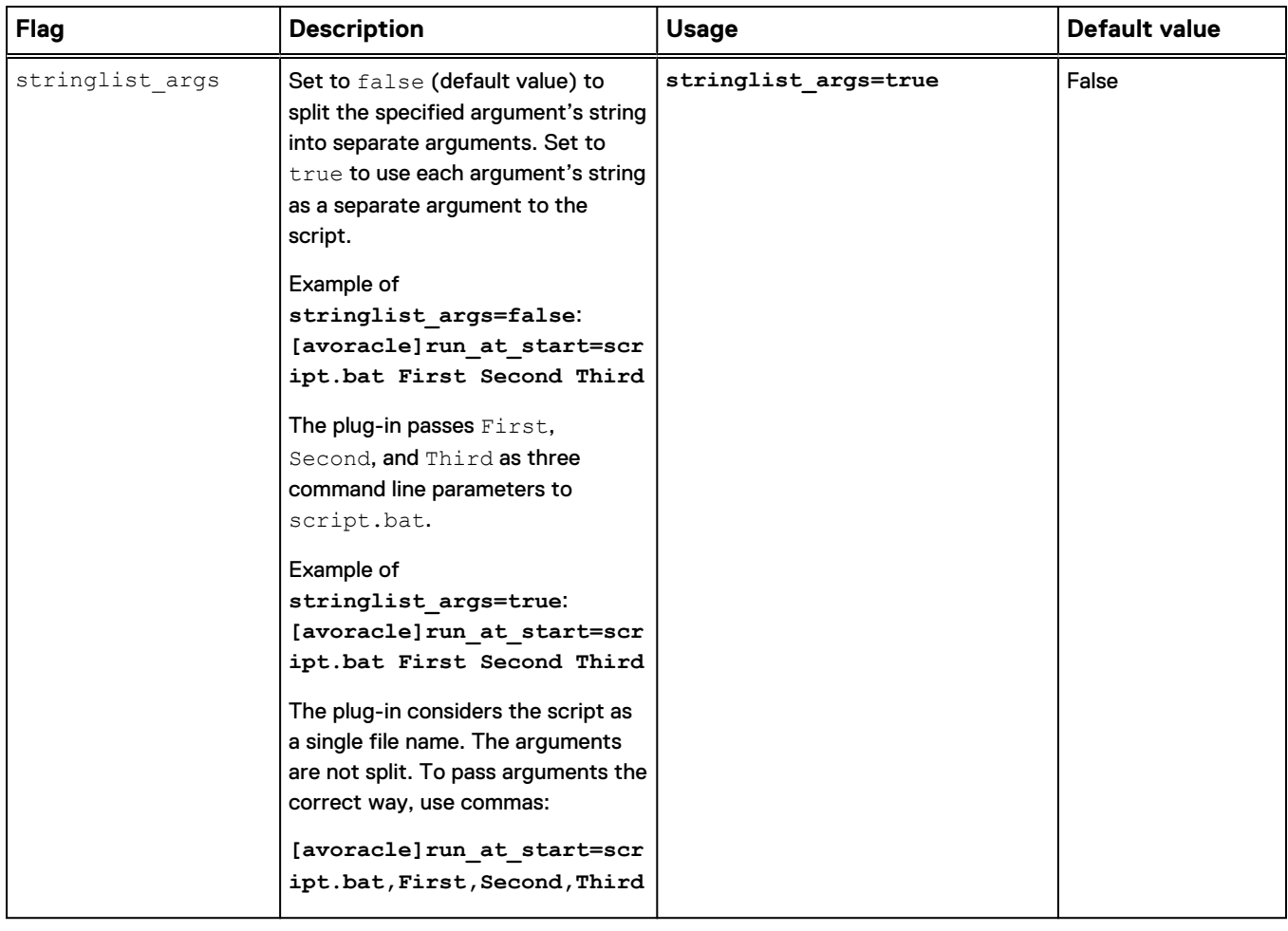

#### Table 9 Attribute flags (continued)

# **Preprocessing and postprocessing usage examples**

The following examples show how to specify preprocessing and postprocessing attributes in Avamar Administrator.

### Running a preprocessing script before the backup

The **Run user-defined script at beginning of backup** field specifies a script that runs before the backup. Specifying a script in this field is equivalent to specifying a script with the run at start attribute.

To pass flags to a preprocessing script requires you to type attributes and values in the **Enter Attribute** and **Enter Attribute Value** fields. For example, the following procedure specifies attributes and flags that provide a description for the preprocessing script and a time-out of 60 seconds.

#### Procedure

- 1. From the **Backup Command Line Options** dialog box, select **Show Advanced Options**.
- 2. Type the name of the script in the **Run user-defined script at beginning of backup** field. This example uses Avamar.bat for the script:

**Avamar.bat**

3. Type the following text after the name of the script:

**First Second**

First and Second correspond to the attributes and flags you pass to the script.

The field now contains the following text:

Avamar.bat First Second

#### **Note**

To pass a third attribute and flag, you append Third to the text string.

4. Click **More**.

The **Enter Attribute** and **Enter Attribute Value** fields appear.

5. Type the run\_at\_start\_clause attribute in the **Enter Attribute** field:

**[avoracle]run\_at\_start\_clause**

You precede all attributes with **[avoracle]**.

6. Type the desc flag and value in the **Enter Attribute Value** field:

**desc="Avamar Pre Script"**

Enclose the text string in quotation marks.

- 7. Click **+**.
- 8. Type the run\_at\_start\_clause attribute in the Enter Attribute field:

**[avoracle]run\_at\_start\_clause**

- 9. Type the timeout seconds flag and value in the Enter Attribute Value field: **timeout\_seconds=60**
- 10. Click **+**.

The run\_at\_start\_clause attributes and flags appear in the box below the **+** and **-** buttons.

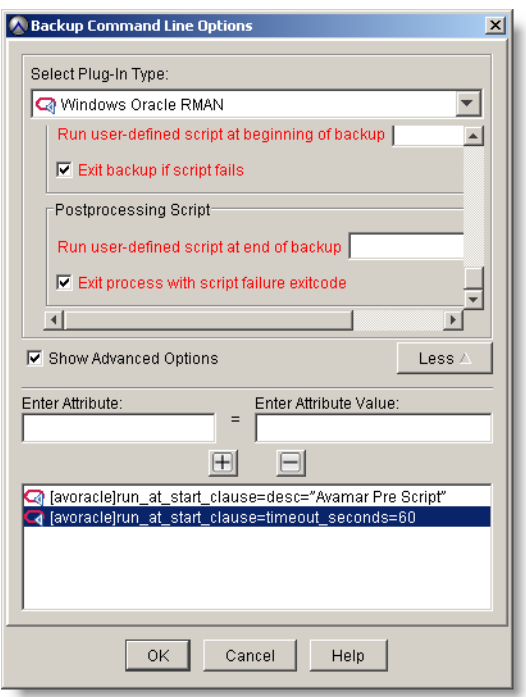

11. Clear the **Exit backup if script fails** option to enable the backup to proceed if the script fails.

#### Running a postprocessing script after the backup

The **Run user-defined script at end of backup** field specifies a script that runs after the backup. Specifying a script in this field is equivalent to specifying a script with the run at end attribute.

The instructions for running a run at end script are the same as [Running a](#page-135-0) [preprocessing script before the backup](#page-135-0) on page 136.

#### Running a postprocessing script after each database backup

To run a postprocessing script after each backup requires you to type attributes and values in the **Enter Attribute** and **Enter Attribute Value** fields. For this type of operation you leave the **Run user-defined script at end of backup** field blank.

This procedure adds attributes and flags that run the dbpostscript.bat script after a database backup, sets the time-out to 200 seconds, specifies a description, and prevents the script's output from being written to the log file.

#### Procedure

- 1. From the **Backup Command Line Options** dialog box, select **Show Advanced Options**.
- 2. Click **More**.
	- The **Enter Attribute** and **Enter Attribute Value** fields appear.
- 3. Type the run after database attribute in the Enter Attribute field:

**[avoracle]run\_after\_database**

4. Type the script name, first, second, and third in the **Enter Attribute Value** field:

**dbpostscript.bat first second third**

- 5. Click **+**.
- 6. Type the run\_after\_database\_clause attribute in the **Enter Attribute** field:

**[avoracle]run\_after\_database\_clause**

7. Type the desc flag and value in the **Enter Attribute Value** field:

**desc="Avamar post script after database"**

- 8. Click **+**.
- 9. Type the run after database clause attribute in the Enter Attribute field:

**[avoracle]run\_after\_database\_clause**

10. Type the timeout seconds flag and value in the Enter Attribute Value field:

**timeout\_seconds=200**

- 11. Click **+**.
- 12. Type the run after database clause attribute in the Enter Attribute field:

**[avoracle]run\_after\_database\_clause**

13. Type the create stdout pipe flag and value in the Enter Attribute Value field:

**create\_stdout\_pipe=false**

14. Click **+**.

The attributes and flags appear in the box below the **+** and **-** buttons.

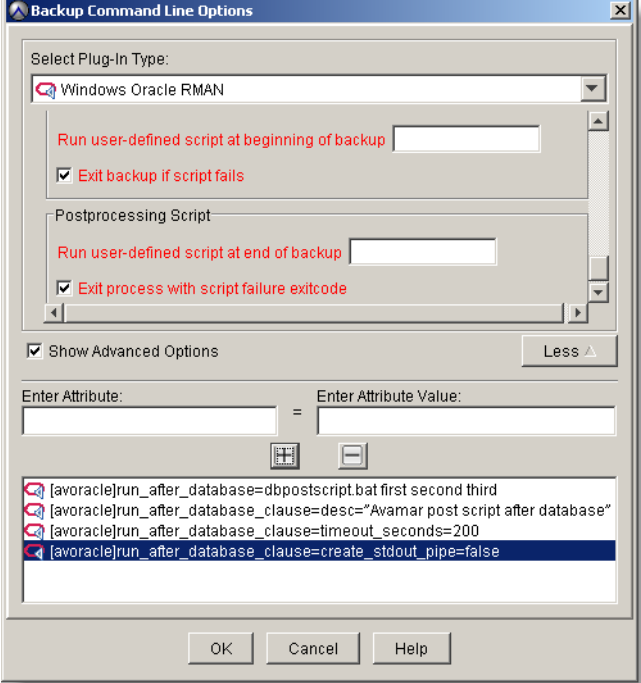

#### **Note**

You do not need to specify the  $\mathtt{exit\_on\_error}$  flag, because it is set to false by default.

# APPENDIX B

# Troubleshooting

This appendix includes the following topics:

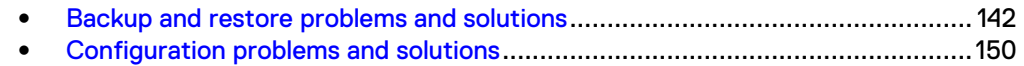

# <span id="page-141-0"></span>**Backup and restore problems and solutions**

You can resolve common backup and restore problems with the following troubleshooting information.

# **Avamar Administrator shows a completed RMAN backup or restore as still running**

When you enable Avamar Administrator to monitor or cancel an RMAN backup or restore and then you run the RMAN operation, Avamar Administrator displays an incorrect status when the operation completes.

When the RMAN backup or restore completes, the **Activity** window in Avamar Administrator shows the operation as still running. The cause of this issue is that v \$rman\_status does not report status. For example, the following sql query becomes suspended:

**select status from v\$rman\_status;**

Contact Oracle for details about the solution to this issue.

# **avoracle Error <7936>: No valid targets found**

A database restore fails with the following error:

avoracle Error <7936>: No valid targets found. Aborting the operation

To work around this problem, increase the snapupbrowsetimeoutsecs option in Avamar Administrator:

1. From the **Restore Command Line Options** dialog box, click the **More** button.

The dialog box expands to display the **Enter Attribute** and **Enter Attribute Value** fields.

- 2. Type the [avoracle]snapupbrowsetimeoutsecs option in the **Enter Attribute** field.
- 3. Type the number of seconds in the **Enter Attribute Value** field.
- 4. Click **+**.

The option and value appear in the box below the **+** and **-** buttons.

5. Restart the restore.

# **Activity monitor of RMAN backup shows an incorrect status of still running.**

Because of an issue with the Oracle database, the Activity monitor in the Avamar Administrator may incorrectly show RMAN backups as still running.

To workaround this problem, run the follow in sqlplus when logged in as sysdba:

- 1. SQL> exec dbms\_stats.DELETE\_TABLE\_STATS('SYS','X\$KCCRSR'); The PL/SQL procedure will be successfully completed
- 2. SQL> exec dbms\_stats.LOCK\_TABLE\_STATS('SYS','X\$KCCRSR'); The PL/SQL procedure will be successfully completed
- 3. SQL> set autotrace on
- 4. SQL> select \* from x\$kccrsr;
- 5. exit sqlplus and relogin sqlplus
- 6. select status from v\$rman\_status;

### **Backups fail when backup copies is set to more than 1**

In RMAN you can use the BACKUP ... COPIES command to make identical copies of backups. This ability to make copies is also known as backup duplexing.

If you configure backup copies to be more than 1 in RMAN, backups you perform with the Avamar Plug-in for Oracle fail. For example, the following RMAN command sets backup copies to 3:

**CONFIGURE ARCHIVELOG BACKUP COPIES FOR DEVICE TYPE SBT\_TAPE TO 3;**

Backups that you run from Avamar Administrator or RMAN scripts that you run from the command line fail after setting backup copies to 3:

• For backups from Avamar Administrator, an error message similar to the following error appears in the sbtio.log:

error 7501: Could not connect to avoracle

• For backups from the RMAN command line, an error message similar to the following error appears in the avtar log file:

avtar Error <5064>: Cannot open file cache\_filename

The Avamar Plug-in for Oracle does not support the RMAN backup copies feature.

To prevent this backup failure, do not configure backup copies to be more than 1. The Oracle RMAN documentation provides more information about the backup copies feature.

#### **Note**

To further protect the Oracle data beyond performing regular backups, consider using Avamar replication. The *EMC Avamar Administration Guide* provides more information about the Avamar replication feature.

# **Log files for RMAN operations cannot be viewed from the Avamar Administrator if a custom var directory is used.**

When you use a custom var directory for RMAN backups, all CLI operations complete normally and the log files can be viewed from the custom directory. However, the log files cannot be viewed from the Avamar Administrator.

# **Backups unavailable after registering secondary RAC node**

Backups are unavailable after the following occurs:

- The Avamar  $var$  directory is accidentally deleted.
- You registered the secondary RAC node with a virtual hostname other than the original virtual hostname.

This problem applies only to Oracle 11g R1.

To prevent this problem, register the secondary node by using the original virtual hostname.

# **Cannot open file f\_cache.dat error**

The Avamar activity.log file contains avtar errors similar to the following:

avtar Info <8650>: Opening cache file /usr/local/avamar/var/ f\_cache2.dat avtar Error <5064>: Cannot open file "/usr/local/avamar/var/ f\_cache2.dat" avtar Error <0000>: Invalid cache file header for /usr/local/ avamar/var/f cache2.dat, clearing the cache avtar Info <5065>: Creating new paging cache file /usr/local/ avamar/var/f\_cache2.dat avtar Error <5803>: Error writing 32-byte header to cache file /usr/local/avamar/var/f\_cache2.dat.

These errors occur if the specified  $var$  directory does not have sufficient permissions for the Oracle user. The Oracle user requires read, write, and execute permissions for the var directory.

Specify the /var/avamar/clientlogs directory for backups that you perform from the RMAN CLI.

Backups with Avamar Administrator automatically access the cache files from the /var/clientlogs directory.

# **Cannot Sync error**

If an RMAN session stops responding and a Cannot Sync message appears, try restarting RMAN by using svrmgr.

# **Failed RMAN restore of control file is reported as completed in Avamar Administrator**

An RMAN restore of an Oracle control file fails when the taskfile parameter is used and invalid client credentials are used in Avamar Administrator. However, the Avamar Administrator displays the restore status as completed.

When you run an RMAN script with the taskfile parameter to restore an Oracle control file and the client username and password have been deleted in Avamar Administrator, the restore fails with the following type of error message:

```
RMAN-00571: =======================================
RMAN-00569: ===== ERROR MESSAGE STACK FOLLOWS =====
RMAN-00571: =======================================
RMAN-03002: failure of restore command at 01/22/2016 02:48:16
ORA-19870: error while restoring backup piece
CONTROLFILE.testdb.c-2652908924-20160122-00
ORA-19608: CONTROLFILE.testdb.c-2652908924-20160122-00 is not a
backup piece
```
However, the Activity window in Avamar Administrator incorrectly displays the restore status as completed.

In this case, you can examine the activity logs to determine the cause of the restore failure.
#### **Hot backup fails with Oracle not available error**

The Avamar Plug-in for Oracle uses Oracle RMAN for a hot backup. Oracle RMAN requires the Oracle database to be running for a hot backup.

If the database is not running, a hot backup will fail. Oracle RMAN then returns the following error:

Oracle not available

To start the Oracle database before a hot backup, use SQL\*Plus:

1. Connect to the Oracle database by typing the following command:

**sqlplus "/as sysdba"**

2. Start the Oracle database by typing the following command:

**startup;**

The startup process displays status information about the Oracle instance.

```
ORACLE instance started.
Total System Global Area1 023410176 bytes
Fixed Size 1223224 bytes
Variable Size 234882504 bytes
Database Buffers 784334848 bytes
Redo Buffers 2969600 bytes
Database mounted
```
#### **Level-1 backup of a large database fails with a snapview timeout**

A level-1 backup of a large (300 GB) database that you perform from Avamar Administrator fails with a snapview timeout. This issue is specific to Windows.

The log file contains the following error messages:

```
2014-04-03 16:04:26 avoracle Error <7011>: Unable to
successfully process snapview workorder because of timeout on
wait for snapview workorder MOD-1364973477725#0 (pid:3002-
Oracle).
Please increase subprocess timeout using
--[avoracle]subprocesstimeoutsecs option and try again.
2014-04-03 16:04:26 avoracle Info <7271>: Final summary
generated subwork 1, cancelled/aborted 0, snapview 24,
exitcode 0
```
To work around this issue, set the -- [avoracle] subprocesstimeoutsecs option to 350:

1. In the **Backup Command Line Options** dialog box, click **More**.

The dialog box expands to display the **Enter Attribute** and **Enter Attribute Value** fields.

- 2. Type **--[avoracle]subprocesstimeoutsecs** in the **Enter Attribute** field.
- 3. Type **350** in the **Enter Attribute Value** field.
- 4. Click **+**.
- 5. Click **OK**.

## **ORA-19870: error while restoring backup piece**

The restore of a database that contains datafiles that uses the UTF-8 character set fails with the following error messages:

channel c0: ORA-19870: error while restoring backup piece

ORCL Ovnahoeh 1 1ORA-19504: failed to create file "/home/oracle/app/oracle/oradata/orcl/home/oracle/app/oracle/ product/11.2.0/dbhome\_1/home/oracle/app/oracle/product/11.2.0/ dbhome\_1/home/oracle/app/oracle/product/11.2.0/dbhome\_1.dbf"

ORA-27040: file create error, unable to create file

Solaris-AMD64 Error: 2: No such file or directory failover to previous backup released channel: c0

RMAN-00571: ======================================= RMAN-00569: ===== ERROR MESSAGE STACK FOLLOWS ===== RMAN-00571: ======================================= RMAN-03002: failure of restore command at 05/09/2014 10:01:35 RMAN-06026: some targets not found - aborting restore RMAN-06023: no backup or copy of datafile 3 found to restore RMAN-06023: no backup or copy of datafile 2 found to restore RMAN-06023: no backup or copy of datafile 1 found to restore

Oracle requires you to set the NLS\_LANG environment variable to the correct language, territory, and character set when the following configuration settings are true:

- The operating system is in a locale other than English.
- The database contains datafiles that use the UTF-8 character set.

#### **ORA-25153: Temporary Tablespace is Empty**

If you encounter a ORA-25153 Temporary Tablespace is Empty message, you must manually re-create the temporary tablespace.

The Oracle Database Backup and Recovery Advanced User's Guide provides more information about creating tablespaces.

# **ORA-27211: Failed to load Media Management Library**

While backing up or restoring from either Avamar Administrator or the command line, RMAN fails to load the Media Management Library. In both cases, RMAN writes output similar to the following in the log file:

RMAN-00571: ================================================== RMAN-00569: ========== ERROR MESSAGE STACK FOLLOWS =========== RMAN-00571: ================================================== RMAN-03009: failure of allocate command on c1 channel at 2014-9-4 20:27:34 ORA-19554: error allocating device, device type: SBT TAPE, device name: ORA-27211: Failed to load Media Management Library Additional information: 25 Recovery Manager complete.

#### **Restore fails to complete successfully**

In rare situations, the restore process for a full database fails to complete successfully because of the internal state of the database when the backup occurred. When this happens, additional manual recovery steps can be necessary.

To restore a database after an unsuccessful restore attempt:

- 1. Restore the control file. [Restoring Oracle data with RMAN](#page-110-0) on page 111 provides more information.
- 2. Note the system change number (SCN) that corresponds to the backups that you need to restore.
- 3. Log in to Oracle RMAN by using the Oracle user ID and password.
- 4. Connect to the Oracle database to restore.
- 5. Type the following commands:

```
allocate channel c1 type sbt PARMS="SBT_LIBRARY=install-dir\
/lib/libobk_avamar.so" format '%d_%U';
send '"--flagfile=/oracle/my-avtar-flags.txt"\
"--bindir=install-dir/bin"';
restore database;
restore archivelog until scn scn;
release channel c1;
}
```
where:

- *install-dir* is the base installation directory for the platform (for example, /usr/local/avamar on Linux, /opt/AVMRclnt on Solaris, and C: \Program Files\avs\bin on Windows).
- *scn* is an SCN value noted in step 2 on page 147.
- 6. Use Oracle documentation to perform other necessary recovery steps.

#### **RMAN backup script fails with media management errors**

An RMAN script that you create from the **Schedule Backup** page in the Oracle Enterprise Manager does not include the RMAN send command. For example, the following script was generated by using the Oracle Enterprise Manager user interface:

```
run {
allocate channel oem_sbt_bkup1 type 'SBT_TAPE' format '%U'
parms
'"SBT_LIBRARY=/usr/local/avamar/lib/libobk_avamar64.so"';
backup incremental level 1 cumulative database;
backup archivelog all not backed up;
}
allocate channel for maintenance device type 'SBT_TAPE' parms
'"SBT_LIBRARY=/usr/local/avamar/lib/libobk_avamar64.so"';
delete noprompt obsolete recovery window of 31 days device type
'SBT_TAPE';
```
The script is missing the RMAN send command.

To work around this problem, use the **Edit RMAN Script** button from the Oracle Enterprise Manager to add the appropriate RMAN send command. [Backup and](#page-100-0)

[Restore with Oracle RMAN](#page-100-0) on page 101 provides more information about creating RMAN scripts.

# **RMAN backup script fails with ORA-19511**

An RMAN script that backs up Oracle fails with ORA-19511. RMAN writes output similar to the following to the log file:

RMAN-00571: =================================================== RMAN-00569: =========== ERROR MESSAGE STACK FOLLOWS =========== RMAN-00571: =================================================== RMAN-03009: failure of backup command on ORA\_SBT\_TAPE\_1 channel at 2014-9-4 16:02:37 ORA-19506: failed to create sequential file, name="06jtv7ks 1 1", parms="" ORA-27028: skgfqcre: sbtbackup returned error ORA-19511: Error received from media manager layer, error text: sbtbackup: avtar exited, trying to create 06jtv7ks 1 1

The following problems might cause the RMAN backup script to fail with the ORA-19511 error:

• The  $/var/aver$  avamar directory does not have correct permissions to start a backup.

Use the /var/avamar/clientlogs directory instead of the /var/avamar directory.

- Either RMAN or libobk cannot locate avtar. The allocate channel command in the RMAN backup or restore script must include *Avamar-home*/bin as the PATH variable or include bindir="/usr/ local/avamar/bin".
- An Oracle instance is running as a nonstandard user or group.

To determine if Oracle is installed as a nonstandard user or group, check the file permissions for the Oracle home directory. For example, use the following commands:

```
cd /home/oracle/oracle/product/10.2.0/db_1/oradata
ls -l
```
The following output appears in the command shell:

```
total 28
drwxr-x--- 2 oracle oinstall 4096 Aug 26 2014 cataloged
drwxr-x--- 2 oracle oinstall 4096 Mar 9 18:05 db2
drwxr-xr-x 2 oracle oinstall 4096 Mar 30 17:21 orcl
drwxr-xr-x 2 oracle oinstall 4096 Mar 30 16:26 orcl.w
drwxr-xr-x 2 oracle oinstall 4096 Mar 10 15:50 plargedb
drwxr-xr-x 2 oracle oinstall 4096 Feb 6 16:20 plargedb.w
-rw-r--r-- 1 oracle oinstall 696 Dec 28 16:58 sqlnet.log
```
In the example, oracle is the user and oinstall is the group.

If a user other than oracle installs the Oracle database, the avoracle program must use the **--storageapp\_***username***=username** option. For example, if the user named emc installs the Oracle database, username is emc.

# **RMAN-06056: could not access datafile n error on AIX**

The avoracle program runs as root. If you encounter an RMAN-06056: could not access datafile n error, it means avoracle was unable to open the file for processing.

This error on IBM AIX systems occurs when the default ulimit is set to 2097151. This default setting limits the maximum file size that the root user can read to 1 GB.

To resolve this issue, change the  $\text{ulimit}$  setting for the root user to unlimited. This unlimited setting allows avoracle to process large files.

#### **RMAN script fails with WriteFile failed error**

When you specify C:\Program Files\avs\bin for the --bindir variable in an RMAN script, the script fails with the following errors:

RMAN-03009: failure of backup command on c1 channel at 10/20/2014 13:56:49 ORA-19502: write error on file "sample 1 1", blockno 1 (blocksize=512) ORA-27030: skgfwrt: sbtwrite2 returned error ORA-19511: Error received from media manager layer, error text: stream->WriteFile failed

To resolve this issue, ensure that all variables in the RMAN script that specify the Windows installation directory use Progra~1, the short name for the Program Files folder. The parser cannot process spaces in folder names.

For example, the correct syntax for the --bindir variable is **--bindir=C: \Progra~1\avs\bin**.

#### **Time-out errors when using multiple RMAN channels**

Allocating too many channels from Avamar Administrator might lock out processes. The backup or restore can then fail with a time-out error. If a time-out error occurs, retry the operation by using fewer channels.

This problem does not occur when using RMAN scripts.

#### **Unable to process snapview workorder**

The Avamar Plug-in for Oracle is unable to process the snapview workorder because the wait time for the snapview workorder times out.

To work around this problem, increase the [avoracle]subprocesstimeoutsecs option in Avamar Administrator:

1. From the **Backup Command Line Options** dialog box, click the **More** button.

The dialog box expands to display the **Enter Attribute** and **Enter Attribute Value** fields.

- 2. Type the [avoracle]subprocesstimeoutsecs option in the **Enter Attribute** field.
- 3. Type the number of seconds in the **Enter Attribute Value** field.
- 4. Click **+**.
	- The option and value appear in the box below the **+** and **-** buttons.
- 5. Restart the backup.

#### **Unable to send CTL message**

A backup or restore fails with one of the following error messages:

```
avoracle Error <6629>: INTERNAL: Unable to send CTL message
(n=-1, retcode=1, errno=0)
avoracle Error <6629>: INTERNAL: Unable to send CTL message
(n=-1, retcode=3, errno=0)
```
These errors can occur when you allocate too many channels for a backup or restore from Avamar Administrator.

To resolve this issue, EMC recommends that you set the number of channels to no more than two times the number of processors. If the problem persists after making this change, further reduce the number of channels.

The **Number of RMAN Channels** option is available from the **Backup Command Line Options**, **Restore Command Line Options**, and **New Dataset** dialog boxes.

This problem does not apply to backups or restores started by an RMAN script.

#### **The** no\_of\_channels **parameter no longer supported**

When upgrading to the Avamar Plug-in for Oracle release 7.3 or greater from earlier versions, the no of channels parameter is no longer supported.

After upgrading to release 7.3, Oracle datasets ust be manually modified to use new max-streams parameter to take effect.

# **Configuration problems and solutions**

You can resolve common configuration problems with the following troubleshooting information.

### **Avamar client and Avamar Plug-in for Oracle registration**

To back up or restore Oracle by using the Avamar Plug-in for Oracle, you must register the Avamar client with the Avamar server. The registration process can fail for either of the following conditions:

- <sup>l</sup> The Avamar *plug-in*\_catalog.xml does not support the Avamar Plug-in for Oracle version.
- An administrator disabled the Avamar Plug-in for Oracle.

After you register the Avamar client, Avamar Administrator lists the client in the Oracle databases. In addition, the avagent. log file (in the /var/avamar directory, by default) contains information that verifies a successful registration:

```
****** Current MCS name 'avamar-1.example.com' ******
2014-1-1 15:08:37 avagent Info <7452>: Registration of client
/clients/Oracle-client.example.com with MCS
avamar-1.example.com:28001 successful.
2014-1-1 15:08:37 avagent Info <5928>: Registration of plugin
```

```
1002 Oracle successful.
2014-1-1 15:08:37 avagent Info <5928>: Registration of plugin
1001 Unix successful.
2014-1-1 15:08:37 avagent Info <5619>: Registration of client
and plugins complete.
2014-1-1 15:08:37 avagent Info <7150>: first work request
delayed for 180 seconds.
2014-1-1 15:11:37 avagent Info <7151>: first work request delay
finished.
```
#### **Bitwidth of Avamar Plug-in for Oracle and Oracle**

The bitwidth of the Oracle software, the Avamar Plug-in for Oracle, and the platform must match.

Ensure you download the correct software packages for the platform and version of Oracle. [System requirements](#page-29-0) on page 30 provides more information.

#### **Note**

64-bit operating systems do not support the 32-bit versions of Oracle 10g and later versions. You can find additional information about Oracle on the Oracle website.

To check the bitwidth of Oracle, change to the \$ORACLE\_HOME/bin directory and type the following command:

```
file ~/oracle/product/version/db-name/bin/rman
```
where:

- version is the version of Oracle.
- db-name is the name of the Oracle database.

The following output appears in the command shell:

```
/home/oracle/oracle/product/10.2.0/db_1/bin/rman: ELF 64-bit
LSB executable, AMD x86-64, version 1 (SYSV), for
GNU/Linux 2.4.0, dynamically linked (uses shared libs),
not stripped
```
To check the bitwidth of RMAN, change to the \$ORACLE\_HOME/bin directory and type the following command:

**file ~/oracle/product/***version***/***db-name***/bin/sqlplus**

where:

- **•** version is the version of Oracle.
- db-name is the name of the Oracle database.

The following output appears in the command shell:

```
/home/oracle/oracle/product/10.2.0/db_1/bin/sqlplus: ELF 64-bit
LSB executable, AMD x86-64, version 1 (SYSV), for
GNU/Linux 2.4.0, dynamically linked (uses shared libs),
not stripped
```
The text string ELF 64-bit LSB executable in the command output confirms that both Oracle and RMAN are 64-bit.

#### **Cluster Configuration Tool fails to start**

Starting the Cluster Configuration Tool fails with the following error if the Windows system does not have Microsoft . NET Framework 4 installed:

To run this application, you must install one of the following versions of the .NET Framework: v4.0.30319 Contact your application publisher for instructions about obtaining the appropriate version of the .NET Framework

The Cluster Configuration Tool requires Microsoft .NET Framework 4. You can download and install the .NET Framework 4 from the Microsoft Download Center.

#### **Determining the version of Oracle**

Use SQL\*Plus to determine the version of Oracle:

- 1. Log in to the Oracle server.
- 2. Start SQL\*Plus:

**sqlplus "/ as sysdba"**

3. View version information by typing the following command:

**select \* from v\$version;**

Content similar to the following appears in the command shell:

Oracle Database 11g Enterprise Edition Release 11.1.0.7.0 - Prod PL/SQL Release 11.1.0.7.0 - Production CORE 11.1.0.7.0 Production TNS for Linux: Version 11.1.0.7.0 - Production NLSRTL Version 11.1.0.7.0 - Production

#### **Disk space for the /var/avamar directory**

The /var/avamar directory must have sufficient disk space for RMAN scripts and log files. Backups and restores fail if the  $/\text{var/aver}$  directory does not have enough space.

Check the /var/avamar directory for free space by using the applicable method for the system. The following example shows output from the  $df$  -h command on a Red Hat Enterprise Linux system:

Filesystem Size Used Avail Use% Mounted on /dev/mapper/VolGroup00-LogVol00 985G 310G 625G 34% /

The RMAN scripts, RMAN log files, and the avoracle log files require a minimum of 100 MB of disk space.

# **Oracle RAC database failover**

If the registered Oracle RAC node fails over to another node, you must manually start the avagent program on the other cluster nodes.

Run avagent.d restart to start the avagent program:

- 1. Log in to the failover node as root.
- 2. Change the directory by typing the following command:

```
cd /usr/local/avamar/ora_rac/etc
```
3. Start avagent by typing the following command:

```
./avagent.d restart
```
The following information appears in the command shell.

```
avagent Info <5241>: Logging to
/usr/local/avamar/ora_rac/var/avagent.log
avagent Info <5174>: - Reading /usr/local/avamar/
ora_rac/var/avagent.cmd
avagent Info <5417>: daemonized as process id 15603
avagent.d Info: Client Agent started.
[OK]
```
#### **Requirements for libobk\_avamar.so and libobk\_avamar.dll**

The libobk avamar.so file (on UNIX) and libobk avamar.dll file (on Windows) implement the Oracle SBT interface specification, which Avamar Plug-in for Lotus Domino and RMAN require for successful backup and restore operations.

The following requirements apply to both files:

- They must provide read and execute access to the Oracle user.
- **•** They must be in the *Avamar-home*/lib directory.
- They must be the same bitwidth as Oracle.

To verify that the correct libobk avamar file is installed in the Avamar-home/lib directory on a UNIX platform, type the following commands:

**cd** *Avamar-home***/lib file \***

The text strings ELF 64-bit LSB shared object and ELF 32-bit LSB shared object in the following command output confirm that both 64-bit and 32 bit libraries are present:

libobk avamar64.so: ELF 64-bit LSB shared object, AMD x86-64, version 1 (SYSV), not stripped libobk avamar.so: ELF 32-bit LSB shared object, Intel 80386, version 1 (SYSV), not stripped

## **RMAN executable file and Oracle versions**

The RMAN executable file version must match the Oracle database version. For example, the ORACLE\_HOME/bin directory contains the RMAN executable file. Linux systems use the default RMAN file in the /usr/X11R6/bin directory. An RMAN backup or restore script that uses the default RMAN executable file causes the backup or restore operation to fail.

For multiple versions of Oracle, RMAN executables must point to the correct ORACLE HOME/bin directory.

To determine whether the default RMAN executable points to the correct RMAN executable in the ORACLE\_HOME/bin directory, type the following commands:

**which rman /usr/X11R6/bin/rman rpm -qf /usr/X11R6/bin/rman xorg-x11-devel-6.8.2-1.EL.33**

```
xorg-x11-devel-6.8.2-1.EL.33
more oratab
catalogdb:/home/oracle/oracle/product/10.2.0/db_1:N
largedb:/home/oracle/OraHome:N
orcl:/home/oracle/oracle/product/10.2.0/db_1:N
```
The sample output from the oratab file includes a database named largedb. This database has both Oracle 9i and Oracle 10g homes. Because largedb is an Oracle 9i instance, the correct RMAN executable is in /home/oracle/OraHome/bin/rman.

Set the PATH variable to the ORACLE\_HOME/bin directory to ensure RMAN uses the correct executable file. Before running RMAN scripts, run /usr/local/bin/ oraenv.

# **Stopping Avamar Administrator processes**

#### **Note**

Only administrators, who understand the consequences of stopping Avamar Administrator processes, should perform the following procedure. Use this procedure for emergencies only.

The following procedure runs the UNIX kill command to stop avoracle processes, which were started by the Avamar Administrator interface. The avoracle processes are automatically started by Avamar Administrator for browse, backup, and restore operations. Stop these avoracle processes only when you determine that something is wrong with a browse, backup, or restore operation.

- 1. Log in to the Oracle server.
- 2. Show all Avamar processes by typing the following command:

**ps -ef|grep avoracle**

The command shell displays a list of active processes. Some of them are avoracle processes for the Avamar Plug-in for Oracle.

- 3. Locate the avoracle processes in the list and note the process ID numbers (PIDs).
- 4. Terminate the process by typing the following command:

```
kill pid
```
where *pid* is a process ID displayed in step 2.

5. Repeat step 4 until all avoracle processes are stopped.

### **Unable to browse Oracle databases with Avamar Administrator**

The **Browse for Files, Folder, or Directories** option in Avamar Administrator does not display Oracle databases. To verify the browse problem, use the following command:

**./avoracle --browse**

When this browse problem exists, the output from the avoracle program contains the following message:

avoracle Info <7908>: browse returning with 0 items

All of the following circumstances can prevent you from browsing the Oracle databases:

- The Avamar client and Oracle databases use two separate NIC cards, each with different IP addresses and hostnames.
- $\bullet$  The oratab file contains invalid entries.

# **Verifying the client and plug-in versions**

For all supported platforms, install the Avamar client before installing the Avamar Plug-in for Oracle. The versions of the Avamar client and Avamar Plug-in for Oracle must be the same.

The following table includes methods to verify the installation of the Avamar client.

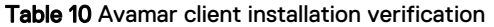

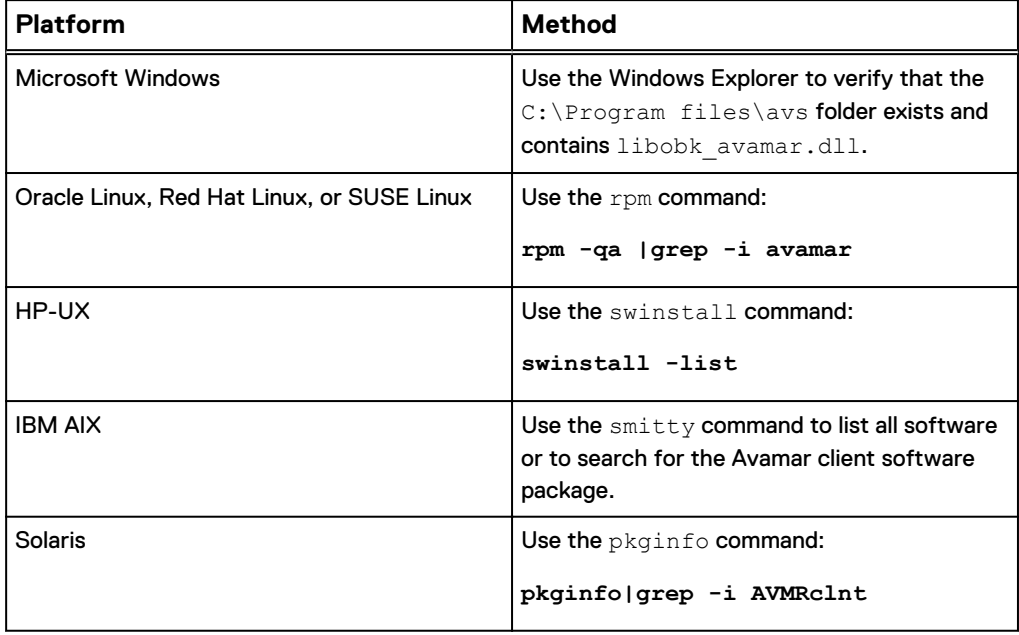

Troubleshooting

# **GLOSSARY**

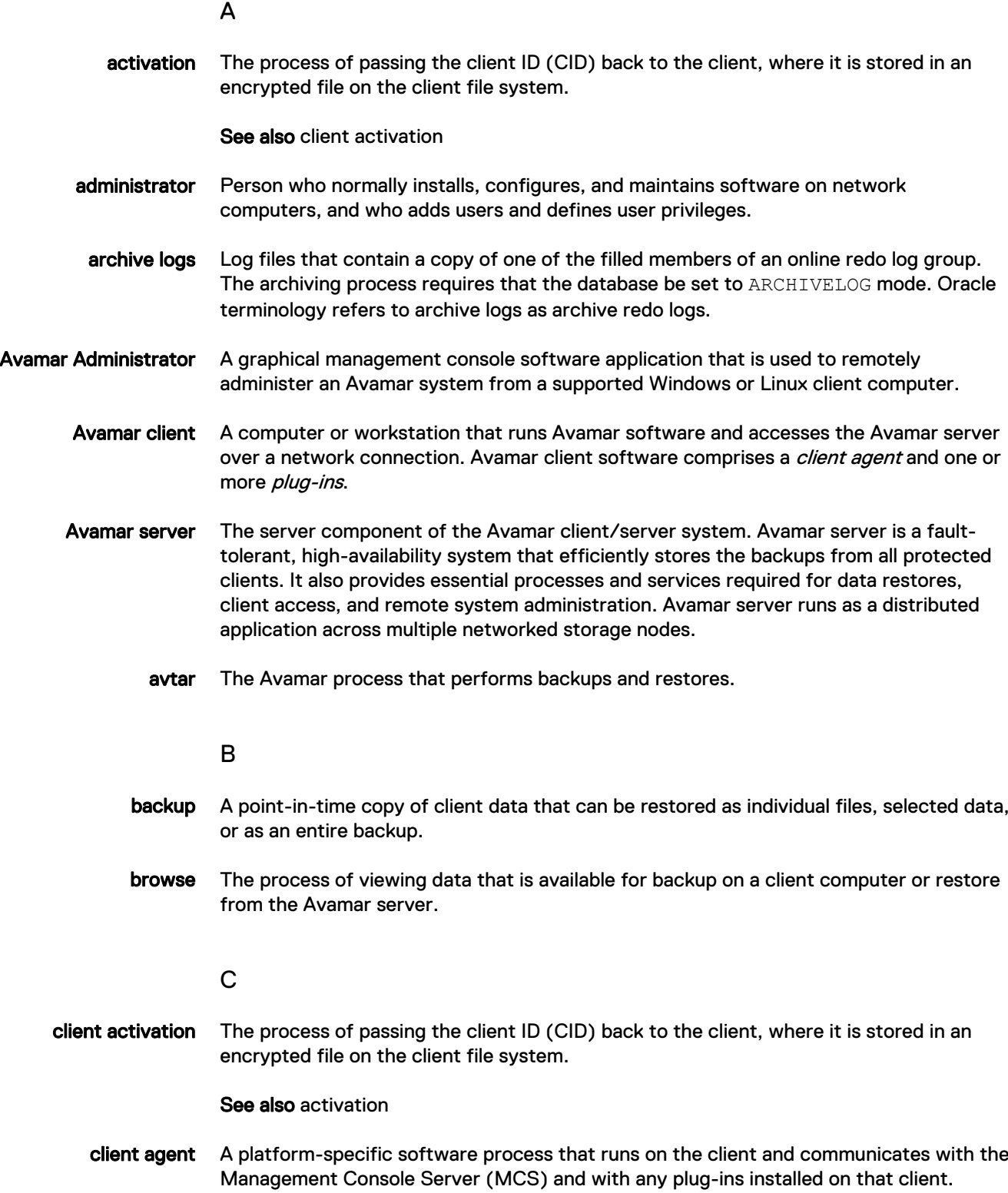

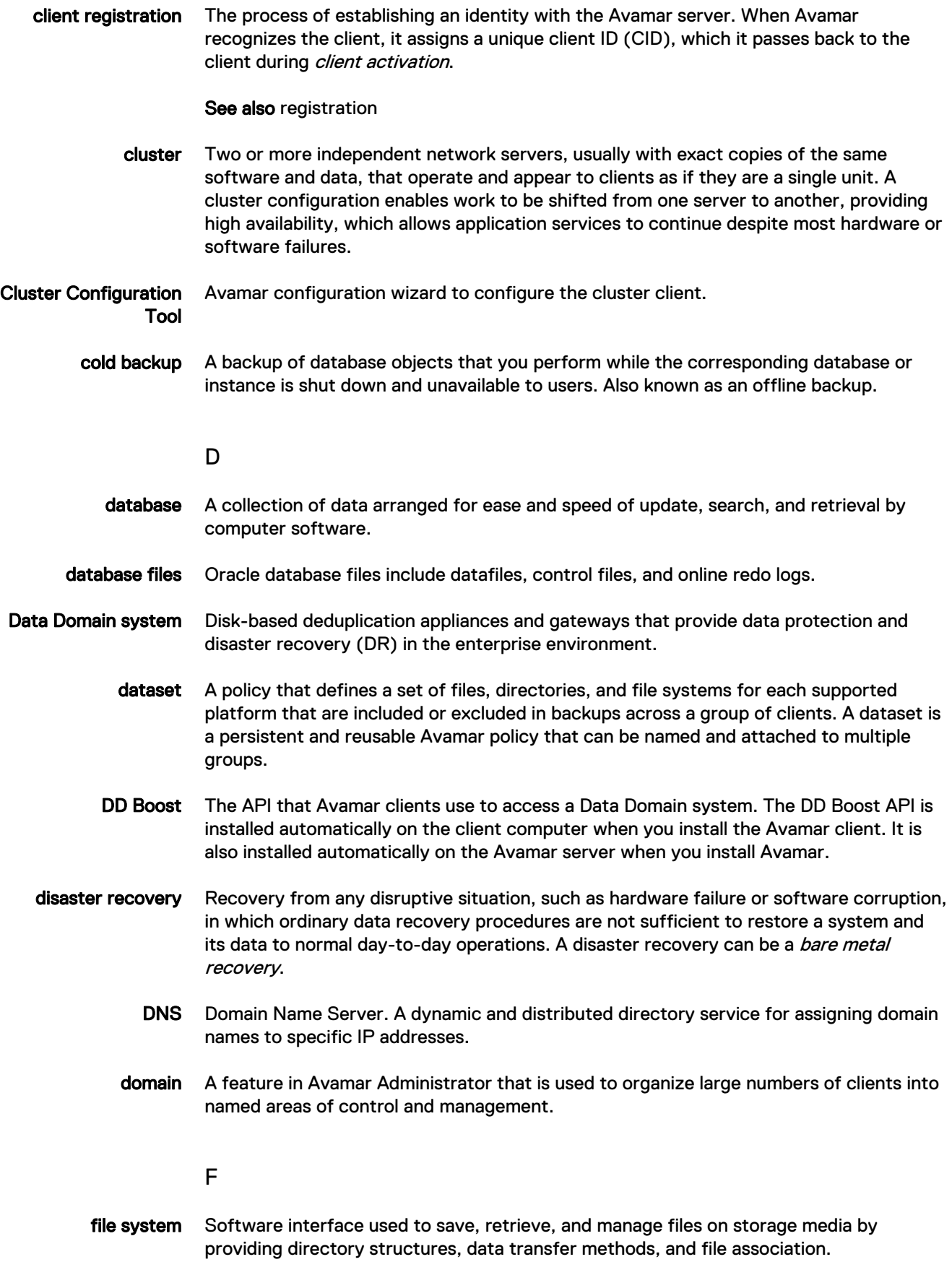

G

- group A level of organization in Avamar Administrator for one or more Avamar clients. All clients in an Avamar group use the same group policies, which include the *dataset*, schedule, and retention policy.
- group policy The *dataset, schedule,* and *retention policy* for all clients in an Avamar group.

 $\mathbf{L}$ 

LAN Local Area Network.

#### M

- MCS Management console server. The server subsystem that provides centralized administration (scheduling, monitoring, and management) for the Avamar server. The MCS also runs the server-side processes used by Avamar Administrator.
- Media Management Library (MML) A software library used by RMAN to back up data to tertiary storage. The MML for the Avamar Plug-in for Oracle is libobk\_avamar.

#### Media Manager (MM) A third-party networked backup system. MM works with Recovery Manager so that database backups can be written directly to tertiary storage.

metadata Data about the backup, including information about the original database files, the backup types, the date and time of the backup, and other information necessary for restore.

#### O

- Oracle instance A memory structure and a group of Oracle Server processes running on a node.
	- oratab file A text file that contains the system identifier and home directory of the Oracle database. A typical oratab entry is similar to the following:  $\text{or}$  $\text{a}91$ :/space/local/ oracle/ora901. The default location for the oratab file is /var/opt/oracle on Solaris and /etc on other systems.

#### P

- plug-in Avamar client software that recognizes a particular kind of data resident on that client.
- point-in-time restore Restore of a backup to a specific point in time.
	- policy A set of rules for client backups that can be named and applied to multiple groups. Groups have dataset, schedule, and retention policies.

set to permanent for backups that should not be deleted from an Avamar server. multiple groups. S schedule The ability to control the frequency and the start and end time each day for backups of clients in a group. A schedule is a persistent and reusable Avamar policy that can be named and attached to multiple groups. System Backup to Tape An Oracle architecture that supports directly writing backups to tape (and reading them) by using the Media Management Library. T tablespace A logical storage unit in a database, which groups related logical structures together. transaction logs A record of database transactions or list of changed files in a database, stored in a log file to execute quick restore and rollback transactions.  $\cup$ User Account Control (UAC) A Windows feature available in Windows 7, Windows Server 2008, Windows Server 2008 R2, Windows Vista. UAC helps prevent unauthorized changes to your computer. When functions that could potentially affect a computer's operation are made, UAC prompts the user for permission or for an administrator's password before continuing with the task.

#### R

Recovery Manager (RMAN) A software application that provides a command line interface for hot and cold backups, as well as cold recovery of a supported Oracle database.

- redirected restore The process of restoring a backup to a different location than the original location where the backup occurred.
	- registration The process of establishing an identity with the Avamar server. When Avamar recognizes the client, it assigns a unique client ID (CID), which it passes back to the client during client activation.

See also client registration

- restore An operation that retrieves one or more file systems, directories, files, or data objects from a backup and writes the data to a designated location.
- retention The time setting to automatically delete backups on an Avamar server. Retention can be Retention is a persistent and reusable Avamar policy that can be named and attached to